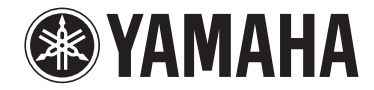

# **AV-Receiver**

# **RX-V381 Bedienungsanleitung**

**Lesen Sie die mitgelieferte Broschüre "Sicherheitsbroschüre" bevor Sie das Gerät verwenden.**

# **INHALTSVERZEICHNIS VOR GEBRAUCH DES GERÄTS**

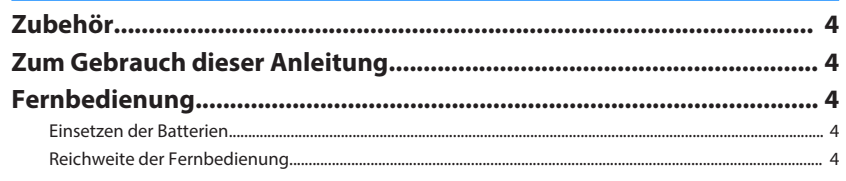

# **FUNKTIONEN**

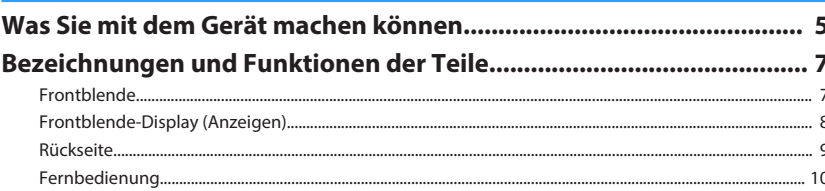

# **VORBEREITUNGEN**

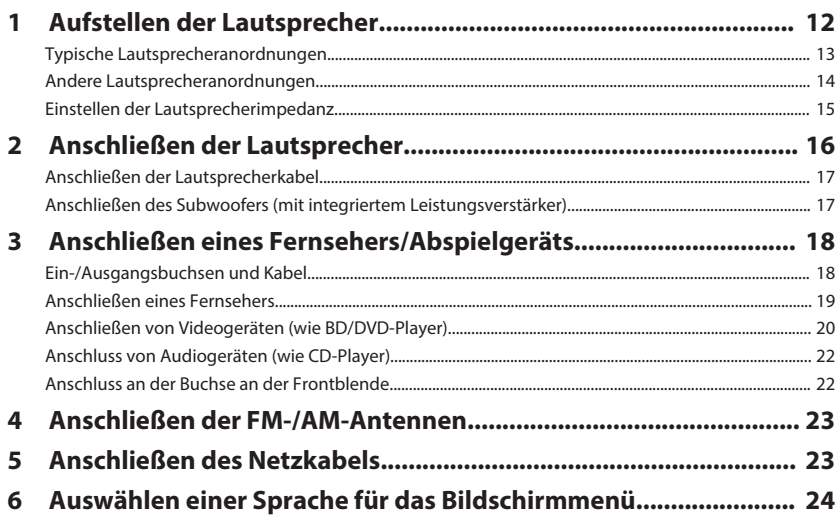

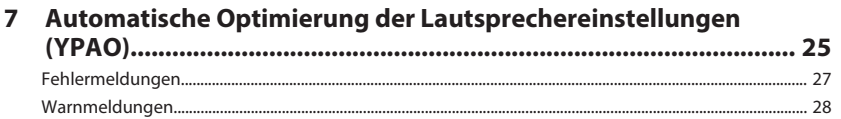

## **WIEDERGABE**

4

5

11

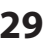

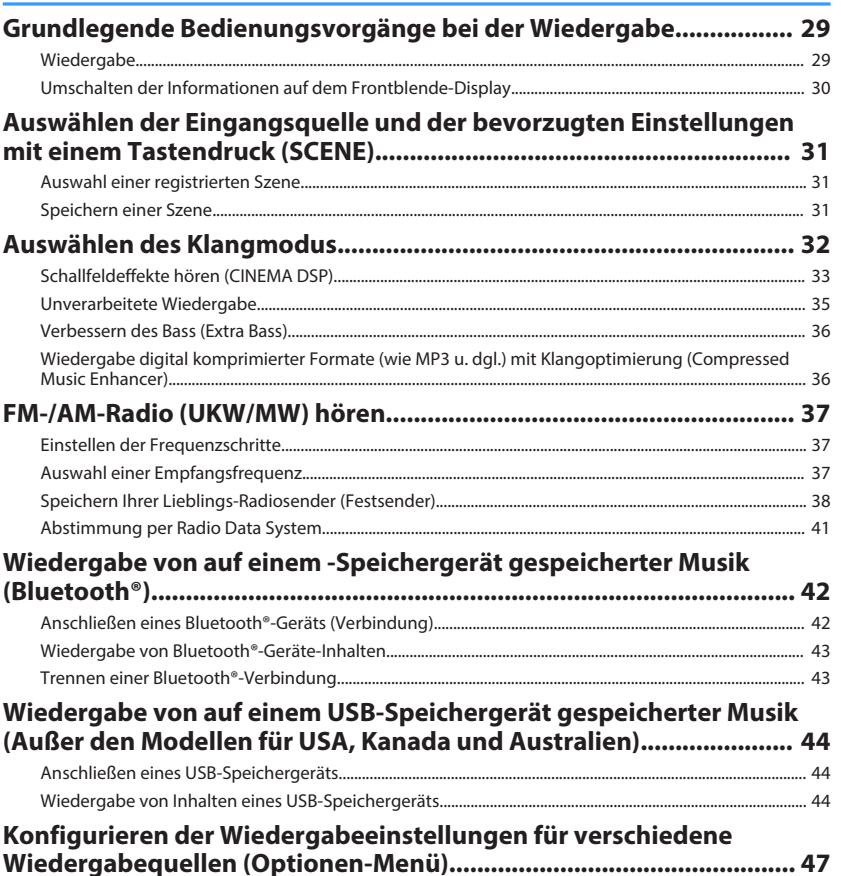

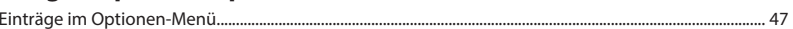

# **KONFIGURATIONEN**

51

68

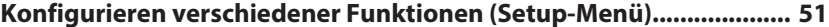

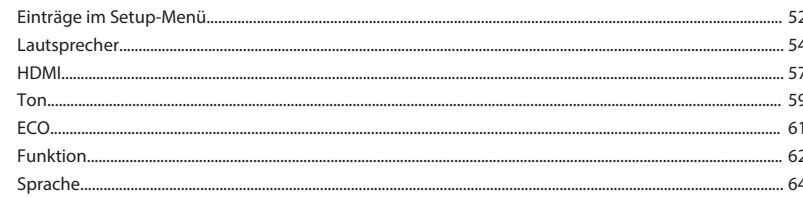

# 

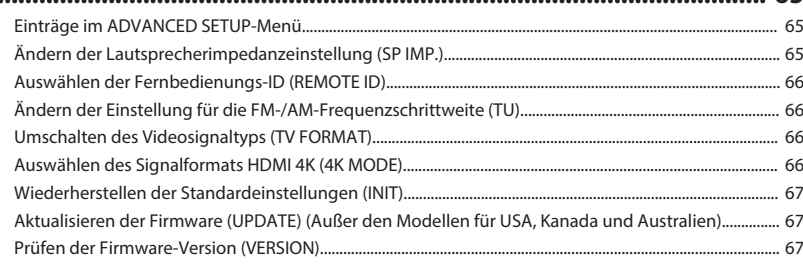

# **ANHANG**

 $\ddotsc$ 

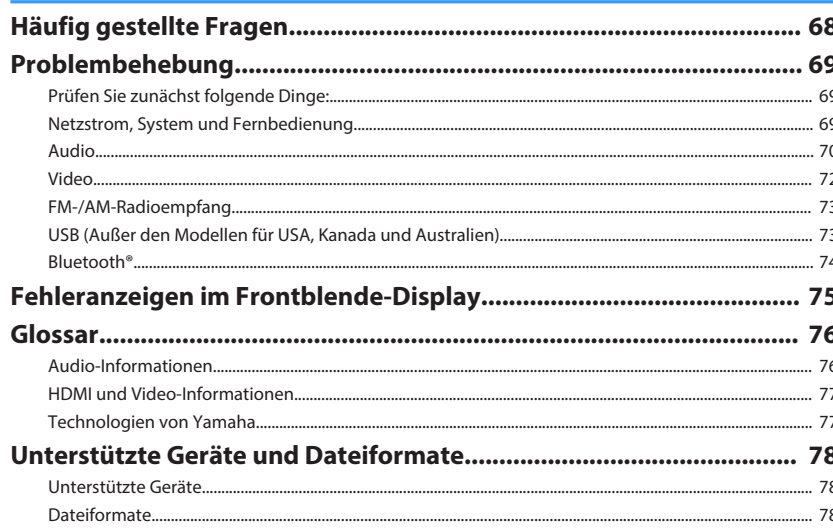

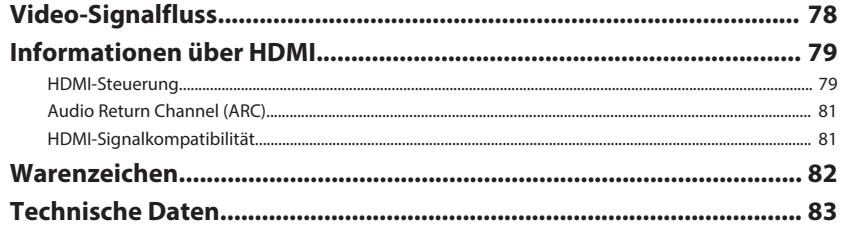

# <span id="page-3-0"></span>**VOR GEBRAUCH DES GERÄTS**

### **Zubehör**

Prüfen Sie, ob das folgende Zubehör im Lieferumfang des Produkts enthalten ist.

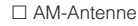

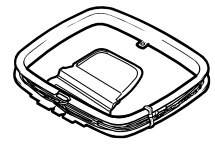

#### £ YPAO-Mikrofon £ Fernbedienung

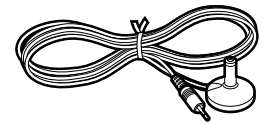

£ AM-Antenne £ FM-Antenne

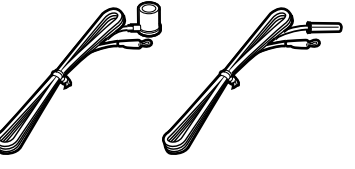

\* Je nach Erwerbsort wird eines der beiden obigen Zubehörteile mitgeliefert.

 $\square$  Batteries (AAA, R03, UM-4) (x2)

□ CD-ROM (Bedienungsanleitung) £ Anleitung zur Schnelleinrichtung £ Sicherheitsbroschüre

## **Zum Gebrauch dieser Anleitung**

- Einige Funktionsmerkmale stehen in bestimmten Regionen nicht zur Verfügung.
- Änderungen der technischen Daten und des äußeren Erscheinungsbilds zur Produktverbesserung können jederzeit und ohne Vorankündigung erfolgen.
- Diese Anleitung beschreibt die Bedienvorgänge unter Verwendung der Fernbedienung.

### **Achtung:**

Kennzeichnet Vorsichtsmaßnahmen zur Vermeidung möglicher Funktionsstörungen/ Beschädigungen beim Gebrauch des Geräts.

### **Hinweis:**

Kennzeichnet Anweisungen und zusätzliche Erklärungen zur optimalen Nutzung.

## **Fernbedienung**

Die mitgelieferte Fernbedienung wird wie nachstehend beschrieben verwendet.

### **Einsetzen der Batterien**

Setzen Sie die Batterien in der richtigen Ausrichtung ein.

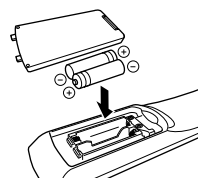

### **Reichweite der Fernbedienung**

Richten Sie die Fernbedienung während der Bedienung stets direkt auf den Fernbedienungssensor am Gerät, und bleiben Sie innerhalb der unten dargestellten **Reichweite.** 

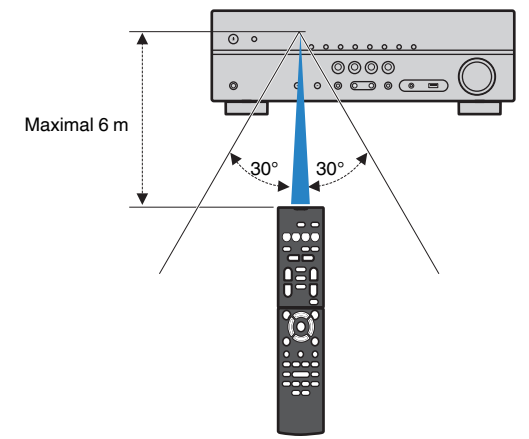

# <span id="page-4-0"></span>**FUNKTIONEN**

### **Was Sie mit dem Gerät machen können**

Das Gerät bietet eine Vielzahl nützlicher Funktionen.

### **Unterstützt 2- bis 5.1-Kanal-Lautsprechersystem**

Sie können die von Ihnen bevorzugten akustischen Räume auf unterschiedliche Weise genießen.

### **YPAO optimiert die Lautsprechereinstellungen automatisch passend zu Ihrem Hörraum.**

• ["Automatische Optimierung der Lautsprechereinstellungen \(YPAO\)" \(S. 25\)](#page-24-0)

### **CINEMA DSP ermöglicht es Ihnen, Stereo- oder Mehrkanalton mit Schallfeldern echter Kino- oder Konzertsäle in Ihrem Hörraum herzustellen.**

• ["Schallfeldeffekte hören \(CINEMA DSP\)" \(S. 33\)](#page-32-0)

### **Sie können die Wiedergabe komprimierter Musiksignale mit verbessertem Klang genießen (Compressed Music Enhancer).**

• ["Wiedergabe digital komprimierter Formate \(wie MP3 u. dgl.\) mit Klangoptimierung](#page-35-0) [\(Compressed Music Enhancer\)" \(S. 36\)](#page-35-0)

### **Ändern der Eingangsquelle und der bevorzugten Einstellungen mit einem Tastendruck (SCENE)**

Mit der SCENE-Funktion können Sie in einer Szene gespeicherte Einstellungen wie Eingangsquelle, Klangprogramm und Compressed Music Enhancer ein/aus auf Tastendruck abrufen.

• ["Auswählen der Eingangsquelle und der bevorzugten Einstellungen mit einem](#page-30-0) [Tastendruck \(SCENE\)" \(S. 31\)](#page-30-0)

### **Unterstützung von 4K Ultra HD und HDCP 2.2**

Sie können die hochauflösende Bildqualität von 4K mit Kopierschutz HDCP-2.2 genießen.

• ["Auswählen des Signalformats HDMI 4K \(4K MODE\)" \(S. 66\)](#page-65-0)

### **ECO-Modus (Stromsparfunktion) zur Einrichtung eines umweltfreundlichen Heimkinosystems**

Wenn der ECO-Modus aktiviert ist, können Sie den Stromverbrauch des Geräts verringern.

 $\bullet$  ["ECO-Modus" \(S. 61\)](#page-60-0)

### **Gemeinsame Bedienung von Fernseher, AV-Receiver und BD/DVD-Player (HDMI-Steuerung)**

Wenn das Gerät jeweils über ein HDMI-Kabel an einem mit HDMI-Steuerung kompatiblen Fernseher und BD/DVD-Player angeschlossen ist, können seine Funktionen (wie Ein-/Ausschalten und Lautstärke) mit der Fernbedienung des Fernsehers gesteuert werden.

• HDMI-Steuerung" (S. 79)

### **Unterstützt Bluetooth®-Geräte**

Sie können die Musikdateien eines Bluetooth-Geräts wiedergeben.

• ["Wiedergabe von auf einem -Speichergerät gespeicherter Musik](#page-41-0) [\(Bluetooth](#page-41-0)[®](#page-41-0) [\)" \(S. 42\)](#page-41-0)

## **Unterstützt USB-Speichergeräte**

Sie können die Musikdateien eines USB-Speichergeräts wiedergeben.

• ["Wiedergabe von auf einem USB-Speichergerät gespeicherter Musik \(Außer den](#page-43-0) [Modellen für USA, Kanada und Australien\)" \(S. 44\)](#page-43-0)

### **Anschließen verschiedener Geräte**

Mehrere Buchsen HDMI sowie verschiedene Ein- und Ausgangsbuchsen am Gerät erlauben den Anschluss von Videogeräten (wie BD/DVD-Player), Audiogeräten (wie CD-Player), Spielekonsolen, tragbaren Audioplayern und anderen Geräten.

• ["Anschließen eines Fernsehers/Abspielgeräts" \(S. 18\)](#page-17-0)

### **Wiedergabe des Fernsehtons im Surround-Sound über eine einzige HDMI-Kabelverbindung (Audio Return Channel: ARC)**

Bei Verwendung eines ARC-kompatiblen Fernsehers benötigen Sie lediglich ein HDMI-Kabel für die Ausgabe von Videosignalen am Fernseher, für die Eingabe von Audiosignalen vom Fernseher und für die Übertragung von HDMI-Steuersignalen.

• ["Anschließen eines Fernsehers" \(S. 19\)](#page-18-0)

### **Surround-Wiedergabe mit 5 vor dem Gerät aufgestellten Lautsprechern**

Sie können selbst dann Ton in Surround-Qualität genießen, wenn die Surround-Lautsprecher vor dem Gerät aufgestellt werden.

• ["Schallfeldeffekte ohne Surround-Lautsprecher hören \(Virtual CINEMA](#page-33-0) [DSP\)" \(S. 34\)](#page-33-0)

### **Verbesserte Basswiedergabe**

Mit Extra Bass können Sie die Basswiedergabe unabhängig von den verwendeten Lautsprechern optimieren.

• ["Verbessern des Bass \(Extra Bass\)" \(S. 36\)](#page-35-0)

### **FM-/AM-Radio (UKW/MW) hören**

Das Gerät ist mit einem integrierten FM/AM-Tuner ausgestattet. Sie können bis zu 40 bevorzugte Radiosender als Festsender speichern.

• ["FM-/AM-Radio \(UKW/MW\) hören" \(S. 37\)](#page-36-0)

### **Einfache Bedienung über einen Fernsehbildschirm**

Mit Hilfe des Bildschirmmenüs können Sie das USB-Speichergerät bedienen, Informationen abrufen oder auf einfache Weise Einstellungen konfigurieren.

### **Automatische Umbenennungsfunktion**

Das Gerät gibt die Namen der im Frontblende-Display angezeigten Eingangsquellen automatisch in Übereinstimmung mit den angeschlossenen HDMI-kompatiblen Geräten vor.

• Eingang umbenennen" (S. 62)

### **Nützliche Applikationen**

Die nachstehende nützliche Applikation für die Steuerung von Geräteverbindungen und -funktionen ist verfügbar.

### **Anwendung für Tablets "AV SETUP GUIDE"**

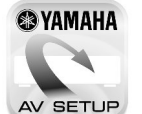

AV SETUP GUIDE ist eine Applikation, die Ihnen bei Kabelverbindungen zwischen AV-Receiver und Quellengeräten ebenso wie der AV-Receiver-Einrichtung hilft. Diese App hilft Ihnen bei verschiedenen Einstellungen wie Lautsprecherverbindungen, TV- und Quellengerät-Verbindungen.

Funktionen:

- 1) Anschlussunterstützung
- Anschließen der Lautsprecher
- Fernseher/Quellgeräte-Anschluss
- 2) Anleitung zur Einrichtung
	- Verschiedene Hilfen zur Einrichtung mit Abbildungen
	- YPAO Anleitung zur Einrichtung
- 3) Ansicht Bedienungsanleitung

\* Diese Anwendung ist nur für Tablets.

Einzelheiten können Sie bei "AV SETUP GUIDE" im App Store oder bei Google Play™ suchen.

### <span id="page-6-0"></span>**Bezeichnungen und Funktionen der Teile**

Die Bezeichnungen und Funktionen der einzelnen Bedienelemente am Gerät und an der mitgelieferten Fernbedienung sind nachstehend aufgeführt.

### **Frontblende**

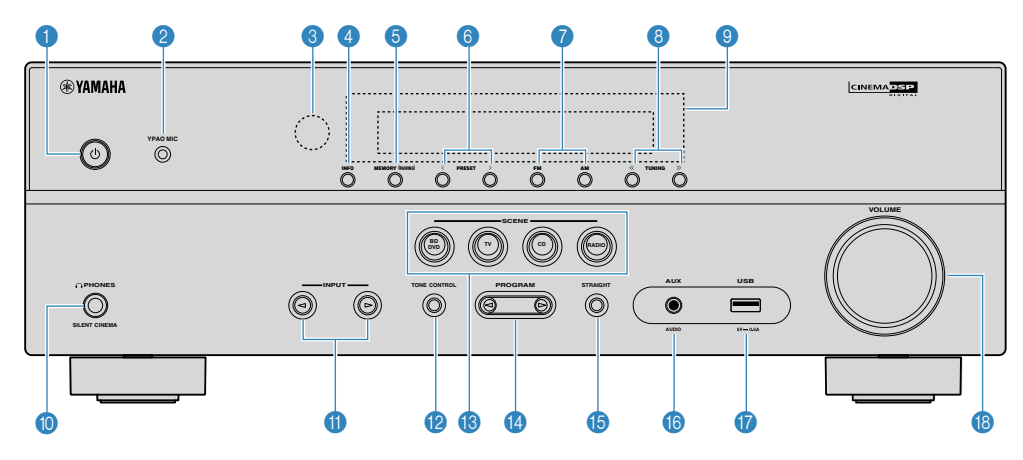

### **1** Taste  $\circled{0}$  (Netz)

Schaltet das Gerät ein und aus (Bereitschaft).

#### 2 **Buchse YPAO MIC**

Für den Anschluss des mitgelieferten YPAO-Mikrofons [\(S. 25](#page-24-0)).

#### 3 **Fernbedienungssensor**

Empfängt Signale von der Fernbedienung [\(S. 4](#page-3-0)).

4 **Taste INFO**

Schaltet die am Frontblende-Display angezeigten Informationen um ([S. 30\)](#page-29-0).

#### **6** Taste MEMORY (PAIRING)

Speichert FM-/AM-Sender als Festsender [\(S. 38](#page-37-0)).

Das Pairing mit einem Bluetooth-Gerät startet, wenn die Taste 3 Sekunden lang gedrückt gehalten wird [\(S. 42](#page-41-0)).

#### 6 **Tasten PRESET**

Wählen einen FM-/AM-Festsender aus ([S. 40\)](#page-39-0).

#### 7 **Tasten FM und AM**

Schalten zwischen FM (UKW) und AM (MW) um ([S. 37\)](#page-36-0).

#### 8 **Tasten TUNING**

Wählen die Empfangsfrequenz aus ([S. 37\)](#page-36-0).

### 9 **Frontblende-Display**

Zeigt Informationen an ([S. 8\)](#page-7-0).

#### : **Buchse PHONES**

Zum Anschließen eines Kopfhörers.

#### **6** Tasten INPUT

Wählen eine Eingangsquelle aus.

#### **B** Taste TONE CONTROL

Stellt den Pegel der Höhen- und Tiefen-Frequenzbereiche des ausgegebenen Klangs ein [\(S. 48](#page-47-0)).

#### **B** Tasten SCENE

Wählen die gespeicherte Eingangsquelle und das Klangprogramm mit einem Tastendruck aus. Schalten außerdem das Gerät ein, wenn es sich im Bereitschaftsmodus befindet [\(S. 31](#page-30-0)).

#### D **Tasten PROGRAM**

Wählen ein Klangprogramm und einen Surround-Dekoder aus ([S. 32](#page-31-0)).

### **B** Taste STRAIGHT

Schaltet den Straight-Dekodermodus ein/aus ([S. 35\)](#page-34-0).

#### **6** Buchse AUX

Für den Anschluss von Geräten wie tragbaren Audioplayern ([S. 22\)](#page-21-0).

G **Buchse USB**

Zum Anschließen eines USB-Speichergeräts [\(S. 44](#page-43-0)).

### **B** Regler VOLUME

Stellt die Lautstärke ein.

<span id="page-7-0"></span>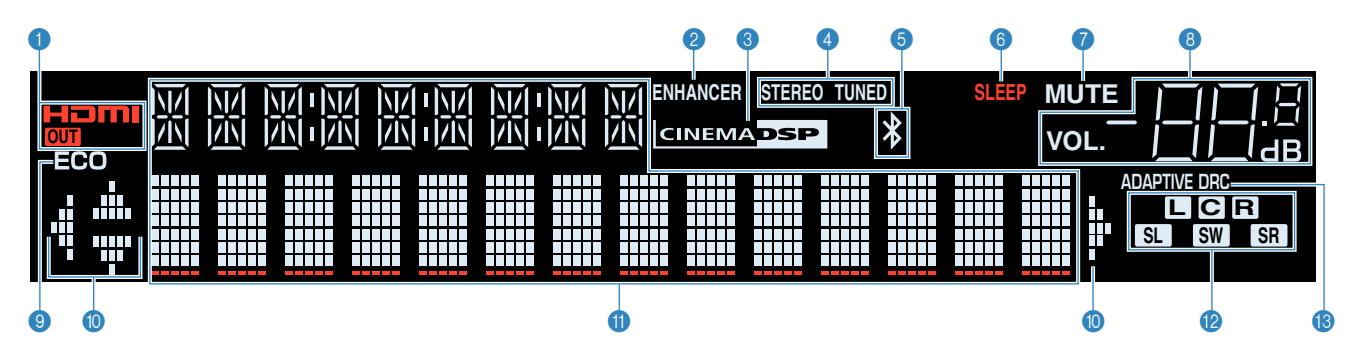

#### 1 **HDMI**

Leuchtet auf, wenn HDMI-Signale empfangen oder ausgegeben werden.

#### **OUT**

Leuchtet auf, wenn HDMI-Signale ausgegeben werden.

#### 2 **ENHANCER**

Leuchtet auf, wenn Compressed Music Enhancer ([S. 36\)](#page-35-0) aktiv ist.

#### **3** CINEMA DSP

Leuchtet, wenn CINEMA DSP [\(S. 33](#page-32-0)) aktiv ist.

#### 4 **STEREO**

Leuchtet, wenn eine UKW-Stereosendung empfangen wird.

#### **TUNED**

Leuchtet, wenn das Signal eines FM-/AM-Senders empfangen wird.

#### 5 **Bluetooth-Anzeige**

Leuchtet auf, während dieses Gerät an ein Bluetooth-Gerät angeschlossen ist.

#### 6 **SLEEP**

Leuchtet, wenn der Einschlaf-Timer eingeschaltet ist.

#### 7 **MUTE**

Blinkt, wenn der Ton vorübergehend stummgeschaltet ist.

#### 8 **Lautstärkeanzeige**

Zeigt die momentane Lautstärke an.

#### 9 **ECO**

Leuchtet, wenn der Eco-Modus [\(S. 61](#page-60-0)) eingeschaltet ist.

#### : **Cursor-Anzeigen**

Zeigen an, dass die Cursortasten auf der Fernbedienung bedient werden können.

#### A **Informationsanzeige**

Zeigt den aktuellen Status an (z. B. Name des Eingangs, Name des Klangmodus' usw.). Sie können die Informationen mit INFO umschalten ([S. 30\)](#page-29-0).

#### B **Lautsprecheranzeigen**

Geben an, an welchen Lautsprecherklemmen Signale ausgegeben werden.

- **L** Front-Lautsprecher (L)
- **B** Front-Lautsprecher (R)
- C Center-Lautsprecher
- SL Surround-Lautsprecher (L)
- **SR** Surround-Lautsprecher (R)
- **SW** Subwoofer

### **B** ADAPTIVE DRC

Leuchtet, wenn Adaptive DRC ([S. 48\)](#page-47-0) aktiv ist.

<span id="page-8-0"></span>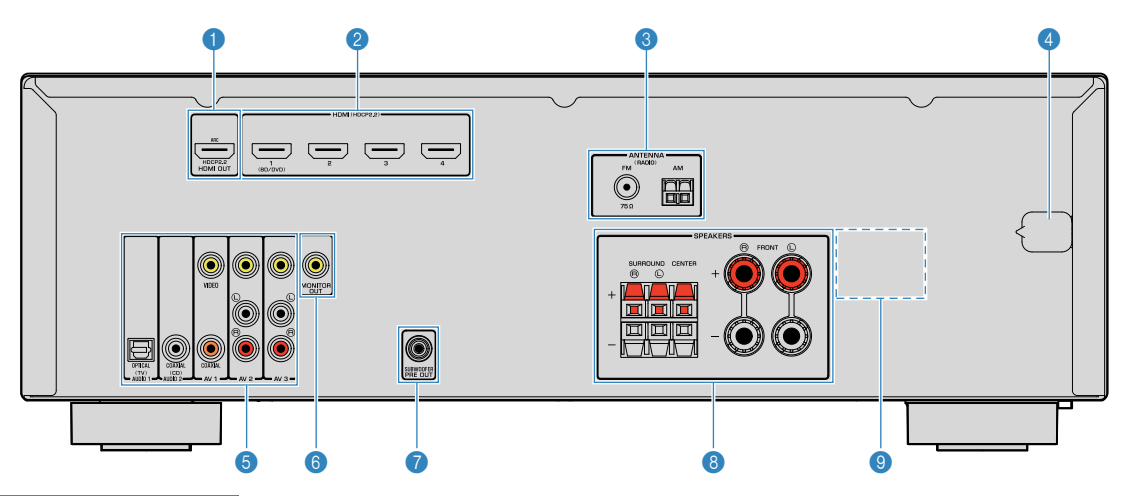

▪ Der Bereich um die Video-/Audio-Ausgangsbuchsen ist am Produkt selbst weiß markiert, um Falschanschlüsse zu vermeiden.

#### 1 **Buchse HDMI OUT**

Für den Anschluss eines HDMI-kompatiblen Fernsehers und zur Ausgabe von Video-/Audiosignalen [\(S. 18](#page-17-0)). Bei Verwendung von ARC kann das Audiosignal des Fernsehers auch durch die Buchse HDMI OUT zugeführt werden.

#### 2 **Buchsen HDMI 1-4**

Für den Anschluss HDMI-kompatibler Abspielgeräte und zur Eingabe von Video-/Audiosignalen ([S. 19\)](#page-18-0).

#### **6** Buchsen ANTENNA

Für den Anschluss von FM- und AM-Antennen ([S. 23](#page-22-0)).

#### 4 **Netzkabel**

Für den Anschluss an eine Wand-/Netzsteckdose ([S. 23\)](#page-22-0).

### **6** Buchsen AV

**Buchsen AUDIO**

Für den Anschluss von Video-/Audio-Abspielgeräten und zur Eingabe von Video-/Audiosignalen ([S. 20\)](#page-19-0).

#### 6 **Buchsen MONITOR OUT**

Für den Anschluss eines Fernsehers und zur Ausgabe von Videosignalen ([S. 18](#page-17-0)).

#### 7 **Buchse SUBWOOFER PRE OUT**

Für den Anschluss eines Subwoofers (mit integriertem Verstärker) [\(S. 16](#page-15-0)).

#### 8 **Anschlüsse SPEAKERS**

Für den Anschluss von Lautsprechern [\(S. 16](#page-15-0)).

#### 9 **VOLTAGE SELECTOR**

(nur für Taiwan, Brasilien und universelle Modelle) Wählt die Schalterstellung entsprechend Ihrer örtlichen Netzspannung [\(S. 23](#page-22-0)).

### <span id="page-9-0"></span>**Fernbedienung**

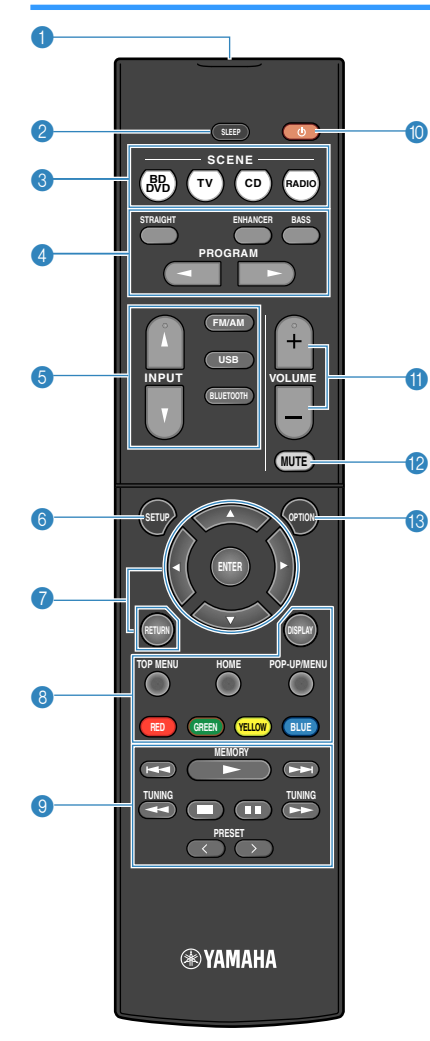

#### 1 **Fernbedienungssignal-Sender**

Sendet Infrarotsignale.

#### 2 **Taste SLEEP**

Durch wiederholtes Drücken dieser Taste wird die Zeitdauer (120 Min., 90 Min., 60 Min., 30 Min., Aus) vorgegeben, nach der das Gerät in den Bereitschaftsmodus schaltet.

#### **6** Tasten SCENE

Wählen die gespeicherte Eingangsquelle und das Klangprogramm mit einem Tastendruck aus. Schalten außerdem das Gerät ein, wenn es sich im Bereitschaftsmodus befindet [\(S. 31](#page-30-0)).

#### 4 **Klangmodustasten**

Wählen einen Klangmodus aus ([S. 32](#page-31-0)).

#### 5 **Eingangswahltasten**

Wählen eine Eingangsquelle für die Wiedergabe aus.

#### 6 **Taste SETUP**

Zeigt das Setup-Menü an ([S. 51\)](#page-50-0).

#### 7 **Menübedientasten**

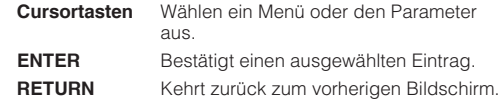

#### 789 **Bedientasten für externe Geräte**

Erlaubt es Ihnen, Wiedergabebedienungen auszuführen, wenn "USB" als Eingangsquelle für das mit HDMI-Steuerung kompatible Abspielgerät gewählt ist.

#### **Hinweis**

- Die Abspielgeräte müssen die Option HDMI-Steuerung unterstützen. Manche mit HDMI-Steuerung kompatible Geräte können nicht verwendet werden.
- Sie können die Funktionen des Geräts zu den Tasten RED/ GREEN/YELLOW/BLUE [\(S. 64](#page-63-0)) zuweisen.

#### 9 **Radio-Bedientasten**

Bedienen Sie das FM-/AM-Radio, wenn "TUNER" als Eingangsquelle ausgewählt ist ([S. 37](#page-36-0)).

- **MEMORY** Speichert FM-/AM-Sender als Festsender
- **PRESET** Wählt einen Festsender aus.
- **TUNING** Wählt die Empfangsfrequenz aus.

#### **<sup>** $\bullet$ **</sup>** Taste  $\circlearrowleft$  (Receiver-Stromversorgung)

Schaltet das Gerät ein und aus (Bereitschaft).

#### **6** Tasten VOLUME

Stellen die Lautstärke ein.

#### **B** Taste MUTE

Schaltet die Audioausgabe stumm.

**C** Taste OPTION

Zeigt das Option-Menü an [\(S. 47](#page-46-0)).

# <span id="page-10-0"></span>**VORBEREITUNGEN**

# **Allgemeiner Einrichtungsvorgang**

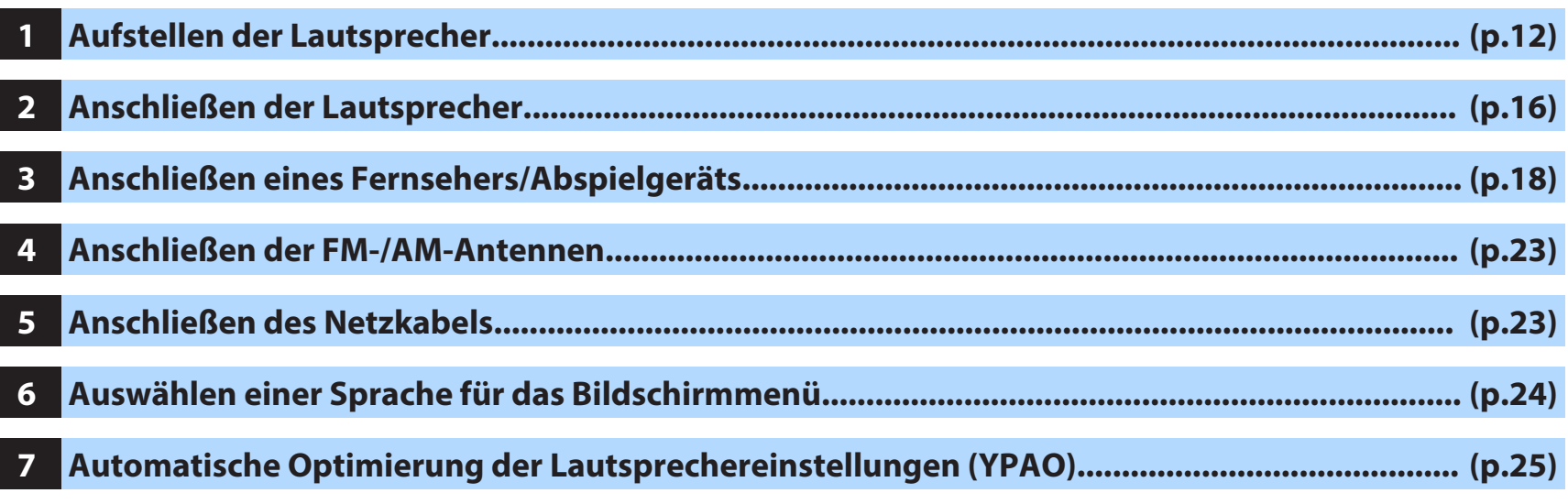

Nun sind alle Vorbereitungen abgeschlossen. Genießen Sie jetzt die Wiedergabe von Filmen, Musik, Radio und anderen Inhalten mit dem Gerät!

### <span id="page-11-0"></span>**1 Aufstellen der Lautsprecher**

Wählen Sie die Lautsprecheranordnung je nach Anzahl der verwendeten Lautsprecher, und stellen Sie die Lautsprecher und den Subwoofer in Ihrem Raum auf. Dieser Abschnitt beschreibt bespielhaft repräsentative Lautsprecheranordnungen.

#### **Achtung**

▪ (nur Modelle für USA und Kanada)

Das Gerät ist werksseitig für 8-Ohm-Lautsprecher konfiguriert. Beim Anschluss von 6-Ohm-Lautsprechern stellen Sie die Lautsprecherimpedanz-Einstellung auf "6 Ω MIN". Näheres siehe ["Einstellen der](#page-14-0) [Lautsprecherimpedanz" \(S. 15\).](#page-14-0)

- (Außer den Modellen für USA und Kanada) Verwenden Sie Lautsprecher mit einer Impedanz von mindestens 6  $\Omega$ .
- Verwenden Sie einen Subwoofer mit integriertem Verstärker.
- Stellen Sie sicher, dass die linken und rechten Frontlautsprecher angeschlossen sind.

### <span id="page-12-0"></span>**n5.1-Kanal-System**

Wir empfehlen diese Lautsprecheranordnung, mit der die Geräteleistung maximiert werden kann.

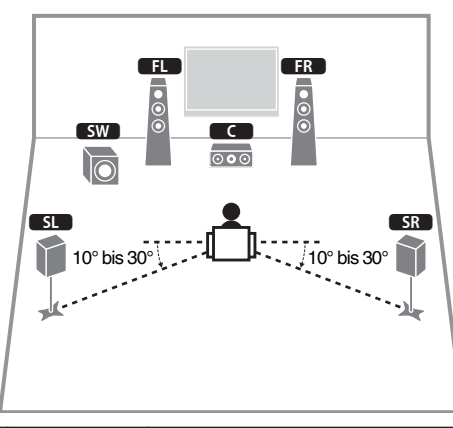

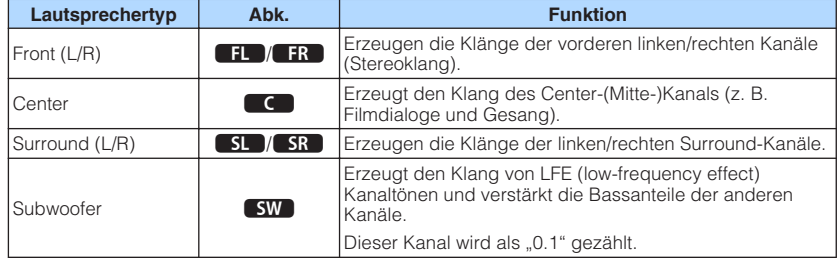

#### **Hinweis**

- Sie können auch Ton in Surround-Qualität ohne Center-Lautsprecher (4.1-Kanal-System) genießen.
- Sie können den Subwoofer entweder auf der linken oder auf der rechten Seite aufstellen.

### **n**5.1-Kanal-System (Virtual CINEMA FRONT)

Wir empfehlen diese Lautsprecheranordnung, wenn die Lautsprecher nicht hinten im Raum aufgestellt werden können.

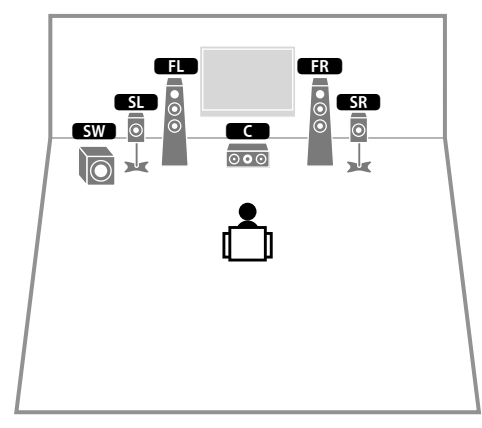

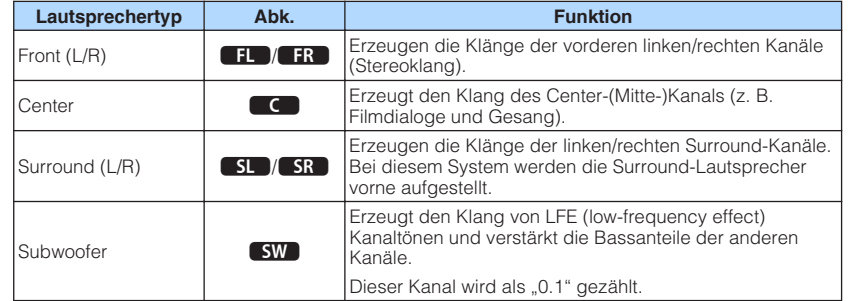

#### **Hinweis**

- · Um diese Konfiguration nutzen zu können, stellen Sie ["Virtual CINEMA FRONT" \(S. 55\)](#page-54-0) im Menü "Setup" auf "Ein".
- Sie können auch Ton in Surround-Qualität ohne Center-Lautsprecher (4.1-Kanal-System) genießen.
- Sie können den Subwoofer entweder auf der linken oder auf der rechten Seite aufstellen.

<span id="page-13-0"></span>Die nachstehenden Lautsprecheranordnungen sind ebenfalls möglich.

### **n3.1-Kanal-System**

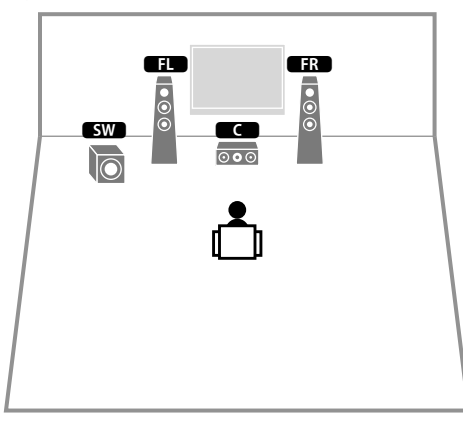

**n** 2.1-Kanal-System

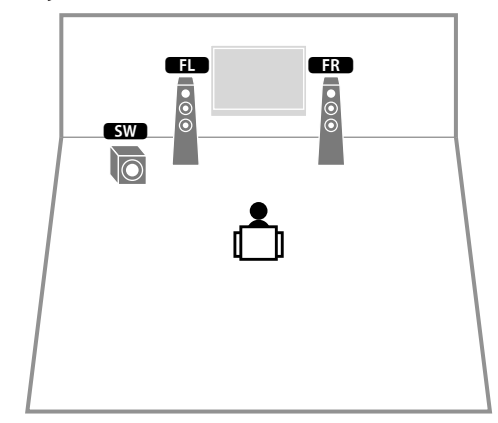

### <span id="page-14-0"></span>**Einstellen der Lautsprecherimpedanz**

(nur Modelle für USA und Kanada)

Das Gerät ist werksseitig für 8-Ohm-Lautsprecher konfiguriert. Beim Anschluss von 6- Ohm-Lautsprechern stellen Sie die Lautsprecherimpedanz-Einstellung auf "6 Ω MIN".

- **1 Bevor Sie Lautsprecher anschließen, schließen Sie das Netzkabel an einer Netzsteckdose an.**
- **2 Drücken Sie, während Sie gleichzeitig STRAIGHT an der Frontblende gedrückt halten,**  $\bigcirc$  **(Netz).**

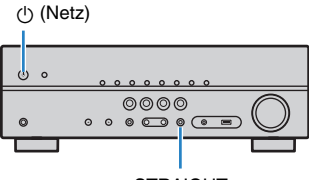

**STRAIGHT** 

**3** Vergewissern Sie sich, dass im Frontblende-Display "SP IMP." **angezeigt wird.**

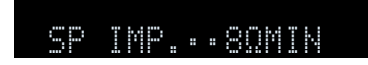

- **4 Drücken Sie STRAIGHT, um "6 Ω MIN" auszuwählen.**
- **5 Drücken Sie**  $\circled{0}$  **(Netz), um das Gerät in Bereitschaft zu schalten, und ziehen Sie das Netzkabel aus der Netzsteckdose.**

Nun können Sie die Lautsprecher anschließen.

### <span id="page-15-0"></span>**2 Anschließen der Lautsprecher**

Schließen Sie die in Ihrem Raum aufgestellten Lautsprecher am Gerät an. Die folgenden Abbildungen zeigen als Beispiel die Verbindungen für ein 5.1-Kanal-System. Bei anderen Systemen schließen Sie die Lautsprecher an, während Sie das Anschlussdiagramm für das 5.1-Kanal-System beachten.

#### **Achtung**

– +

- Trennen Sie das Netzkabel des Geräts von der Netzspannungsversorgung und schalten Sie den Subwoofer aus, bevor Sie die Lautsprecher anschließen.
- Die Lautsprecher müssen polrichtig (+/-) angeschlossen werden. Achten Sie beim Anschluss darauf, dass jeweils die Plusklemme (+) am Gerät mit der Plusklemme am Lautsprecher und die Minusklemme (-) am Gerät mit der Minusklemme am Lautsprecher verbunden wird.

### **Erforderliche Anschlusskabel (im Handel erhältlich)**

– +

Lautsprecherkabel (x Anzahl der Lautsprecher)

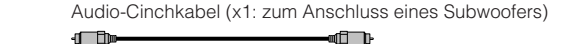

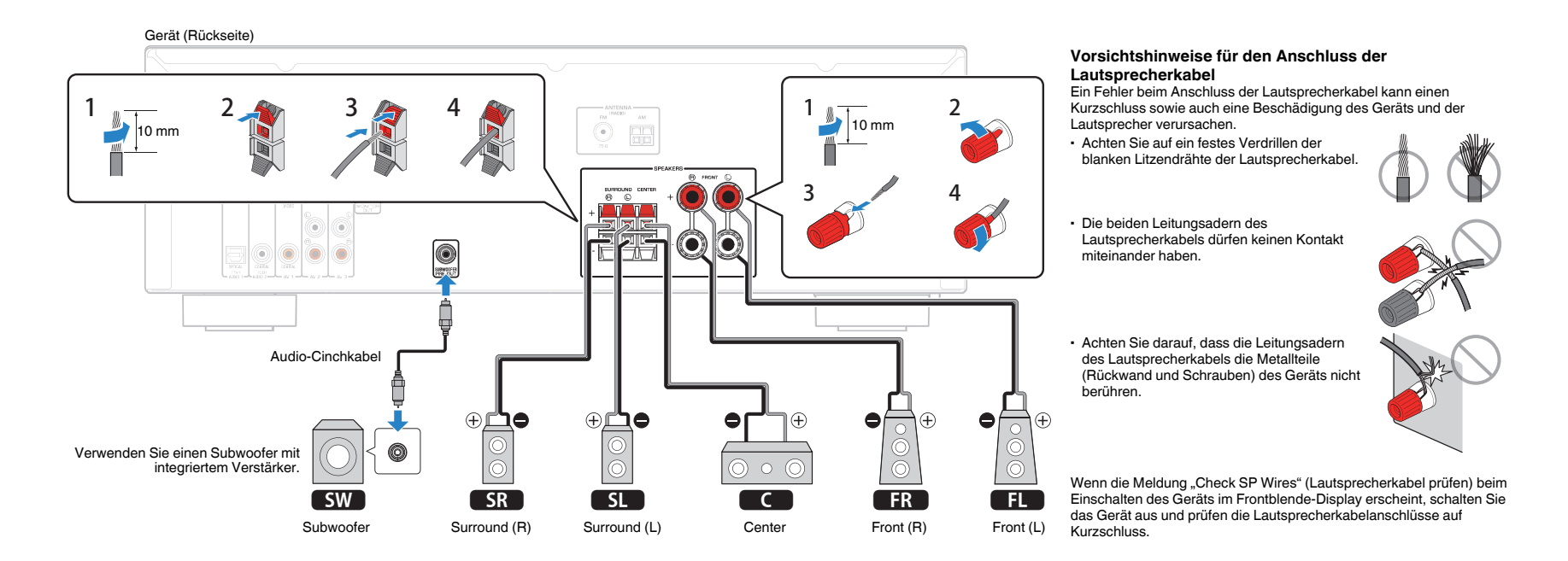

### <span id="page-16-0"></span>**Anschließen der Lautsprecherkabel**

Lautsprecherkabel haben zwei Adern. Eine davon wird am negativen (-) Anschluss von Gerät und Lautsprecher angeschlossen, die andere am positiven (+) Anschluss. Wenn die Adern farbkodiert sind, um Verwechslungen zu verhindern, sollten Sie die schwarz gefärbte Ader an der negativen Polklemme und die andere Ader an der positiven Polklemme anschließen.

### **n Anschließen der Front-Lautsprecher**

- **1 Entfernen Sie etwa 10 mm der Isolierung vom Ende jeder Ader des Lautsprecherkabels und verdrillen Sie die blanke Litze so fest wie möglich.**
- **2 Lösen Sie die Lautsprecherklemme.**
- **3 Führen Sie die blanke Litze des Lautsprecherkabels in die seitliche Öffnung (oben rechts oder unten links) der Klemme ein.**
- **4 Ziehen Sie die Klemme fest.**

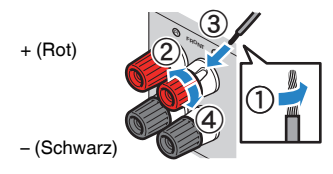

**Verwenden eines Bananensteckers** (nur für USA, Kanada, Australien, Taiwan, Brasilien und universelle Modelle)

- **1 Ziehen Sie die Lautsprecherklemme fest.**
- **2 Stecken Sie einen Bananenstecker in die Öffnung an der Schraubklemme.**

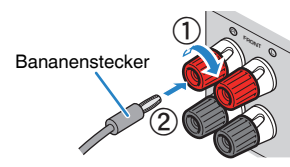

### **n Anschließen der Center/Surround-Lautsprecher**

- **1 Entfernen Sie etwa 10 mm der Isolierung vom Ende jeder Ader des Lautsprecherkabels und verdrillen Sie die blanke Litze so fest wie möglich.**
- **2 Drücken Sie die Lasche nach unten.**
- **3 Stecken Sie die blanke Litze des Kabels in die Klemmenöffnung.**
- **4 Lassen Sie die Lasche wieder los.**

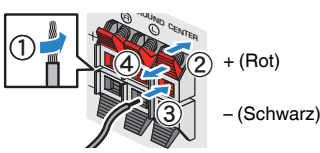

### **Anschließen des Subwoofers (mit integriertem Leistungsverstärker)**

Verwenden Sie ein Audio-Cinchkabel zum Anschließen des Subwoofers.

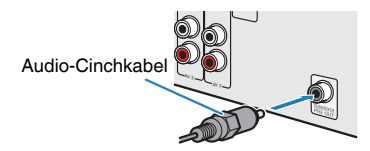

### <span id="page-17-0"></span>**3 Anschließen eines Fernsehers/Abspielgeräts**

Das Gerät bietet viele verschiedene Eingangsbuchsen einschließlich HDMI-Eingangsbuchsen, um verschiedene Arten von Abspielgeräten anschließen zu können. Für Informationen über den Anschluss eines Bluetooth-Geräts oder eines USB-Speichergeräts beachten Sie bitte die folgenden Seiten.

- Anschließen eines Bluetooth-Geräts ([S. 42\)](#page-41-0)
- Anschließen eines USB-Speichergeräts [\(S. 44\)](#page-43-0)

### **Ein-/Ausgangsbuchsen und Kabel**

### n**Buchsen Video-/Audio**

### **Buchsen HDMI**

Übertragen Sie digitale Video- und Tonsignale über eine gemeinsame Buchse. Verwenden Sie ein HDMI-Kabel.

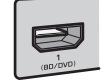

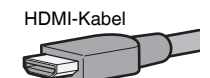

#### **Hinweis**

- Verwenden Sie ein 19-poliges HDMI-Kabel mit HDMI-Logo. Wir empfehlen die Verwendung von Kabeln mit weniger als 5,0 m Länge, um Beeinträchtigungen der Signalqualität vorzubeugen.
- Die Buchsen HDMI des Geräts unterstützen HDMI-Steuerfunktionen, Audio Return Channel (ARC) sowie die Übertragung (Durchschleifung) von 3D- und 4K Ultra HD-Inhalten.
- Verwenden Sie HDMI-Kabel mit hoher Übertragungsrate, um 3D- oder 4K Ultra HD-Videos zu betrachten.

### **Nuchsen Video**

### **Buchsen VIDEO**

Übertragen analoge Videosignale. Verwenden Sie ein Video-Cinchkabel.

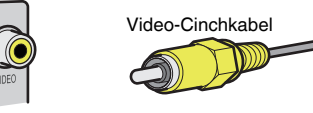

### n**Buchsen Audio**

### **Buchsen OPTICAL**

Übertragen digitale Audiosignale. Verwenden Sie ein optisches Digitalkabel. Entfernen Sie vor Gebrauch die Kappe (falls vorhanden).

OPTICAL Optisches Digitalkabel

### **Buchsen COAXIAL**

Übertragen digitale Audiosignale. Verwenden Sie ein digitales Koaxialkabel.

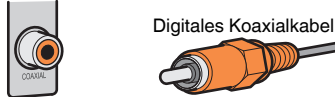

### **Buchsen AUDIO**

### **(Stereo-L/R-Buchsen)**

Übertragen analoge Audiosignale. Verwenden Sie ein Stereo-Cinchkabel (RCA-Kabel).

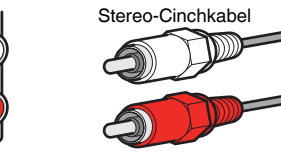

### **(Stereo-Miniklinkenbuchse)**

Überträgt analoge Stereo-Audiosignale. Verwenden Sie ein Stereo-Miniklinkenkabel.

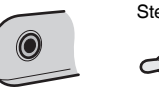

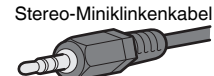

### <span id="page-18-0"></span>**Anschließen eines Fernsehers**

Schließen Sie einen Fernseher am Gerät an, so dass Videosignale, die zum Gerät geführt wurden, am Fernseher ausgegeben werden können. Sie können auch den Fernsehton über das Gerät ausgeben.

Schließen Sie ein Fernsehgerät mit einem HDMI-Kabel an, um die Geräteleistung zu maximieren.

### n**HDMI-Verbindung**

Schließen Sie den Fernseher mit einem HDMI-Kabel und einem optischen Digitalkabel am Gerät an.

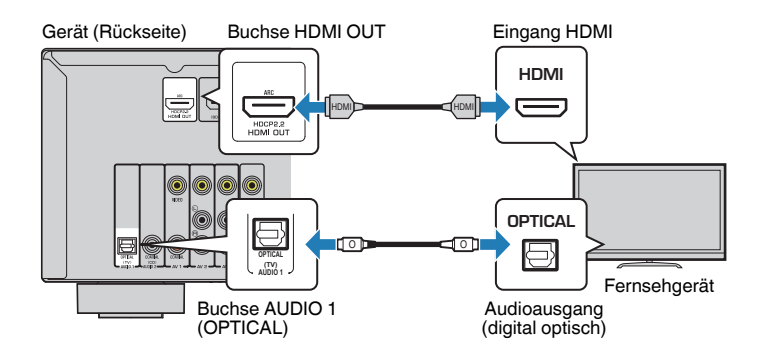

#### **Hinweis**

- Verwenden Sie in den folgenden Fällen für den Anschluss zwischen dem Fernsehgerät und dem Gerät kein optisches Digitalkabel:
	- Wenn Ihr Fernseher Audio Return Channel (ARC) unterstützt
	- Wenn Sie Fernsehsendungen nur über eine Set-Top-Box empfangen
- Wenn Sie einen Fernseher anschließen, das HDMI-Steuerung über das Gerät per HDMI-Kabel ermöglicht, können Sie den Einschaltvorgang und die Lautstärke mittels der Fernbedienung Ihres Fernsehers bedienen.

Um die HDMI-Steuerung und ARC verwenden zu können, müssen die HDMI-Einstellungen am Gerät vorgenommen werden. Näheres zu den Einstellungen finden Sie unter ["Informationen über HDMI" \(S. 79\).](#page-78-0)

#### **Über Audio Return Channel (ARC)**

- ARC erlaubt die Übertragung von Audiosignalen in beiden Richtungen. Wenn Sie einen Fernseher, der ARC unterstützt, über ein einziges HDMI-Kabel anschließen, können Sie Video-/Audiosignale an Ihren Fernseher übertragen oder auch den Fernsehton über das Gerät hören.
- Schließen Sie bei der Verwendung von ARC einen Fernseher, der HDMI kompatibel ist, über ein ARC-Kabel an.

### **n** Composite-Video-Verbindung

Wenn Sie ein Videogerät über ein Video-Cinchkabel verbinden, schließen Sie den Fernseher an die Buchsen MONITOR OUT (VIDEO) an.

#### **Hinweis**

- Wenn Sie Ihren Fernseher über ein anderes Kabel als HDMI am Gerät anschließen, können die dem Gerät über HDMI zugeführten Videosignale nicht am Fernseher ausgegeben werden.
- Die Bedienung über den Fernsehbildschirm ist nur verfügbar, wenn Ihr Fernseher über HDMI mit dem Gerät verbunden ist.
- Wenn Sie Fernsehsendungen nur über die Set-Top-Box empfangen, müssen Sie keine Audiokabelverbindung zwischen Fernseher und Gerät herstellen.

### **VIDEO (Composite-Video)-Verbindung**

Schließen Sie den Fernseher mit einem Video-Cinchkabel und einem optischen Digitalkabel am Gerät an.

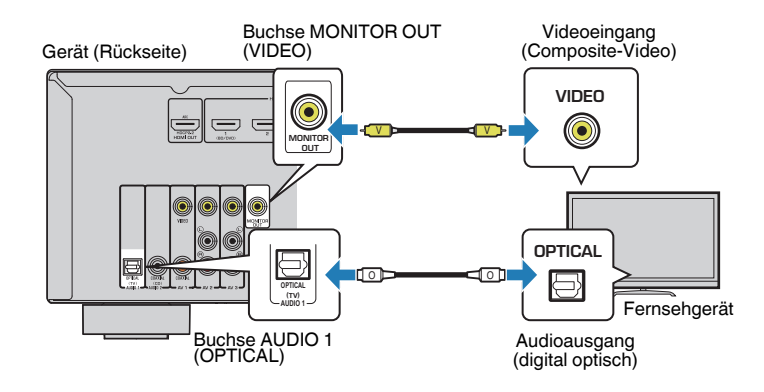

### <span id="page-19-0"></span>**Anschließen von Videogeräten (wie BD/DVD-Player)**

Schließen Sie Videogeräte wie BD/DVD-Player, Set-Top-Boxen (STBs) und Spielekonsolen am Gerät an. Wählen Sie je nach den an Ihrem Videogerät verfügbaren Video-/Audio-Eingangsbuchsen eine der folgenden Anschlussmethoden. Wir empfehlen eine HDMI-Verbindung, falls das Videogerät eine HDMI-Ausgangsbuchse besitzt.

### **Hinweis**

Wenn die am Gerät vorhandene Kombination von Video-/Audio-Eingangsbuchsen nicht zu Ihrem Videogerät passt, ändern Sie die Kombination je nach den Ausgangsbuchsen Ihres Geräts ([S. 21\)](#page-20-0).

### **HDMI-Verbindung**

Schließen Sie ein Videogerät über ein HDMI-Kabel am Gerät an.

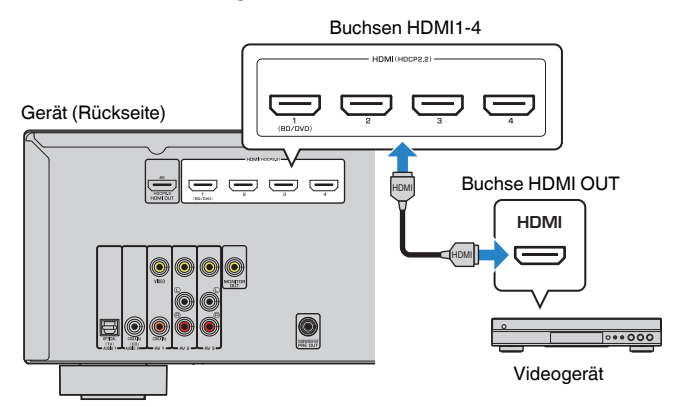

Wenn Sie HDMI 1–4 durch Drücken von INPUT als Eingangsquelle auswählen, werden die am Videogerät abgespielten Video-/Audiosignale vom Gerät ausgegeben.

### **Hinweis**

Um über die Buchsen HDMI 1–4 eingegebene Videosignale wiederzugeben, müssen Sie Ihren Fernseher an die Buchse HDMI OUT dieses Geräts anschließen ([S. 19\)](#page-18-0).

### **nComposite-Video-Signal**

Schließen Sie ein Videogerät über ein Video-Cinchkabel und ein Audiokabel (digital koaxial oder Stereo-Cinchkabel) am Gerät an. Wählen Sie die Eingangsbuchsen (am Gerät) je nach den Audio-Ausgangsbuchsen des Videogeräts.

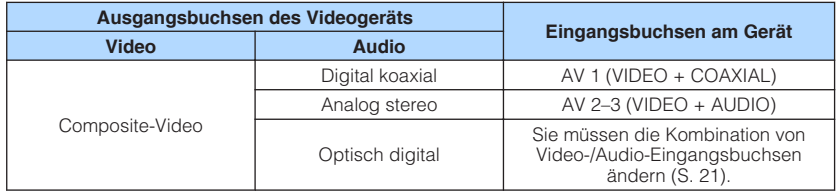

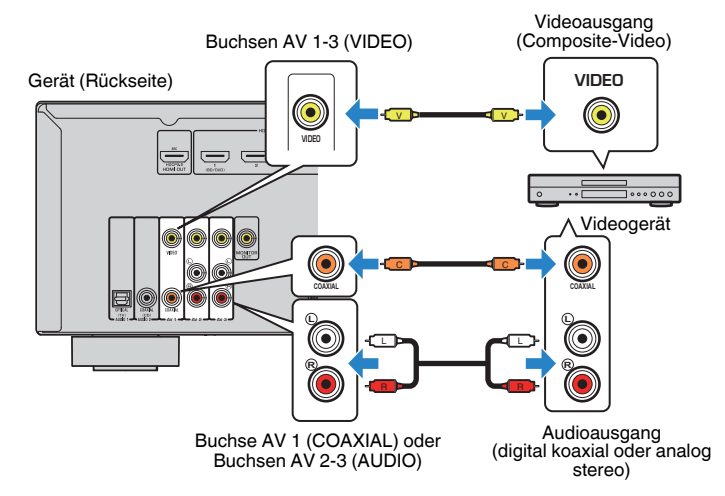

Wenn Sie AV 1-3 durch Drücken von INPUT als Eingangsquelle auswählen, werden die am Videogerät abgespielten Video-/Audiosignale vom Gerät ausgegeben.

#### **Hinweis**

Um über die Buchsen AV 1–3 (VIDEO) eingegebene Videosignale wiederzugeben, müssen Sie Ihren Fernseher an die Buchse MONITOR OUT (VIDEO) dieses Geräts anschließen [\(S. 19](#page-18-0)).

### <span id="page-20-0"></span>**n Ändern der Kombination von Video-/Audio-Eingangsbuchsen**

Wenn die am Gerät vorhandene Kombination von Video-/Audio-Eingangsbuchsen nicht zu Ihrem Videogerät passt, ändern Sie die Kombination je nach den Ausgangsbuchsen Ihres Geräts. Sie können ein Videogerät anschließen, das die folgenden Video-/Audio-Ausgangsbuchsen hat.

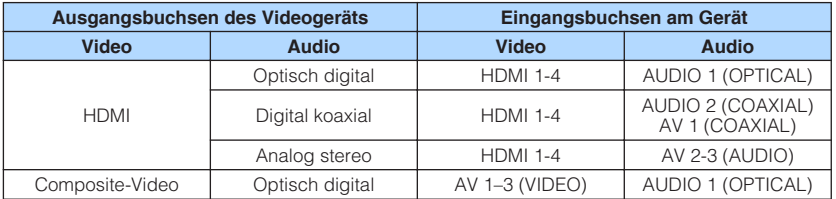

### **Erforderliche Einstellung**

Wenn Sie z. B. ein Videogerät an die Buchsen AV 2 (VIDEO) und AUDIO 1 (OPTICAL) des Geräts angeschlossen haben, ändern Sie die Kombinationseinstellung wie folgt.

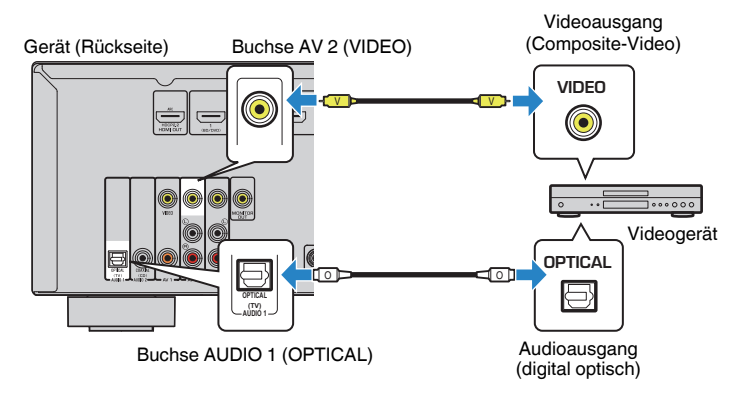

- **1 Schließen Sie externe Geräte (wie Fernseher und Abspielgeräte) und das Netzkabel des Geräts an, und schalten Sie dann das Gerät ein.**
- **2 Drücken Sie INPUT zur Auswahl von "AV 2" (zu verwendende Video-Eingangsbuchse) als Eingangsquelle.**

**3 Drücken Sie OPTION.**

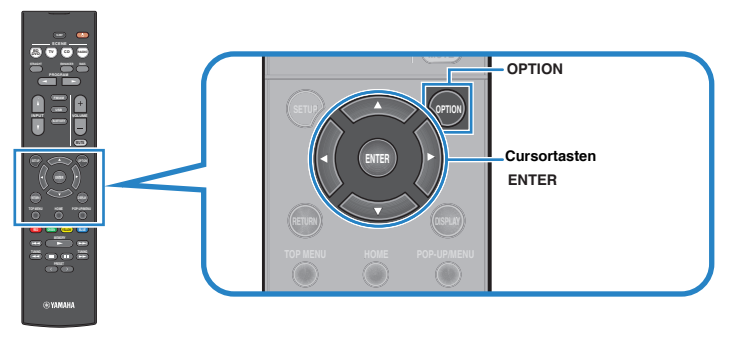

**4 Verwenden Sie die Cursortasten (**q**/**w**) zur Auswahl von "Audio In", und drücken Sie ENTER.**

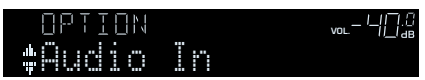

**5 Verwenden Sie die Cursortasten (**e**/**r**) zur Auswahl von "AUDIO 1" (zu verwendende Audio-Eingangsbuchse).**

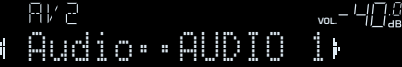

### **6 Drücken Sie OPTION.**

Nun wurden alle erforderlichen Einstellungen vorgenommen.

 Wenn Sie "AV 2" als Eingangsquelle durch Drücken von INPUT auswählen, werden die am Videogerät abgespielten Video-/Audiosignale vom Gerät ausgegeben.

### <span id="page-21-0"></span>**Anschluss von Audiogeräten (wie CD-Player)**

Schließen Sie Audiogeräte wie CD-Player und MD-Player am Gerät an. Wählen Sie je nach den an Ihrem Audiogerät verfügbaren Audioausgangsbuchsen eine der folgenden Anschlussmethoden.

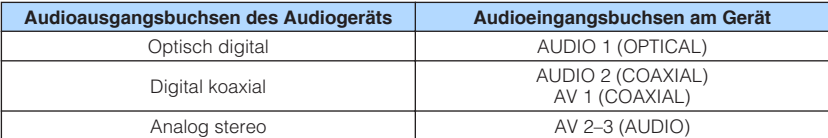

Gerät (Rückseite)

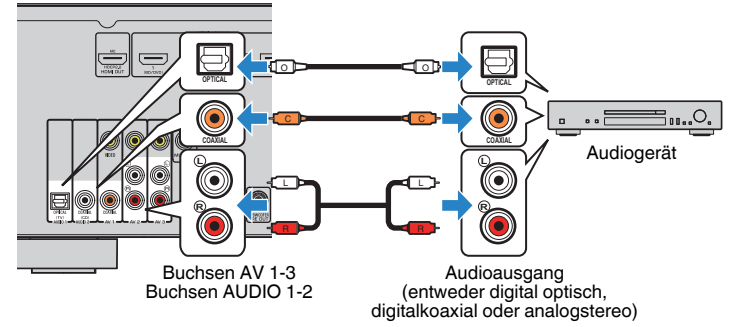

Wenn Sie AV 1-3 oder AUDIO 1-2 durch Drücken von INPUT als Eingangsquelle auswählen, werden die am Audiogerät abgespielten Audiosignale vom Gerät ausgegeben.

### **Anschluss an der Buchse an der Frontblende**

Sie können die Buchse AUX an der Frontblende verwenden, um Geräte wie tragbare Audioplayer vorübergehend am Gerät anzuschließen.

Bevor Sie die Verbindung herstellen, stoppen Sie die Wiedergabe am Gerät, und regeln Sie die Lautstärke am Gerät herunter.

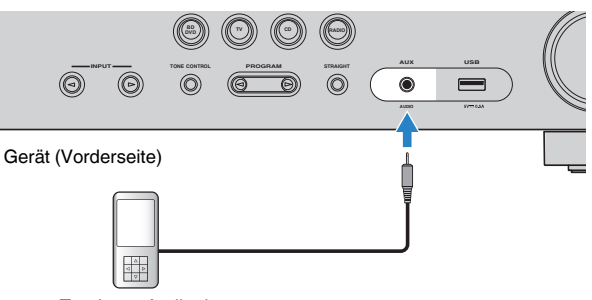

Tragbarer Audioplayer

Wenn Sie "AUX" als Eingangsquelle durch Drücken von INPUT auswählen, werden die am Gerät abgespielten Audiosignale vom Gerät ausgegeben.

#### **Hinweis**

- Entsprechend den an Ihrem Gerät vorhandenen Ausgangsbuchsen benötigen Sie ein passendes Audiokabel.
- Für Näheres zum Anschluss eines USB-Speichergeräts siehe ["Anschließen eines USB-](#page-43-0)[Speichergeräts" \(S. 44\).](#page-43-0)

### <span id="page-22-0"></span>**4 Anschließen der FM-/AM-Antennen**

Schließen Sie die mitgelieferten FM-/AM-Antennen (UKW/MW) am Gerät an. Befestigen Sie das Ende der FM-Antenne an einer Wand, und platzieren Sie die AM-Antenne auf einer geraden Stellfläche.

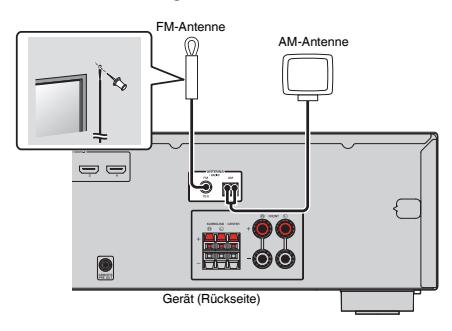

### **Zusammenbau und Anschluss der AM-Antenne**

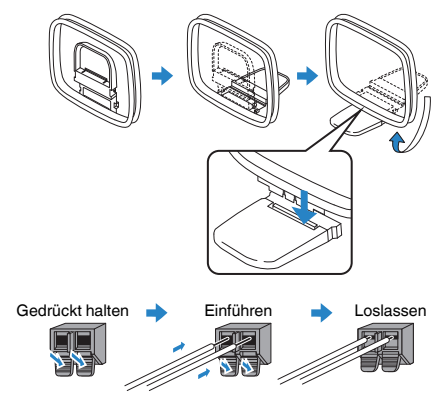

#### **Hinweis**

- Wickeln Sie das Antennenkabel von der AM-Antenne nur so weit ab wie notwendig.
- Die Leitungsadern der AM-Antenne haben keine Polarität.

## **5 Anschließen des Netzkabels**

### **Warnung**

(nur für Taiwan, Brasilien und universelle Modelle)

Achten Sie darauf, den Schalter VOLTAGE SELECTOR des Geräts richtig einzustellen, BEVOR Sie das Netzkabel an einer Netzsteckdose anschließen. Wird der Schalter VOLTAGE SELECTOR falsch eingestellt, kann das Gerät beschädigt werden und eine potenzielle Brandgefahr darstellen.

### **Vor dem Anschließen des Netzkabels**

Wählen Sie die Stellung des Schalters VOLTAGE SELECTOR entsprechend der örtlichen Netzspannung. Mögliche Wechselspannungen sind 110–120/220–240 V, 50/60 Hz.

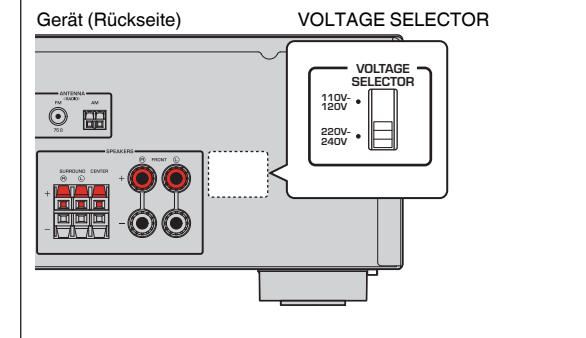

Nachdem alle obigen Anschlüsse vorgenommen wurden, schließen Sie das Netzkabel an.

### Gerät (Rückseite)

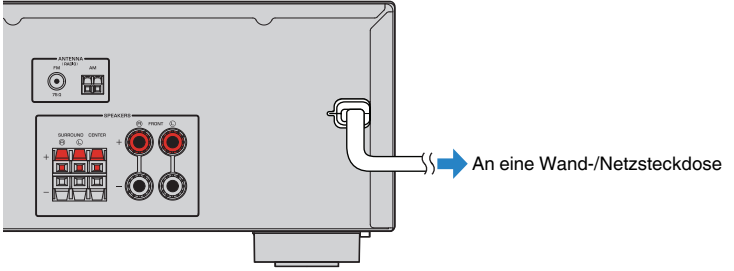

### <span id="page-23-0"></span>**6 Auswählen einer Sprache für das Bildschirmmenü**

Wählen Sie die gewünschte Sprache des Bildschirmmenüs aus.

- **Drücken Sie auf**  $\circlearrowleft$  **(Receiver-Stromversorgung), um das Gerät einzuschalten.**
- **2 Schalten Sie den Fernseher ein und schalten Sie dessen Eingang so um, dass die Videosignale des Geräts angezeigt werden (Buchse HDMI OUT).**

#### **Hinweis**

Die Bedienung über den Fernsehbildschirm ist nur verfügbar, wenn Ihr Fernseher über HDMI mit dem Gerät verbunden ist. Ist dies nicht der Fall, bedienen Sie das Gerät mit Hilfe des Frontblende-Displays.

### **3 Drücken Sie SETUP.**

**4** Verwenden Sie die Cursortasten zur Auswahl von "Language", **und drücken Sie ENTER.**

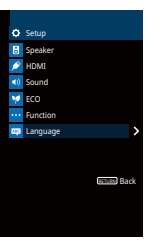

**5 Verwenden Sie die Cursortasten zur Auswahl der gewünschten Sprache.**

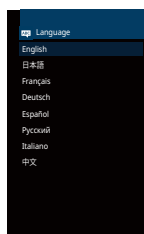

**6 Um das Menü zu verlassen, drücken Sie SETUP.**

#### **Hinweis**

Die Informationen auf dem Frontblende-Display werden nur in englischer Sprache dargestellt.

### <span id="page-24-0"></span>**7 Automatische Optimierung der Lautsprechereinstellungen (YPAO)**

Bei Einsatz der Funktion Yamaha Parametric room Acoustic Optimizer (YPAO) misst das Gerät die Abstände der angeschlossenen Lautsprecher von Ihrer Hörposition / Ihren Hörpositionen und optimiert dann automatisch die Lautsprechereinstellungen, wie Lautstärkebalance und akustische Parameter, passend zu Ihrem Raum.

#### **Hinweis**

- Wenn Sie die 5.1-Kanal-Lautsprecher (Virtual CINEMA FRONT)-Konfiguration [\(S. 13](#page-12-0)) verwenden, stellen Sie ["Virtual CINEMA FRONT" \(S. 55\)](#page-54-0) im Menü "Setup vorher auf "Ein".
- Bitte beachten Sie bei Verwendung von YPAO folgende Dinge:
	- Verwenden Sie YPAO erst, nachdem Sie einen Fernseher und Lautsprecher am Gerät angeschlossen haben.
	- Während der Messung werden sehr laute Testtöne ausgegeben. Sorgen Sie dafür, dass kleine Kinder sich nicht über die Testtöne erschrecken.
	- Während der Messung können Sie die Lautstärke nicht einstellen.
	- Sorgen Sie während der Messung für absolute Stille im Raum.
	- Schließen Sie keinen Kopfhörer an.
	- Stellen Sie sich während des Messvorgangs nicht zwischen die Lautsprecher und das YPAO-Mikrofon (etwa 3 Minuten lang).
- **Drücken Sie auf**  $\circlearrowleft$  **(Receiver-Stromversorgung), um das Gerät einzuschalten.**

### **2 Schalten Sie den Fernseher ein und schalten Sie dessen Eingang so um, dass die Videosignale des Geräts angezeigt werden (Buchse HDMI OUT).**

#### **Hinweis**

Die Bedienung über den Fernsehbildschirm ist nur verfügbar, wenn Ihr Fernseher über HDMI mit dem Gerät verbunden ist. Ist dies nicht der Fall, bedienen Sie das Gerät mit Hilfe des Frontblende-Displays.

**3 Schalten Sie den Subwoofer ein und stellen Sie dessen Lautstärke auf Mittelstellung ein. Wenn sich die Übernahmefrequenz einstellen lässt, stellen Sie sie auf Maximum ein.**

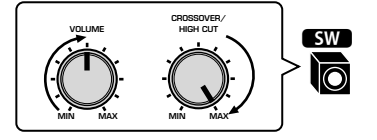

### **4 Platzieren Sie das YPAO-Mikrofon an Ihrer Hörposition und schließen Sie es an der Buchse YPAO MIC an der Frontblende an.**

#### **Hinweis**

Platzieren Sie das YPAO-Mikrofon in Ohrhöhe an Ihrer Hörposition. Wir empfehlen die Verwendung eines Dreibeinstativs als Mikrofonständer. Mit den Feststellschrauben des Stativs können Sie das Mikrofon stabilisieren.

#### Gerät (Vorderseite)

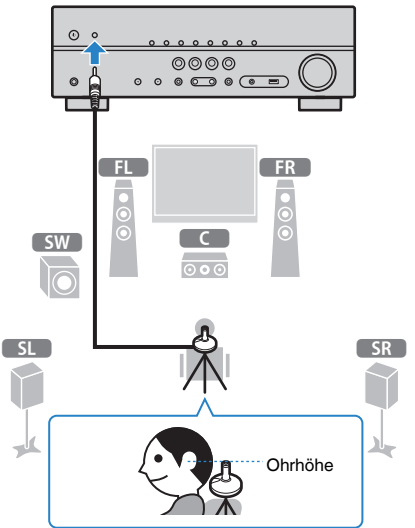

Der folgende Bildschirm erscheint auf dem Fernseher.

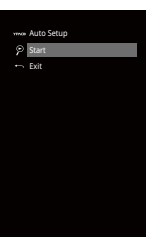

### **5 Um den Messvorgang zu starten, verwenden Sie die Cursortasten** zur Auswahl von "Start" und drücken Sie ENTER.

 Die Messung startet nach 10 Sekunden. Drücken Sie ENTER, um den Messvorgang sofort zu starten.

#### **Hinweis**

Um den Messvorgang zu unterbrechen, drücken Sie RETURN und folgen Sie den Schritten unter ["Fehlermeldungen" \(S. 27\)](#page-26-0).

 Die folgende Anzeige erscheint nach der Messung auf dem Fernsehbildschirm.

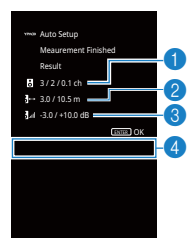

- 1 **Anzahl der Lautsprecher (Frontseite/Rückseite/Subwoofer)**
- 2 **Lautsprecherabstand (nächster/entferntester)**
- **8 Bereich der Anpassung des Lautstärkepegels der einzelnen Lautsprecher**
- 4 **Warnhinweis (falls vorhanden)**

#### **Hinweis**

- Wenn eine Fehlermeldung (wie E-1) oder ein Warnhinweis (wie W-1) erscheint, lesen Sie ["Fehlermeldungen" \(S. 27\)](#page-26-0) oder ["Warnmeldungen" \(S. 28\).](#page-27-0)
- Ein problematischer Lautsprecher wird durch Blinken der Lautsprecheranzeigen im Frontblende-Display angezeigt.
- Wenn mehrere Warnungen ausgegeben werden (bei Bedienung über das Frontblende-Display) verwenden Sie die Cursortasten ( $\triangle/\heartsuit$ ) zur Prüfung der anderen Warnhinweise.

**6 Prüfen Sie die am Bildschirm angezeigten Ergebnisse und drücken Sie ENTER.**

**7** Verwenden Sie die Cursortasten ( $\triangle$ / $\triangleright$ ) zur Auswahl von **"SPEICH.", und drücken Sie ENTER.**

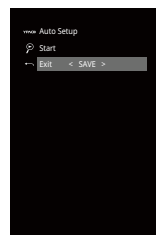

Die angepassten Lautsprechereinstellungen werden angewendet.

#### **Hinweis**

Um den Vorgang abzubrechen, ohne das Ergebnis zu speichern, wählen Sie "ABBR." aus.

### **8 Ziehen Sie das YPAO-Mikrofon vom Gerät ab.**

Die Optimierung der Lautsprechereinstellungen ist damit abgeschlossen.

#### **Achtung**

▪ Da das YPAO-Mikrofon wärmeempfindlich ist, legen Sie das Mikrofon nicht an Orten ab, an denen es direktem Sonnenlicht oder hohen Temperaturen ausgesetzt wäre (z. B. auf AV-Geräten).

### <span id="page-26-0"></span>**Fehlermeldungen**

Wenn eine Fehlermeldung während der Messung angezeigt wird, beheben Sie das Problem, und führen Sie YPAO erneut aus.

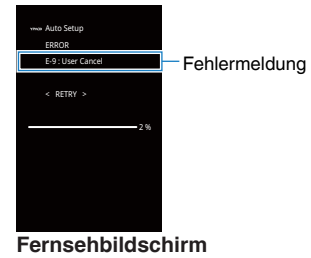

ADAPTIVE DRC VIRTUAL E-5:NOISY VOL.

**Frontblende-Display**

### n**Vorgehensweise zum Umgang mit Fehlern**

- **1 Prüfen Sie den Inhalt der Fehlermeldung und drücken Sie ENTER.**
- **2** Verwenden Sie die Cursortasten (<//>
(<//>
2<//>ur Auswahl der **gewünschten Aktion. Um die YPAO-Messung abzubrechen:**
	- **1 Wählen Sie "VERLASSEN", und drücken Sie ENTER.**
	- **2 Verwenden Sie die Cursortasten (△/▽) zur Auswahl von "Ende", und drücken Sie ENTER.**
	- **3 Ziehen Sie das YPAO-Mikrofon vom Gerät ab.**

**Um die YPAO-Messung von Anfang an erneut auszuführen:**

**1** Wählen Sie "EINST.", und drücken Sie ENTER.

**Um mit der aktuellen YPAO-Messung fortzufahren (nur für E-5 und E-9):**

**1** Wählen Sie "FORTF.", und drücken Sie ENTER.

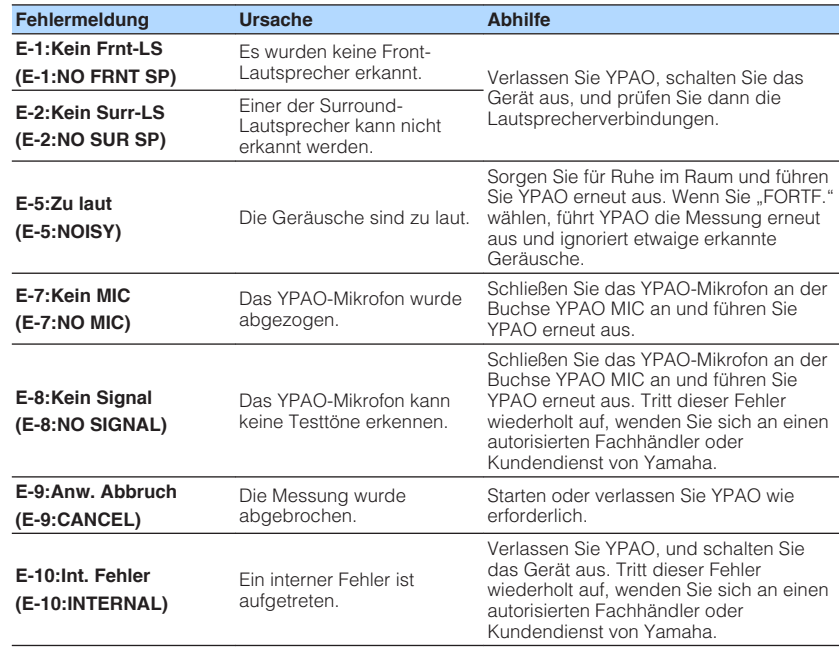

#### **Hinweis**

Texte in Klammern geben Anzeigen im Frontblende-Display an.

### <span id="page-27-0"></span>**Warnmeldungen**

**1 Wählen Sie "SPEICH.", und drücken Sie ENTER.**

**1 Wählen Sie "ABBR.", und drücken Sie ENTER.**

**Zum Verwerfen der Messergebnisse:**

**3 Ziehen Sie das YPAO-Mikrofon vom Gerät ab.**

Falls nach der Messung eine Warnmeldung erscheint, können Sie dennoch die Messergebnisse speichern, indem Sie die Bildschirmanweisungen befolgen. Wir empfehlen jedoch, YPAO erneut auszuführen, um das Gerät mit den optimalen Lautsprechereinstellungen zu betreiben. **MAN** Auto Setur Meaurem Result  $-3/2/0.1$ ch  $3 - 3.0 / 10.5$  m -3.0 / +10.0 dB W-1 : Out of Phase ENTER OK **Warnmeldung Fernsehbildschirm** APRO<br>AN-i:Phase VOL. Problematischer Lautsprecher (blinkt) **Frontblende-Display** n**Vorgehensweise zum Umgang mit Warnhinweisen 1 Prüfen Sie den Inhalt der Warnung und drücken Sie ENTER. 2** Verwenden Sie die Cursortasten ( $\langle$ / $\rangle$ ) zur Auswahl der **gewünschten Aktion. Zum Speichern der Messergebnisse: Warnmeldung Ursache Abhilfe W-1:Phase falsch (W-1:PHASE)** Eines der Lautsprecherkabel schließen das Lautsprecherkabel erneut könnte mit invertierter Polung (+/-) angeschlossen sein. Prüfen Sie die Kabelverbindungen (+/-) des problematischen Lautsprechers. **Wenn der Lautsprecher falsch angeschlossen ist:** Schalten Sie das Gerät aus und an. **Wenn der Lautsprecher richtig angeschlossen ist:** Je nach Art der Lautsprecher oder Umgebung kann diese Meldung auch dann erscheinen, wenn die Lautsprecher richtig angeschlossen sind. In diesem Fall können Sie die Meldung ignorieren. **W-2:Abst.zu groß (W-2:DISTANCE)** Einer der Lautsprecher ist weiter als 24 m von der Hörposition entfernt. Verlassen Sie YPAO, schalten Sie das Gerät aus, und stellen Sie den problematischen Lautsprecher weniger als 24 m von der Hörposition entfernt auf. **W-3:Pegelfehler (W-3:LEVEL)** Es bestehen zu starke Lautstärkeunterschiede zwischen den Lautsprechern. Prüfen Sie die Hörumgebung und die Kabelverbindungen (+/-) der einzelnen Lautsprecher sowie die Lautstärkeeinstellung des Subwoofers. Falls es irgend ein Problem gibt, verlassen Sie YPAO, schalten Sie das Gerät aus, und schließen Sie die Lautsprecherkabel erneut an oder repositionieren Sie die Lautsprecher. Wir empfehlen, Lautsprecher des gleichen Typs oder mit möglichst ähnlichen

**Hinweis**

Texte in Klammern geben Anzeigen im Frontblende-Display an.

Eigenschaften zu verwenden.

# <span id="page-28-0"></span>**WIEDERGABE**

### **Grundlegende Bedienungsvorgänge bei der Wiedergabe**

### **Wiedergabe**

- **1 Schalten Sie die am Gerät angeschlossenen externen Geräte (wie Fernseher oder BD/DVD-Player) ein.**
- **2 Verwenden Sie die Eingangswahltasten zur Auswahl einer Eingangsquelle.**

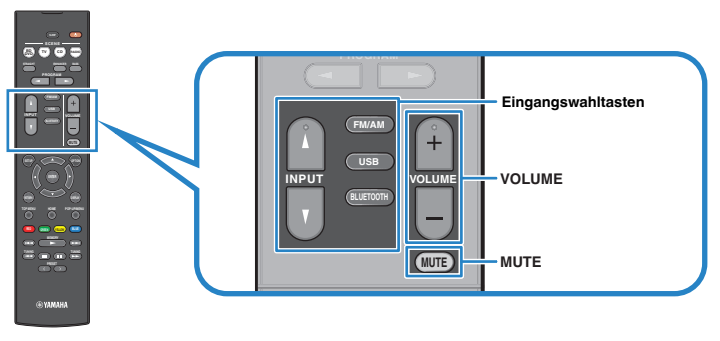

### **3 Starten Sie am externen Gerät die Wiedergabe, oder wählen Sie einen Radiosender aus.**

 Einzelheiten zur Wiedergabe finden Sie in der Bedienungsanleitung des externen Geräts.

Die folgenden Vorgänge sind auf den angegebenen Seiten beschrieben.

- ▪ ["FM-/AM-Radio \(UKW/MW\) hören" \(S. 37\)](#page-36-0)
- ▪ ["Wiedergabe von auf einem -Speichergerät gespeicherter Musik](#page-41-0) [\(Bluetooth](#page-41-0)[®](#page-41-0) [\)" \(S. 42\)](#page-41-0)
- ▪ ["Wiedergabe von auf einem USB-Speichergerät gespeicherter Musik](#page-43-0) [\(Außer den Modellen für USA, Kanada und Australien\)" \(S. 44\)](#page-43-0)
- **4 Drücken Sie VOLUME, um die Lautstärke einzustellen.**

### **Hinweis**

- Um die Audioausgabe stummzuschalten, drücken Sie MUTE. Drücken Sie nochmals auf MUTE, um die Stummschaltung aufzuheben.
- · Um die Höhen/Bässe des Klangs einzustellen, verwenden Sie das "Optionen"-Menü oder TONE CONTROL an der Frontblende ([S. 48\)](#page-47-0).

### <span id="page-29-0"></span>**Umschalten der Informationen auf dem Frontblende-Display**

**1 Drücken Sie INFO wiederholt, um den Display-Inhalt zu wählen.**

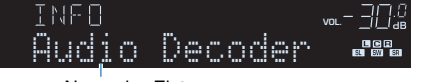

Name des Eintrags

 Etwa 3 Sekunden nach Auswählen eines Display-Inhalts wird dann die zugehörige Information angezeigt.

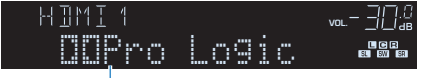

### Information

#### **Hinweis**

Welche Einträge verfügbar sind, richtet sich nach der gewählten Eingangsquelle. Die Display-Inhalte können zudem für jede Eingangsquelle unterschiedlich angewendet werden.

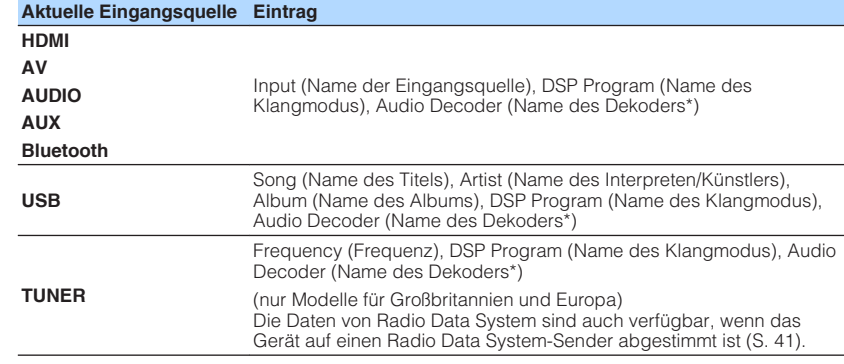

\* Der Name des momentan aktivierten Audio-Dekoders wird angezeigt. Wenn kein Audio-Dekoder aktiviert ist, erscheint "Decoder Off".

### <span id="page-30-0"></span>**Auswählen der Eingangsquelle und der bevorzugten Einstellungen mit einem Tastendruck (SCENE)**

Mit der SCENE-Funktion können Sie die zugeordnete Eingangsquelle, das Klangprogramm, Compressed Music Enhancer ein/aus mit einem einzigen Tastendruck auswählen.

### **Auswahl einer registrierten Szene**

### **1 Drücken Sie SCENE.**

 Die Eingangsquelle und die in der entsprechenden Szene gespeicherten Einstellungen werden ausgewählt. Das Gerät schaltet sich automatisch ein, wenn es sich im Bereitschaftsmodus befindet.

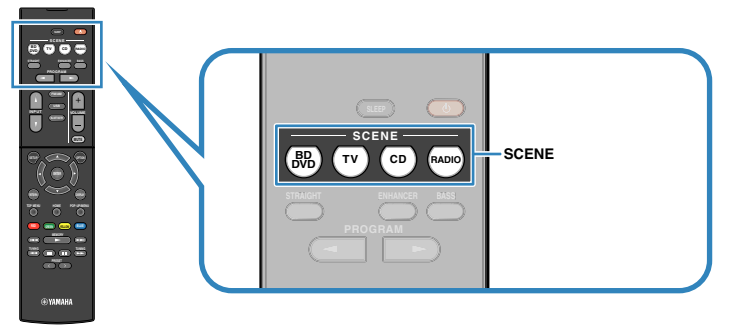

Standardmäßig werden in jeder Szene die folgenden Einstellungen gespeichert.

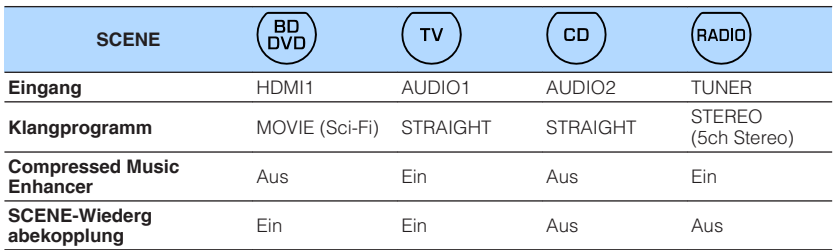

#### **Hinweis**

Durch die SCENE-Wiedergabekopplung können Sie in Verbindung mit einer Szenenauswahl den Fernseher einschalten, oder die die Wiedergabe eines über HDMI angeschlossenen externen Geräts starten. Um die SCENE-Wiedergabekopplung einzuschalten, stellen Sie "SCENE" [\(S. 58](#page-57-0)) im "Setup"-Menü auf "Ein".

### **Speichern einer Szene**

- **1 Führen die folgenden Bedienvorgänge durch, um die Einstellungen vorzubereiten, die Sie einer Szene zuweisen möchten.**
	- Wählen eine Eingangsquelle aus [\(S. 29\)](#page-28-0)
	- Wählen Sie ein Klangprogramm ([S. 32](#page-31-0)) direkte Dekodierung ([S. 35](#page-34-0))
	- Aktivieren/deaktivieren Sie den Compressed Music Enhancer ([S. 36](#page-35-0))
- **2** Halten Sie die gewünschte SCENE-Taste gedrückt, bis "SET **Complete" im Frontblende-Display erscheint.**

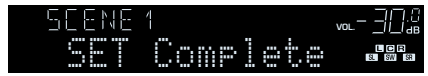

### <span id="page-31-0"></span>**Auswählen des Klangmodus**

Das Gerät ist mit einer Vielzahl von Klangprogrammen und Surround-Dekodern ausgestattet, die Ihnen ermöglichen, Wiedergabequellen mit Ihrem bevorzugten Klangmodus (wie Schallfeldeffekt oder Stereowiedergabe) wiederzugeben.

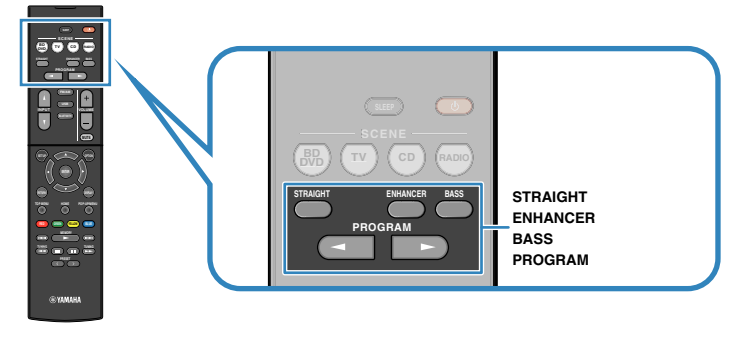

### **Ich möchte Videoquellen wie Filme, Fernsehprogrammen oder Spiele nutzen.**

• Wählen Sie ein für jede Videoquelle geeignetes Klangprogramm durch wiederholtes Drücken von PROGRAM [\(S. 33\)](#page-32-0) aus.

### **Ich möchte Musikquellen oder Stereowiedergabe nutzen.**

• Wählen Sie ein für Musik oder Stereowiedergabe geeignetes Klangprogramm durch wiederholtes Drücken von PROGRAM [\(S. 34](#page-33-0)) aus.

### **Ich möchte mehrkanalige Wiedergabe von 2-kanaligen Quellen nutzen.**

• Wählt einen Surround-Dekoder im Menü "Optionen" [\(S. 47\)](#page-46-0).

### **Ich möchte unverarbeitete Klangwiedergabe auf den Originalkanälen hören.**

• Schalten Sie durch Drücken von STRAIGHT ([S. 35](#page-34-0)) in den Straight-Dekodermodus.

### **Ich möchte verbesserten Bassklang genießen.**

• Aktivieren Sie Extra Bass durch Drücken von BASS [\(S. 36](#page-35-0)).

### **Ich möchte komprimierte Musik genießen.**

• Aktivieren Sie Compressed Music Enhancer durch Drücken von ENHANCER ([S. 36\)](#page-35-0).

In diesem Modus können Sie auf einem Bluetooth-Gerät oder einem USB-Speichergerät gespeicherte vorkomprimierte Musik mit größerer Tiefe und Breite hören [\(S. 36](#page-35-0)).

#### **Hinweis**

- Der Klangmodus kann getrennt für jede Eingangsquelle angewendet werden.
- Wenn Sie Audiosignale mit einer Abtastfrequenz von mehr als 96 kHz wiedergeben, wird automatisch der Straight-Dekoder-Modus ([S. 35\)](#page-34-0) gewählt.
- Welche Lautsprecher momentan Ton ausgeben, können Sie an den Lautsprecheranzeigen an der Frontblende des Geräts ([S. 8\)](#page-7-0) ablesen.

### <span id="page-32-0"></span>**Schallfeldeffekte hören (CINEMA DSP)**

### CINEMA<sub>252</sub>

Das Gerät ist mit vielen Klangprogrammen ausgestattet, welche eine Yamaha-eigene DSP-Technologie verwenden (CINEMA DSP). Sie können hiermit auf einfache Weise Schallfelder echter Kino- oder Konzertsäle in Ihrem Hörraum herstellen.

### Klangprogramm-Kategorie

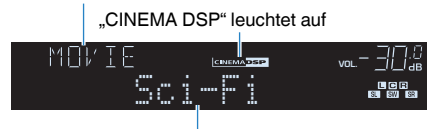

Klangprogramm

### **Hinweis**

Sie können den Anteil des Schallfeldeffekts bei ["DSP-Pegel \(DSP Level\)" \(S. 48\)](#page-47-0) im "Optionen"-Menü einstellen.

### **n**Passende Klangprogramme für Filme (MOVIE)

Die folgenden Klangprogramme sind für die Wiedergabe von Videoquellen wie Filmen, Fernsehprogrammen und Spielen optimiert.

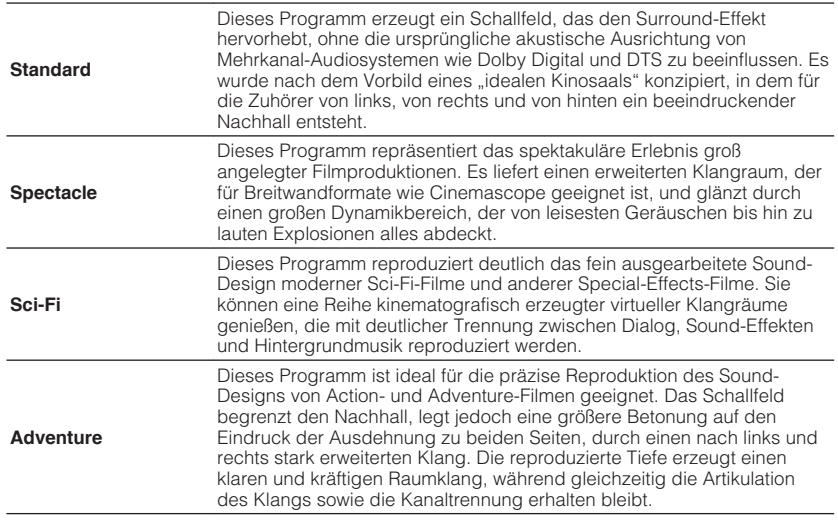

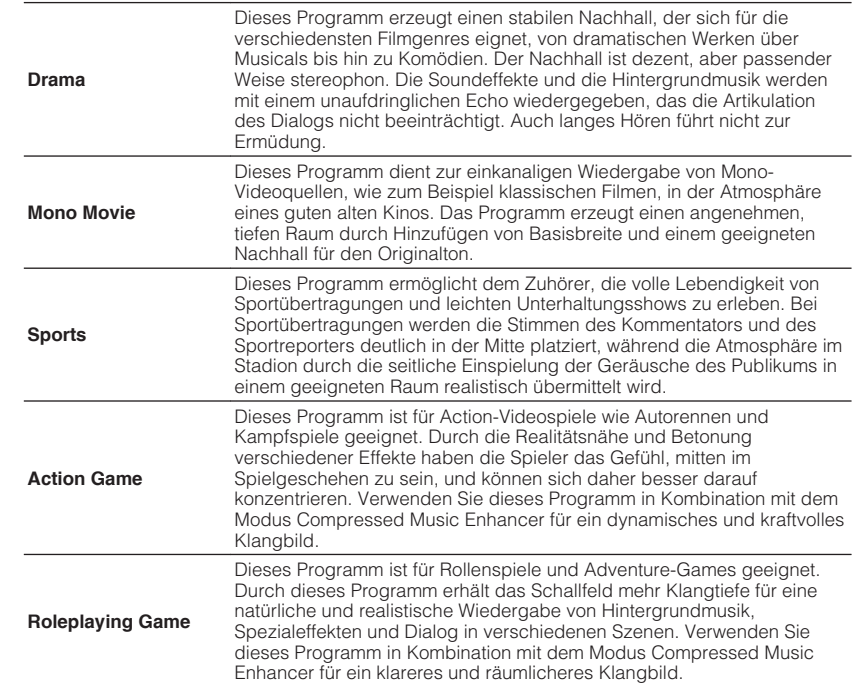

### <span id="page-33-0"></span>**nd Passende Klangprogramme für Filme (MUSIC)**

Die folgenden Klangprogramme sind für die Wiedergabe von Musikquellen optimiert.

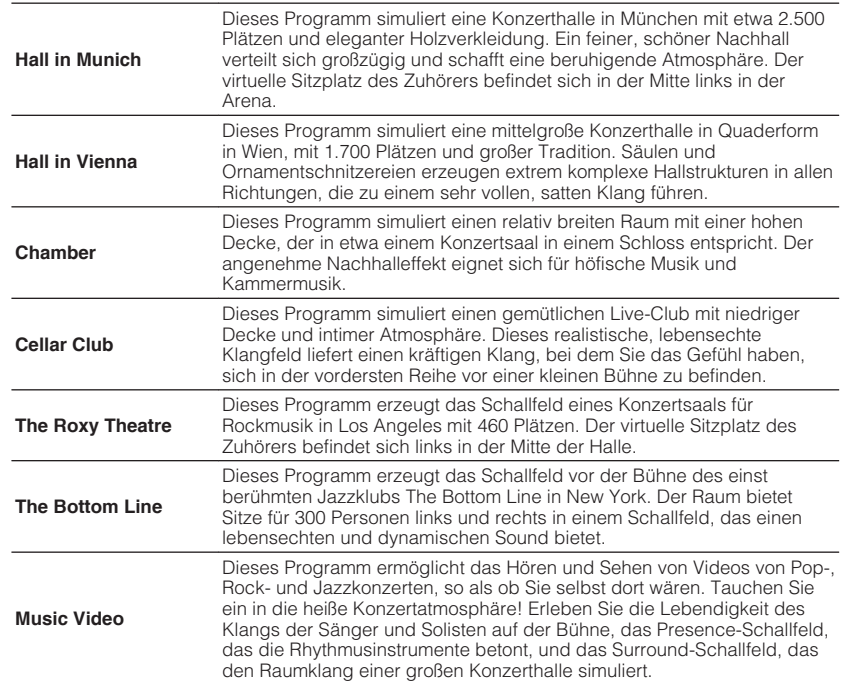

### **n**Passende Klangprogramme für Musik/ **Stereowiedergabe (STEREO)**

Sie können Stereowiedergabe auswählen.

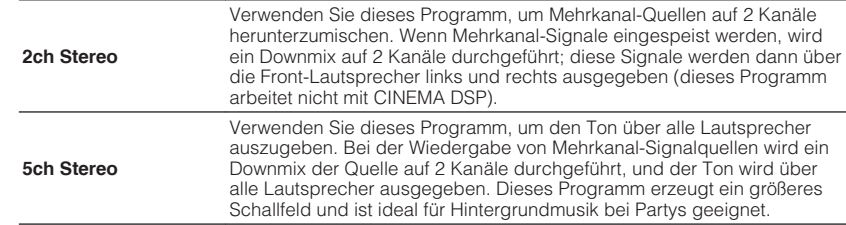

### **nd Schallfeldeffekte ohne Surround-Lautsprecher hören (Virtual CINEMA DSP)**

Wenn Sie eines der Klangprogramme (außer 2ch Stereo und 5ch Stereo) auswählen, wenn keine Surround-Lautsprecher angeschlossen sind, erzeugt das Gerät automatisch mit Hilfe der Front-Lautsprecher das Surround-Schallfeld.

### **n**Surround-Wiedergabe mit 5 vor dem Gerät **aufgestellten Lautsprechern (Virtual CINEMA FRONT)**

Sie können selbst dann Ton in Surround-Qualität genießen, wenn die Surround-Lautsprecher vor dem Gerät aufgestellt werden.

### n**Surround-Sound über Kopfhörer hören (SILENT CINEMA)**

#### SILENT<sup>™</sup> **CINEMA**

Wenn Sie an der Buchse PHONES einen Kopfhörer anschließen und ein Klangprogramm wählen oder einen Surround-Dekoder anschließen, können Sie Surround- oder Schallfeldeffekte wie beispielsweise ein mehrkanaliges Lautsprechersystem mit einem Stereokopfhörer wiedergeben.

### <span id="page-34-0"></span>**Unverarbeitete Wiedergabe**

Sie können Eingangsquellen ohne jede Verarbeitung mit Schallfeldeffekten wiedergeben.

### **Niedergabe als Originalkanäle (direkte Dekodierung)**

Wenn die direkte Dekodierung aktiv ist, gibt das Gerät den Stereoklang 2-kanaliger Signalquellen wie CDs über die Front-Lautsprecher wieder und mehrkanalige Signalquellen als unverarbeiteten Mehrkanalton.

### **1 Drücken Sie STRAIGHT.**

 Mit jedem Druck auf die Taste wird der Straight-Dekodermodus aktiviert oder deaktiviert.

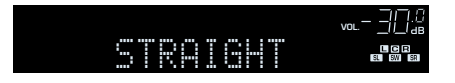

### **n** Wiedergabe 2-kanaliger Signalquellen im **Mehrkanalmodus (Surround-Dekoder)**

Der Surround-Dekoder ermöglicht die unverarbeitete, mehrkanalige Wiedergabe von 2-kanaligen Quellen. Wenn eine mehrkanalige Quelle eingespeist wird, arbeitet der Dekoder auf die gleiche Weise wie der Straight-Dekodermodus.

Näheres zu den einzelnen Dekodern siehe ["Glossar" \(S. 76\)](#page-75-0).

### **1 Drücken Sie PROGRAM wiederholt, um einen Surround-Dekoder auszuwählen.**

 Der vorher gewählte Surround-Dekoder wird gewählt. Sie können den Surround-Dekoder bei "Sur.Decode" [\(S. 47](#page-46-0)) im "Optionen"-Menü ändern.

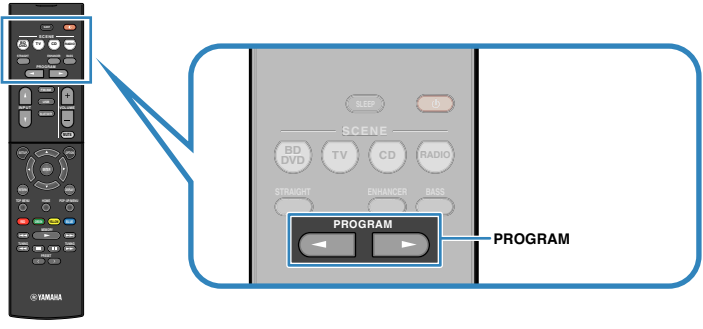

"SUR. DECODE" erscheint.

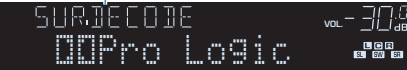

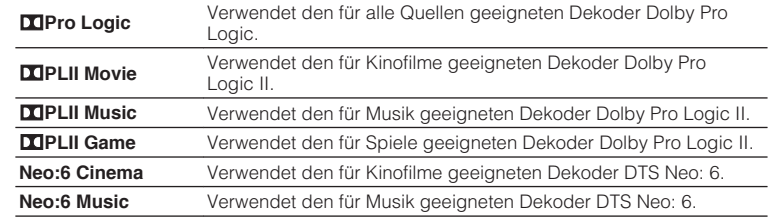

#### **Hinweis**

Sie können die Parameter der Surround-Dekoder bei ["DSP-Parameter" \(S. 59\)](#page-58-0) im "Setup"-Menü einstellen.

### <span id="page-35-0"></span>**Verbessern des Bass (Extra Bass)**

Mit der Extra Bass können Sie verbesserte Bassklänge genießen, unabhängig von der Größe der Front-Lautsprecher und geachtet davon, ob ein Subwoofer vorhanden ist.

### **1 Drücken Sie BASS.**

Mit jedem Druck auf die Taste wird Extra Bass aktiviert oder deaktiviert.

### **Hinweis**

Sie können auch ["Extra Bass" \(S. 55\)](#page-54-0) im "Setup"-Menü verwenden, um den Extra Bass zu aktivieren/deaktivieren.

### **Wiedergabe digital komprimierter Formate (wie MP3 u. dgl.) mit Klangoptimierung (Compressed Music Enhancer)**

#### compressed music **ENHANCER**

Compressed Music Enhancer fügt dem Klang Tiefe und Breite hinzu, so dass Sie den dynamischen Sound hören ähnlich dem, den der Originalklang vor der Kompression hatte. Dieser Modus kann mit anderen Klangmodi kombiniert werden.

### **1 Drücken Sie ENHANCER.**

 Mit jedem Druck auf die Taste wird Compressed Music Enhancer aktiviert oder deaktiviert.

### "ENHANCER" leuchtet auf

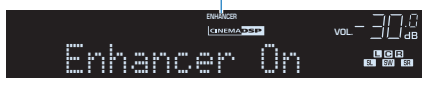

### **Hinweis**

- Compressed Music Enhancer funktioniert nicht mit den folgenden Audiosignalquellen.
	- Signale mit einer Abtastrate über 48 kHz
	- Hochauflösende Streaming-Audiosignale
- Sie können auch ["Enhancer \(Enhancer\)" \(S. 48\)](#page-47-0) im "Optionen"-Menü verwenden, um den Compressed Music Enhancer zu aktivieren/deaktivieren.
## <span id="page-36-0"></span>**FM-/AM-Radio (UKW/MW) hören**

Sie können einen Radiosender einstellen, indem Sie seine Frequenz angeben oder einen der gespeicherten Radiosender auswählen.

#### **Hinweis**

- Die Radiofrequenzen hängen von dem Land oder Gebiet ab, in dem das Gerät eingesetzt wird. Die Beschreibung in diesem Abschnitt bezieht sich auf die von britischen und europäischen Modellen angezeigten Frequenzen.
- Wenn Sie keinen guten Radioempfang erzielen, ändern Sie die Ausrichtung der FM-/AM-Antennen.

## **Einstellen der Frequenzschritte**

(nur für Asien, Taiwan, Brasilien und universelle Modelle)

Die Frequenzschrittweite ist ab Werk auf 50 kHz bei FM und 9 kHz bei AM eingestellt. Stellen Sie nach Land oder Region die Frequenzschrittweite auf 100 kHz für FM und 10 kHz für AM.

### **1 Schalten Sie das Gerät in Bereitschaftsmodus.**

**2 Halten Sie STRAIGHT an der Frontblende gedrückt, und drücken Sie ① (Netz).** 

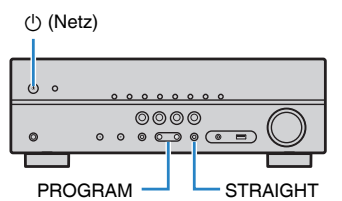

**3** Drücken Sie mehrmals hintereinander PROGRAM, um "TU" **auszuwählen.**

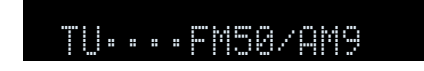

- **4** Drücken Sie STRAIGHT, um "FM100/AM10" auszuwählen.
- **5 Drücken Sie**  $\circled{b}$  **(Netz), um das Gerät in den Bereitschaftsmodus zu schalten, und schalten Sie es dann wieder ein.**

## **Auswahl einer Empfangsfrequenz**

#### **1 Drücken Sie FM/AM, um ein Band auszuwählen.**

 "TUNER" wird als Eingangssignalquelle angezeigt, daraufhin wird die momentan ausgewählte Frequenz angezeigt.

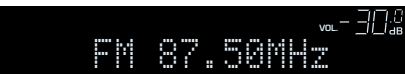

#### <span id="page-37-0"></span>**2 Drücken Sie mehrmals auf TUNING, um eine Frequenz einzustellen.**

 Halten Sie die Taste etwa eine Sekunde lang gedrückt, um automatisch nach Sendern zu suchen.

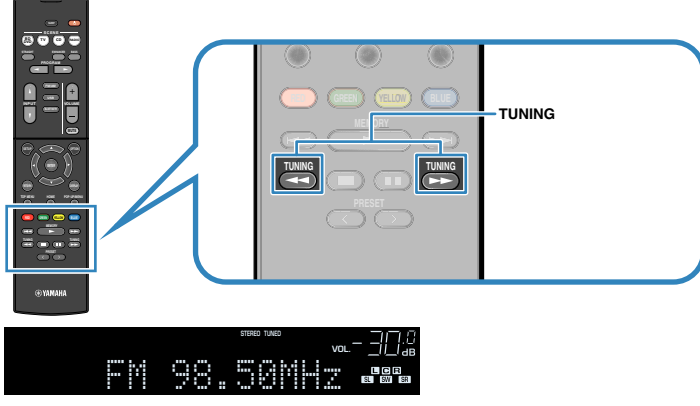

 "TUNED" leuchtet auf, wenn ein Signal von einem Radiosender empfangen wird.

"STEREO" leuchtet ebenfalls auf, wenn ein Stereosignal empfangen wird.

#### **Hinweis**

- Sie können den FM-Radioempfang zwischen "Stereo" (Stereo) und "Mono" (Mono) umschalten, indem Sie "FM-Modus" ([S. 47\)](#page-46-0) im Menü "Optionen" wählen. Wenn der Signalempfang für einen FM-Radiosender instabil ist, kann er eventuell durch Umschalten auf monauralen Empfang verbessert werden.
- Sie können von externen Geräten zugeführte Videosignale betrachten, während Sie Radio hören, indem Sie unter ["Videoausgang \(Video Out\)" \(S. 50\)](#page-49-0) im "Optionen"-Menü die Video-Eingangsbuchse wählen.

## **Speichern Ihrer Lieblings-Radiosender (Festsender)**

Sie können bis zu 40 Radiosender als Festsender speichern. Sobald Sie Sender gespeichert haben, können Sie diese bequem durch Auswählen ihrer Festsendernummern abrufen.

## **n**Automatische Speicherung von Radiosendern (Auto **Preset)**

Speichern Sie automatisch UKW-Radiosender mit starkem Signal (bis zu 40 Sender).

#### **Hinweis**

- Zum Speichern von MW-Sendern (AM) folgen Sie ["Manuelles Speichern eines Radiosenders" \(S. 39\).](#page-38-0)
- (nur Modelle für Großbritannien und Europa)

Nur Sender, die Radio Data System-Daten senden, werden automatisch durch die Auto Preset-Funktion gespeichert.

- **1 Drücken Sie FM/AM zum Anwählen von "TUNER" als Eingangsquelle.**
- **2 Drücken Sie OPTION.**
- **3** Verwenden Sie die Cursortasten zur Auswahl von "Preset", und **drücken Sie ENTER.**

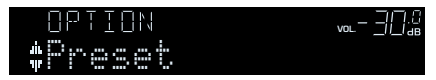

### <span id="page-38-0"></span>**4 Um den Auto Preset-Vorgang zu starten, drücken Sie ENTER.**

#### "SEARCH" erscheint während Auto Preset

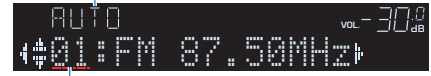

Festsendernummer, bei der die Speicherung beginnen soll

#### **Hinweis**

- Zum Angeben der Festsendernummer, ab der die Speicherung beginnen soll, drücken Sie die Cursortasten (<//>
( $\Diamond$ ) oder PRESET, um eine Festsendernummer auszuwählen.
- Um den Auto Preset-Vorgang abzubrechen, drücken Sie RETURN.

Sobald der Auto Preset-Vorgang beendet ist, erscheint "FINISH", und das "Optionen"-Menü schließt sich automatisch.

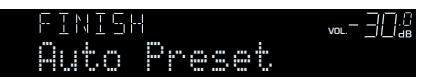

### **n Manuelles Speichern eines Radiosenders**

Wählen Sie manuell einen Radiosender aus und speichern Sie ihn unter einer Festsendernummer.

#### **1 Befolgen Sie die Bedienungsschritte unter ["Auswahl einer](#page-36-0) [Empfangsfrequenz" \(S. 37\),](#page-36-0) um auf die Frequenz des gewünschten Senders abzustimmen.**

#### **2 Halten Sie MEMORY einige Sekunden lang gedrückt.**

 Beim ersten Speichern eines Senders wird der gewählte Radiosender automatisch unter der Festsendernummer "01" gespeichert. Danach wird jeder von Ihnen ausgewählte Radiosender unter der nächsten leeren Festsendernummer nach der zuletzt gespeicherten Nummer gespeichert.

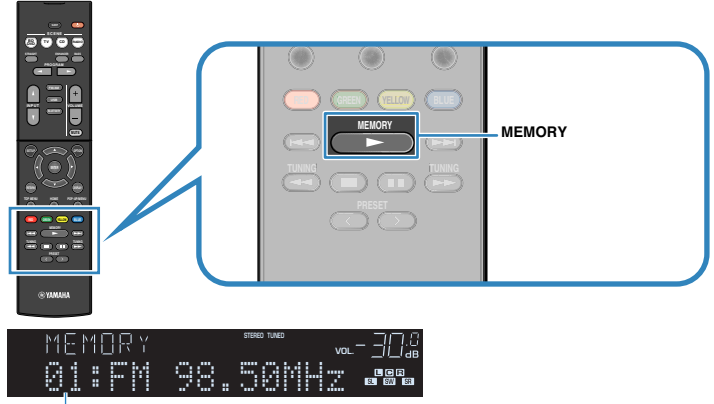

Festsendernummer

#### **Hinweis**

Um die Festsendernummer zum Speichern anzugeben, drücken Sie PRESET zur Auswahl einer Festsendernummer und dann MEMORY.

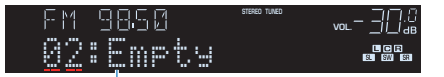

"Empty" (nicht in Gebrauch) oder die aktuell gespeicherte Frequenz

## <span id="page-39-0"></span>n**Auswählen eines Festsenders**

Stellen Sie einen gespeicherten Radiosender ein, indem Sie dessen Festsendernummer auswählen.

- **1 Drücken Sie FM/AM zum Anwählen von "TUNER" als Eingangsquelle.**
- **2 Drücken Sie mehrmals PRESET, um den gewünschten Radiosender auszuwählen.**

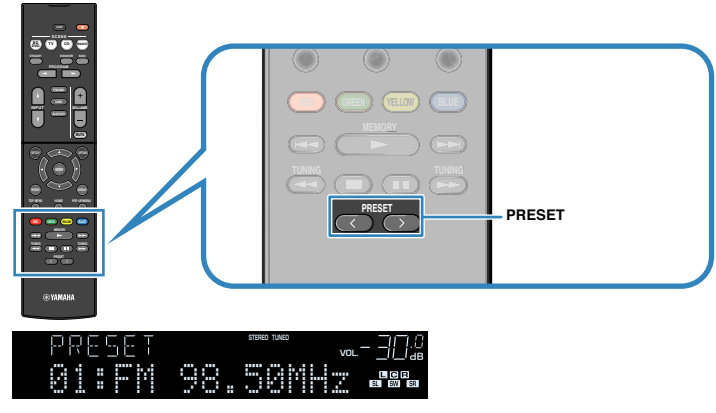

#### **Hinweis**

"No Presets" erscheint, wenn keine Radiosender gespeichert sind.

## n**Löschen von Festsendern**

Löschen Sie Radiosender, die unter einer Festsendernummer gespeichert sind.

- **1 Drücken Sie FM/AM zum Anwählen von "TUNER" als Eingangsquelle.**
- **2 Drücken Sie OPTION.**
- **3** Verwenden Sie die Cursortasten zur Auswahl von "Preset", und **drücken Sie ENTER.**

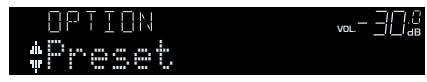

- **4 Verwenden Sie die Cursortasten (△/▽) zur Auswahl von "CLEAR".**
- **5** Verwenden Sie die Cursortasten ( $\langle \rangle$ />) zur Auswahl des zu **löschenden Festsenders, und drücken Sie ENTER.**

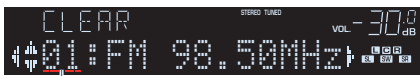

Zu löschender Festsender

Wenn der Festsender gelöscht ist, erscheint "Cleared", und die nächste Festsendernummer wird angezeigt.

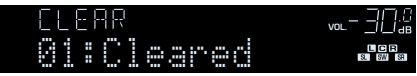

- **6 Wiederholen Sie Schritt 5, bis alle gewünschten Festsender gelöscht sind.**
- **7 Um das Menü zu verlassen, drücken Sie OPTION.**

## <span id="page-40-0"></span>**Abstimmung per Radio Data System**

#### (nur Modelle für Großbritannien und Europa)

Radio Data System (Radio-Daten-System) ist ein Datenübertragungssystem, das in vielen Ländern für FM-Sender verwendet wird. Das Gerät kann verschiedene Arten von Radio Data System-Daten empfangen, z. B. "Program Service", "Program Type", "Radio Text" und "Clock Time", wenn es auf einen Sender abgestimmt ist, der Radio Data System sendet.

## **nd Anzeigen der Radio Data System-Informationen**

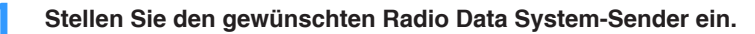

#### **Hinweis**

Wir empfehlen die Verwendung von "Autom. Voreinst.", um Radio Data System-Sender einzustellen ([S. 38\)](#page-37-0).

### **2 Drücken Sie INFO.**

 Mit jedem Druck auf die Taste werden die im Frontblende-Display angezeigten Inhalte umgeschaltet.

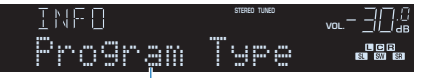

Name des Eintrags

 Nach etwa 3 Sekunden erscheinen die entsprechenden Informationen der angezeigten Inhalte.

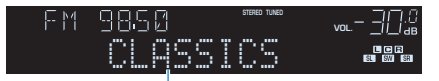

Information

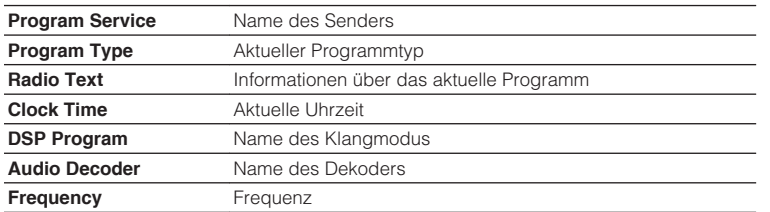

#### **Hinweis**

"Program Service", "Program Type", "Radio Text" und "Clock Time" werden nicht angezeigt, wenn der Radiosender den Radio Data System-Dienst nicht anbietet.

## n**Automatischer Empfang von Verkehrsinformationen**

Wenn "TUNER" als Eingangsquelle ausgewählt ist, empfängt das Gerät automatisch Verkehrsinformationen. Um diese Funktion zu aktivieren, folgen Sie der nachstehenden Vorgehensweise, um den Sender mit Verkehrsinformationen einzustellen.

#### **1 Wenn "TUNER" als Eingangsquelle ausgewählt ist, drücken Sie OPTION.**

#### **2** Verwenden Sie die Cursortasten zur Auswahl von "Verkehrsfunk" **(TrafficProgram), und drücken Sie ENTER.**

 Die Suche nach Sendern mit Verkehrsinformationen beginnt in 5 Sekunden. Drücken Sie ENTER, um die Suche sofort zu starten.

#### **Hinweis**

- Um von der aktuellen Frequenz aus aufwärts/abwärts zu suchen, drücken Sie die Cursortasten  $(\triangle/\nabla)$ , während "READY" angezeigt wird.
- Um die Suche abzubrechen, drücken Sie RETURN.
- Texte in Klammern geben Anzeigen im Frontblende-Display an.

 Die folgende Anzeige erscheint etwa 3 Sekunden lang, wenn die Suche beendet ist.

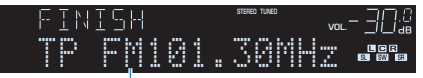

Sender (Frequenz) mit Verkehrsinformationen

#### **Hinweis**

"TP Not Found" erscheint etwa 3 Sekunden lang, wenn keine Sender mit Verkehrsinformationen gefunden wurden.

## <span id="page-41-0"></span>**Wiedergabe von auf einem -Speichergerät gespeicherter Musik (Bluetooth®)**

Sie können am Gerät Musikdateien wiedergeben, die sich auf einem Bluetooth-Speichergerät befinden.

Beziehen Sie sich auch auf die Bedienungsanleitung des Bluetooth-Geräts.

#### **Hinweis**

- Das Bluetooth-Gerät muss die Option A2DP unterstützen.
- Sie können am Gerät nicht Videodateien wiedergeben, die sich auf einem Bluetooth-Speichergerät befinden.

## **Anschließen eines Bluetooth®-Geräts (Verbindung)**

Beim ersten Anschließen eines Bluetooth-Geräts an dieses Gerät muss der Verbindungsvorgang ausgeführt werden. Die Verbindungsherstellung (Pairing) ist ein Vorgang, bei dem die Bluetooth-Geräte im Voraus gegenseitig registriert werden. Wenn die Verbindungsherstellung ausgeführt ist, wird nachfolgen de Neuverbindung leichter, auch wenn die Bluetooth-Verbindung unterbrochen wurde.

#### **Drücken Sie BLUETOOTH zum Anwählen von "Bluetooth" als Eingangsquelle.**

#### **2 Halten Sie MEMORY an der Frontblende für mindestens 3 Sekunden gedrückt.**

"Searching…" erscheint im Frontblende-Display.

#### **Hinweis**

- Sie können auch das Menü "Optionen" verwenden, um die Verbindung zu einem Bluetooth-Gerät herzustellen. Drücken Sie OPTION, und verwenden Sie dann die Cursortasten, um die Option "Verbindung" auszuwählen.
- Wenn ein anderes Bluetooth-Gerät bereits angeschlossen ist, trennen Sie die Bluetooth-Verbindung, bevor Sie einen Verbindungsvorgang ausführen.
- Um die Verbindungsherstellung abzubrechen, drücken Sie MEMORY.

### **3 Schalten Sie die Bluetooth-Funktion an Ihrem Gerät ein.**

#### **Wählen Sie in der Geräteliste Bluetooth an Ihrem Gerät "\*\*\*\*\*\*\* Yamaha" (\*\*\*\*\*\*\*: Modellname des Geräts).**

 Nachdem die Verbindungsherstellung abgeschlossen ist und dieses Gerät mit dem Bluetooth-Gerät verbunden ist, erscheint "Connected" auf dem Frontblende-Display. Während eine Bluetooth-Verbindung hergestellt wird, leuchten die Bluetooth-Anzeigen auf.

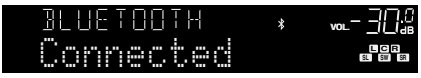

#### **Hinweis**

- Wenn Sie während eines Verbindungsherstellungvorgangs zur Eingabe eines Passkey aufgefordert werden, geben Sie die Nummer "0000" ein.
- Stellen Sie einen Verbindungsvorgang innerhalb von 30 Sekunden fertig.
- Wenn keine Bluetooth-Geräte gefunden werden, erscheint "Not found".

## <span id="page-42-0"></span>**Wiedergabe von Bluetooth®-Geräte-Inhalten**

Verbinden Sie verbundenes Bluetooth-Gerät und starten Sie die Wiedergabe. Die folgenden Punkte im Voraus prüfen:

- Die Verbindungsherstellung wurde ausgeführt.
- Bluetooth-Funktion am Bluetooth-Gerät ist eingeschaltet.

#### **1 Bedienen Sie das Bluetooth-Gerät, um eine Bluetooth-Verbindung herzustellen.**

 Wählen Sie den Modellnamen des Geräts in der Bluetooth-Geräteliste auf Ihrem Gerät.

 Wenn eine Verbindung hergestellt wird, schaltet die Eingangsquelle automatisch auf "Bluetooth" um.

#### **Hinweis**

- Wenn Sie nicht wollen, dass die Eingangsquelle automatisch umschaltet, wenn eine Verbindung hergestellt wird, stellen Sie "Input Interlock" ([S. 47\)](#page-46-0) im Menü "Optionen" auf "Aus".
- Sie können dieses Gerät bedienen, um das Bluetooth-Gerät zu suchen und die Verbindung damit herzustellen (nur das zuletzt angeschlossene Gerät). In diesem Fall folgen Sie einem der folgenden Verfahren.
	- Schaltet die Eingangsquelle auf "Bluetooth".
- Drücken Sie ENTER, während die Eingangsquelle "Bluetooth" ist. Andernfalls drücken Sie OPTION, und verwenden Sie dann die Cursortasten, um die Option "Verbinden" auszuwählen.
- Wenn Sie das Gerät nicht anschließen können, führen Sie die Verbindungsherstellung erneut aus.

#### **2 Bedienen Sie das Bluetooth-Gerät, um Musik wiederzugeben.**

#### **Hinweis**

Sie können dieses Gerät nicht bedienen, um Musik zu wählen oder wiederzugeben, oder um Informationen wie Titelnamen anzuzeigen.

### **Trennen einer Bluetooth®-Verbindung**

Folgen Sie einem der nachstehenden Verfahren, um eine Bluetooth-Verbindung herzustellen.

- Führen Sie den Trennungsvorgang auf dem Bluetooth-Gerät aus.
- Drücken Sie ENTER.
- Drücken Sie OPTION, und verwenden Sie die Cursortasten, um die Option "Trennen" auszuwählen.
- Schaltet die Eingangsquelle des Geräts auf eine andere als "Bluetooth".

## **Wiedergabe von auf einem USB-Speichergerät gespeicherter Musik (Außer den Modellen für USA, Kanada und Australien)**

Sie können am Gerät Musikdateien wiedergeben, die sich auf einem USB-Speichergerät befinden.

#### **Hinweis**

Näheres zu abspielbaren USB-Geräten siehe ["Unterstützte Geräte und Dateiformate" \(S. 78\)](#page-77-0).

## **Anschließen eines USB-Speichergeräts**

**1 Schließen Sie das USB-Speichergerät an der Buchse USB an.**

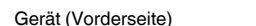

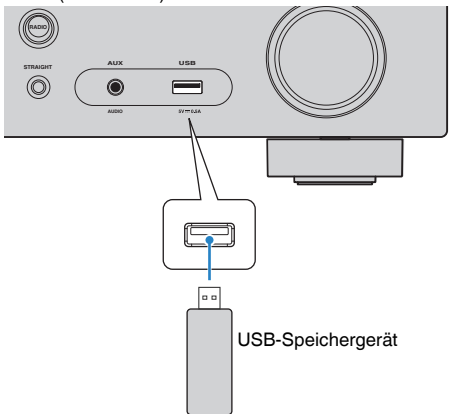

#### **Hinweis**

- Wenn sich viele Dateien auf dem USB-Speichergerät befinden, kann es eine Weile dauern, bis sie geladen sind. In diesem Fall erscheint "Loading..." im Frontblende-Display.
- Stoppen Sie die Wiedergabe am USB-Speichergerät, bevor Sie es von der Buchse USB abziehen.
- Schließen Sie ein USB-Speichergerät direkt an die Buchse USB am Gerät an. Verwenden Sie keine Verlängerungskabel.

## **Wiedergabe von Inhalten eines USB-Speichergeräts**

Folgen Sie den hier angegebenen Schritten, um Inhalte eines USB-Speichergeräts zu bedienen und die Wiedergabe zu starten.

Sie können das USB-Speichergerät über das auf dem Fernsehbildschirm angezeigte Menü steuern.

#### **Hinweis**

- Die Bedienung über den Fernsehbildschirm ist nur verfügbar, wenn Ihr Fernseher über HDMI mit dem Gerät verbunden ist.
- "\_" (Unterstrich) wird für Zeichen angezeigt, die nicht vom Gerät unterstützt werden.

#### **1 Drücken Sie USB zum Anwählen von "USB" als Eingangsquelle.**

Der Durchsuchen-Bildschirm [\(S. 45\)](#page-44-0) wird auf dem Fernseher angezeigt.

#### **Hinweis**

Wenn auf Ihrem USB-Speichergerät die Wiedergabe läuft, wird der Wiedergabe-Bildschirm angezeigt.

#### **2 Verwenden Sie die Cursortasten zur Auswahl eines Eintrags und drücken Sie ENTER.**

 Wenn ein Titel ausgewählt ist, beginnt die Wiedergabe, und der Wiedergabe-Bildschirm ([S. 45](#page-44-0)) wird angezeigt.

#### **Hinweis**

- Um zum vorherigen Bildschirm zurückzukehren, drücken Sie RETURN.
- Um zwischen den Bildschirmmodi Durchsuchen/Wiedergabe/Aus zu wechseln, drücken Sie auf DISPLAY.
- Vom Gerät nicht unterstützte Dateien lassen sich nicht auswählen.

### <span id="page-44-0"></span>n**Durchsuchen-Bildschirm**

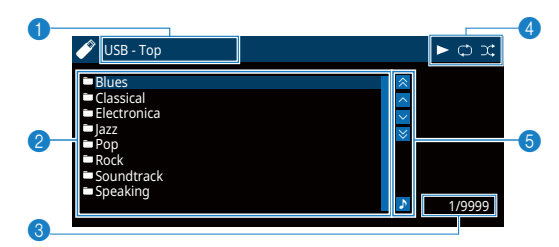

#### **1** Name der Liste

#### 2 **Inhaltsliste**

Zeigt die Liste des Inhalts des USB-Speichergeräts an. Verwenden Sie die Cursortasten zur Auswahl eines Eintrags, und drücken Sie ENTER, um die Auswahl zu bestätigen.

#### 3 **Eintragsnummer/Gesamtanzahl**

#### 4 **Statusanzeigen**

Zeigen die aktuellen Einstellungen für Wiederholung/Zufall ([S. 46\)](#page-45-0) und den Wiedergabestatus (wie Wiedergabe/Pause) an.

#### 5 **Bedienungsmenü**

Drücken Sie die Cursortaste ( $\triangleright$ ), und verwenden Sie dann die Cursortasten ( $\triangle/\triangledown$ ), um einen Eintrag auszuwählen. Drücken Sie ENTER, um die Auswahl zu bestätigen.

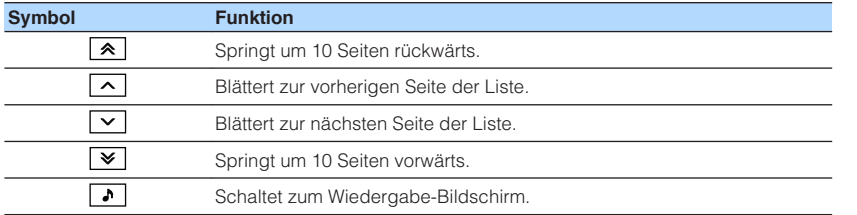

#### **Hinweis**

Eine vom Cursor angezeigte Information erscheint im Frontblende-Display.

### **N** Wiedergabe-Bildschirm

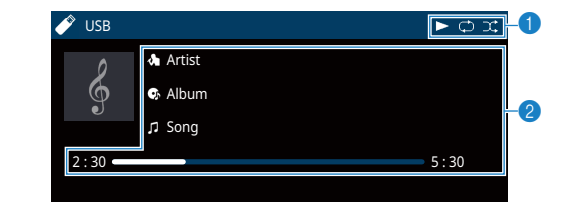

#### **<sup>0</sup>** Statusanzeigen

Zeigen die aktuellen Einstellungen für Wiederholung/Zufall ([S. 46\)](#page-45-0) und den Wiedergabestatus (wie Wiedergabe/Pause) an.

#### 2 **Wiedergabe-Informationen**

Zeigen den Namen des Interpreten, des Albums, des Titels sowie die vergangene Zeit an.

Verwenden Sie die folgenden Tasten auf der Fernbedienung zur Steuerung der Wiedergabe.

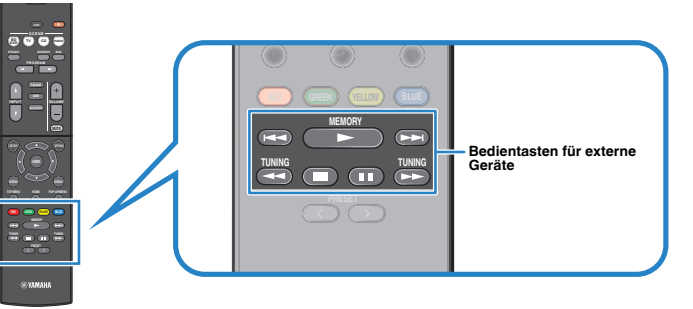

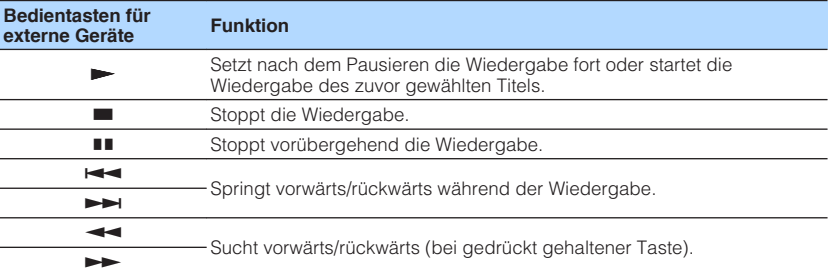

#### **Hinweis**

Ein Inhaltsname der aktuellen Wiedergabe erscheint im Frontblende-Display. Um den angezeigten Eintrag zu wechseln, drücken Sie INFO ([S. 30\)](#page-29-0).

### <span id="page-45-0"></span>n**Einstellungen für Wiederholung/Zufall**

Sie können die Einstellungen für Wiederholung/Zufall für die Wiedergabe von Inhalten eines USB-Speichergeräts konfigurieren.

- **1 Wenn "USB" als Eingangsquelle ausgewählt ist, drücken Sie OPTION.**
- **2** Verwenden Sie die Cursortasten zur Auswahl von "Wiederholung" **(Repeat), und drücken Sie ENTER.**

#### **Hinweis**

- Um während der Menübedienung zum vorherigen Bildschirm zurückzukehren, drücken Sie RETURN.
- Texte in Klammern geben Anzeigen im Frontblende-Display an.
- **3** Verwenden Sie die Cursortasten (<//>  $\langle \rangle$  zur Auswahl einer **Einstellung.**

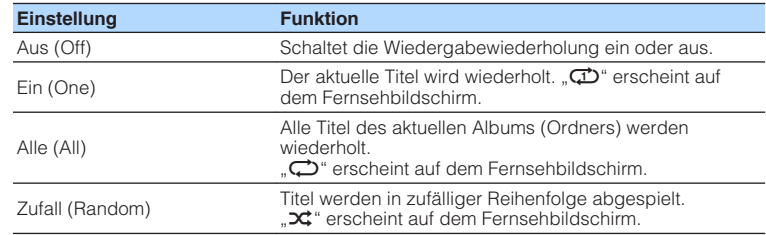

**4 Um das Menü zu verlassen, drücken Sie OPTION.**

## <span id="page-46-0"></span>**Konfigurieren der Wiedergabeeinstellungen für verschiedene Wiedergabequellen (Optionen-Menü)**

Sie können getrennte Wiedergabeeinstellungen für verschiedene Wiedergabequellen konfigurieren. Dieses Menü steht im Frontblende-Display (oder auf dem Fernsehbildschirm) zur Verfügung, so dass Sie die Einstellungen bequem während der Wiedergabe konfigurieren können.

### **1 Drücken Sie OPTION.**

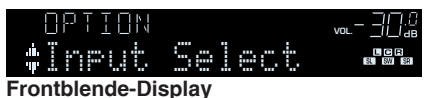

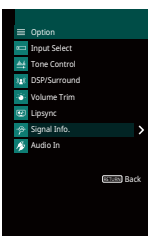

**Fernsehbildschirm**

**2 Verwenden Sie die Cursortasten zur Auswahl eines Eintrags und drücken Sie ENTER.**

#### **Hinweis**

Um während der Menübedienung zum vorherigen Bildschirm zurückzukehren, drücken Sie RETURN.

- **3** Verwenden Sie die Cursortasten ( $\langle$ / $\rangle$ ) zur Auswahl einer **Einstellung.**
- **4 Um das Menü zu verlassen, drücken Sie OPTION.**

## **Einträge im Optionen-Menü**

#### **Hinweis**

- Welche Einträge verfügbar sind, richtet sich nach der gewählten Eingangsquelle.
- Text in Klammern gibt Anzeigen im Frontblende-Display an.
- Die Standardeinstellungen sind unterstrichen.

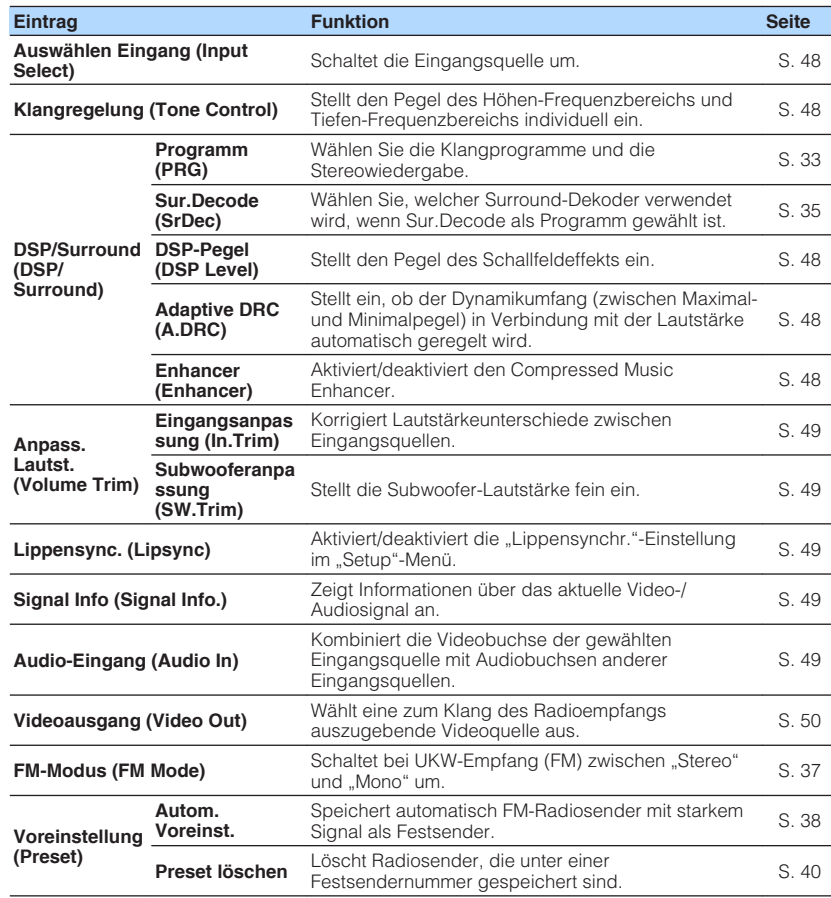

<span id="page-47-0"></span>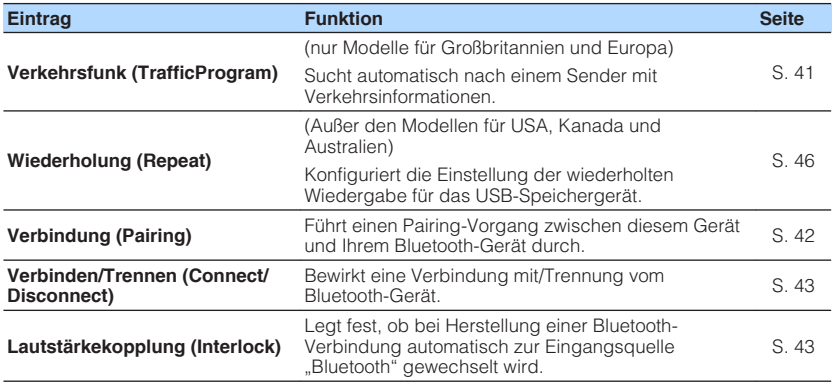

## **nAuswählen Eingang (Input Select)**

Schaltet die Eingangsquelle um. Drücken Sie ENTER zum Umschalten auf die gewählte Eingangsquelle.

#### **Wahlmöglichkeiten**

HDMI 1-4, AUDIO 1-2, AV 1-3, TUNER, USB, Bluetooth, AUX

## **n**Klangregelung (Tone Control)

Stellt den Pegel des Höhen-Frequenzbereichs (Treble) und Tiefen-Frequenzbereichs (Bass) individuell ein.

#### **Wahlmöglichkeiten**

Höhen (Treble), Bässe (Bass)

#### **Einstellbereich**

-6,0 dB über 0,0 dB bis +6,0 dB (in Schritten von 0,5 dB)

#### **Hinweis**

- Wenn sowohl "Höhen" als auch "Bässe" auf 0,0 dB eingestellt ist, erscheint "Bypass" appears.
- Der Klang kann auch über die Bedienelemente an der Frontblende angepasst werden. Drücken Sie TONE CONTROL, um "Höhen" oder "Bässe" auszuwählen, und drücken Sie dann auf PROGRAM, um Änderungen vorzunehmen.
- Wenn Sie einen extremen Wert einstellen, passt der Klang eventuell nicht gut zu dem anderer Kanäle.

## **nd DSP/Surround (DSP/Surround)**

Konfiguriert das Klangprogramm und die Surround-Einstellungen.

### **DSP-Pegel (DSP Level)**

Stellt den Pegel des Schallfeldeffekts ein.

#### **Einstellbereich**

-6 dB über  $0$  dB bis +3 dB (in Schritten von 1 dB)

### **Adaptive DRC (A.DRC)**

Stellt ein, ob der Dynamikumfang (zwischen Maximal- und Minimalpegel) in Verbindung mit dem Lautstärkepegel automatisch geregelt wird. Die Einstellung "Ein" ist sinnvoll für nächtliches Hören mit niedriger Lautstärke.

#### **Einstellungen**

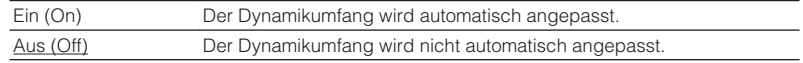

Wenn "Ein" ausgewählt ist, wird der Dynamikbereich bei geringer Lautstärke kleiner und bei höherer Lautstärkeeinstellung größer.

### **Enhancer (Enhancer)**

Aktiviert/deaktiviert den Compressed Music Enhancer ([S. 36\)](#page-35-0).

#### **Hinweis**

- Diese Einstellung wird separat auf jede Eingangsquelle angewendet.
- Sie können auch ENHANCER auf der Fernbedienung verwenden, um den Compressed Music Enhancer ([S. 36\)](#page-35-0) zu aktivieren/deaktivieren.

#### **Einstellungen**

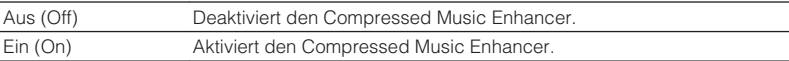

#### **Grundeinstellung**

Bluetooth, USB, TUNER: Ein (On) Sonstige: Aus (Off)

## <span id="page-48-0"></span>**nAnpass. Lautst. (Volume Trim)**

Feineinstellung der Lautstärke zwischen Eingangssignalquellen oder Subwooferlautstärke.

#### **Eingangsanpassung (In.Trim)**

Korrigiert Lautstärkeunterschiede zwischen Eingangsquellen. Wenn es beim Umschalten zwischen Eingangsquellen zu störenden Lautstärkeunterschieden kommt, verwenden Sie diese Funktion, um sie zu korrigieren.

#### **Hinweis**

Diese Einstellung wird separat auf jede Eingangsquelle angewendet.

#### **Einstellbereich**

 $-6,0$  dB über  $0.0$  dB bis  $+6,0$  dB (in Schritten von 0,5 dB)

#### **Subwooferanpassung (SW.Trim)**

Stellt die Subwoofer-Lautstärke fein ein.

#### **Einstellbereich**

-6,0 dB über 0,0 dB bis +6,0 dB (in Schritten von 0,5 dB)

### **n**Lippensync. (Lipsync)

Aktiviert/Deaktiviert die unter ["Lippensynchr." \(S. 59\)](#page-58-0) im "Setup"-Menü konfigurierte Einstellung.

#### **Hinweis**

Diese Einstellung wird separat auf jede Eingangsquelle angewendet.

#### **Einstellungen**

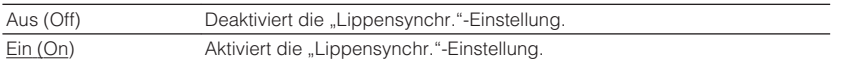

## **No. 3 Signal Info.)**

Zeigt Informationen über das aktuelle Video-/Audiosignal an.

#### **Wahlmöglichkeiten**

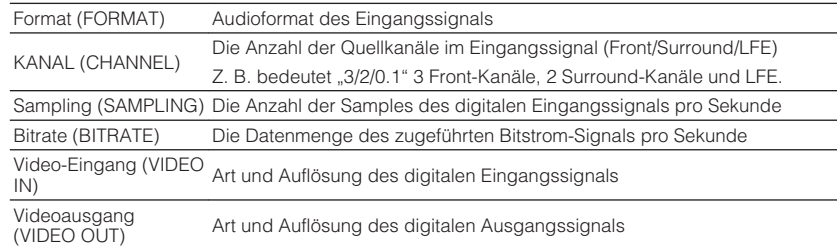

#### **Hinweis**

Zum Umschalten der Informationen im Frontblende-Display drücken Sie mehrmals die Cursortasten ( $\triangle/\triangledown$ ).

## **nAudio-Eingang (Audio In)**

Kombiniert die Videobuchse der gewählten Eingangsquelle mit Audiobuchsen anderer Eingangsquellen. Verwenden Sie diese Funktion beispielsweise in folgenden Fällen.

• Bei Anschluss eines Abspielgeräts, das eine HDMI-Videoausgabe, jedoch keine HDMI-Audioausgabe unterstützt.

#### **Eingangsquellen**

HDMI 1-4, AUDIO 1-2, AV 1-3

#### **Vorgehensweise für das Setup**

Siehe ["Ändern der Kombination von Video-/Audio-Eingangsbuchsen" \(S. 21\).](#page-20-0)

## <span id="page-49-0"></span>**N** Videoausgang (Video Out)

Wählt ein Video aus, das zusammen mit der ausgewählten Audioquelle abgespielt wird. Sie können beispielsweise ein Video ansehen und dabei Radio hören.

#### **Eingangsquellen**

AUDIO, TUNER, USB, Bluetooth, AUX

#### **Einstellungen**

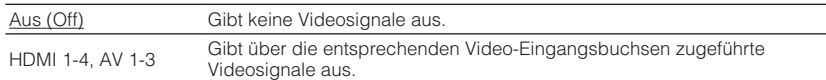

# **KONFIGURATIONEN**

## **Konfigurieren verschiedener Funktionen (Setup-Menü)**

Sie können die verschiedenen Funktionen des Geräts mit Hilfe des auf dem Fernsehbildschirm angezeigten Menüs konfigurieren.

#### **Hinweis**

Die Bedienung über den Fernsehbildschirm ist nur verfügbar, wenn Ihr Fernseher über HDMI mit dem Gerät verbunden ist. Ist dies nicht der Fall, bedienen Sie das Gerät mit Hilfe des Frontblende-Displays.

### **1 Drücken Sie SETUP.**

**2 Verwenden Sie die Cursortasten zur Auswahl eines Menüs, und drücken Sie ENTER.**

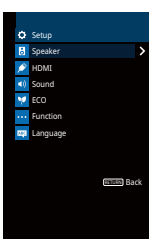

**3 Verwenden Sie die Cursortasten zur Auswahl eines Eintrags und drücken Sie ENTER.**

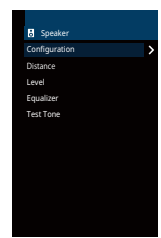

**Hinweis** Um während der Menübedienung zum vorherigen Bildschirm zurückzukehren, drücken Sie RETURN.

**4** Verwenden Sie die Cursortasten ( $\langle$ / $\rangle$ ) zur Auswahl einer **Einstellung, und drücken Sie ENTER.**

**5 Um das Menü zu verlassen, drücken Sie SETUP.**

## **Einträge im Setup-Menü**

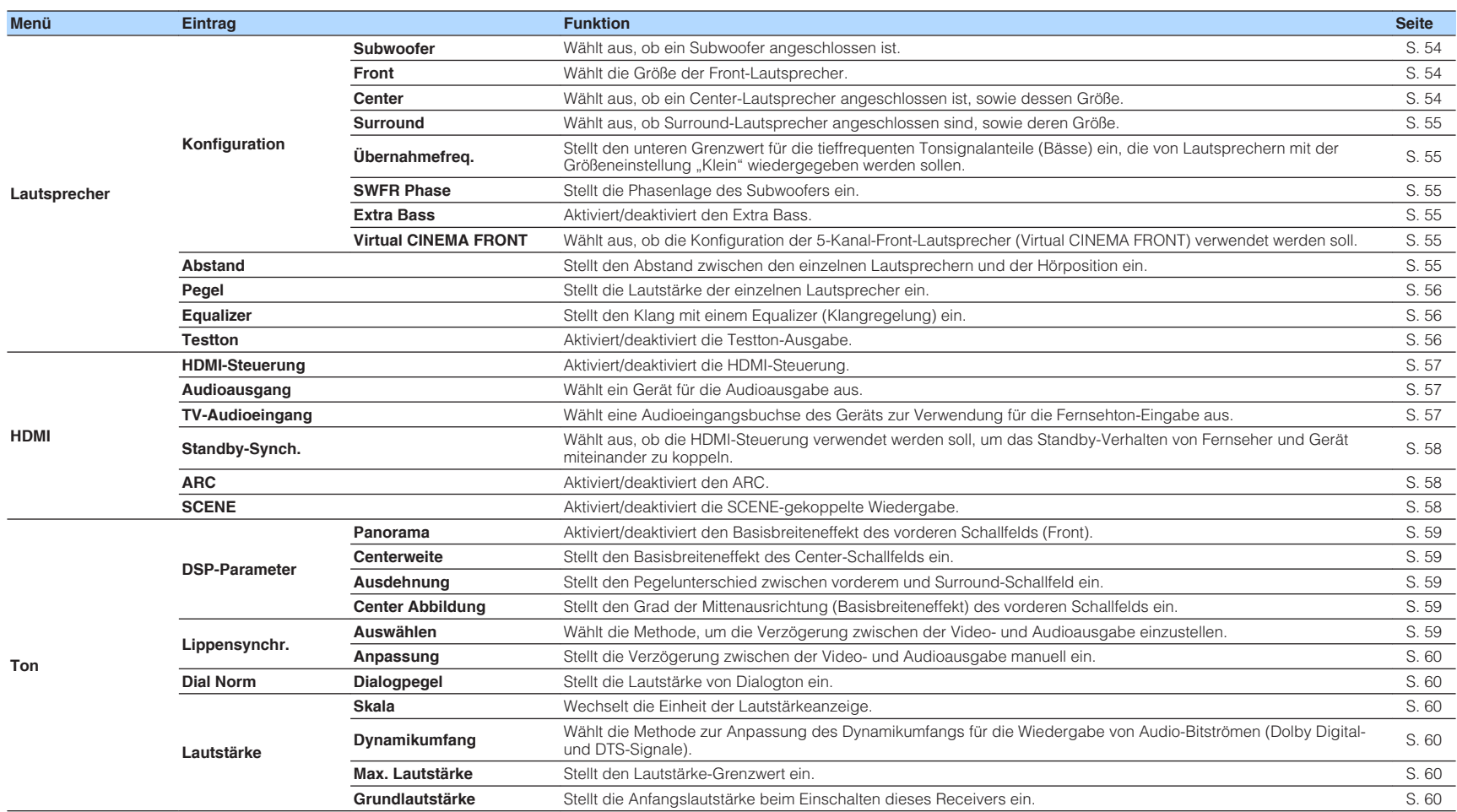

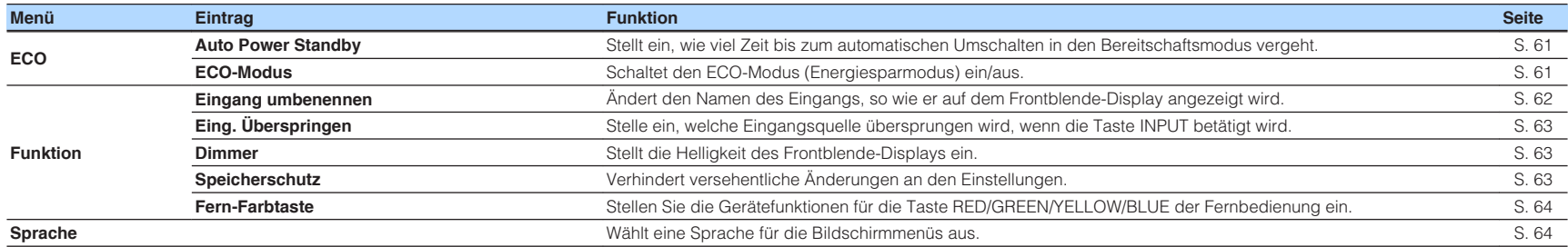

## <span id="page-53-0"></span>**Lautsprecher**

Konfiguriert die Lautsprechereinstellungen manuell.

#### **Hinweis**

Die Standardeinstellungen sind unterstrichen.

## **Konfiguration**

Konfiguriert die Ausgabeeigenschaften der Lautsprecher.

#### **Hinweis**

Wenn Sie die Lautsprechergröße konfigurieren, wählen Sie "Groß", wenn der Durchmesser Ihres Tieftonlautsprechers 16 cm oder mehr beträgt, oder "Klein", wenn er kleiner als 16 cm ist.

### **Subwoofer**

Wählt aus, ob ein Subwoofer angeschlossen ist.

#### **Einstellungen**

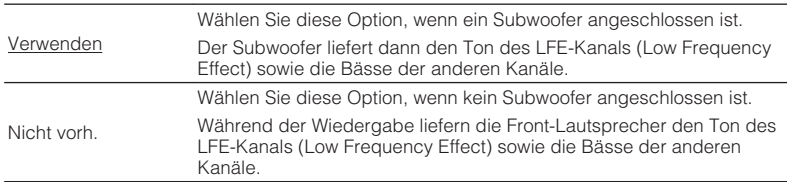

### **Front**

Wählt die Größe der Front-Lautsprecher.

#### **Einstellungen**

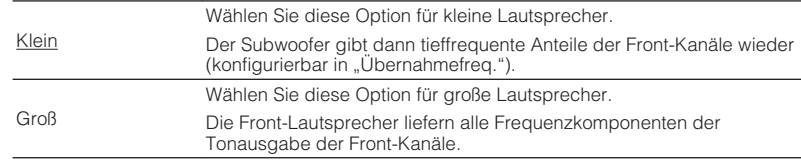

#### **Hinweis**

"Front"wird automatisch auf "Groß" umgeschaltet, wenn "Subwoofer" auf "Nicht vorh." eingestellt wird.

#### **Center**

Wählt aus, ob ein Center-Lautsprecher angeschlossen ist, sowie dessen Größe.

#### **Einstellungen**

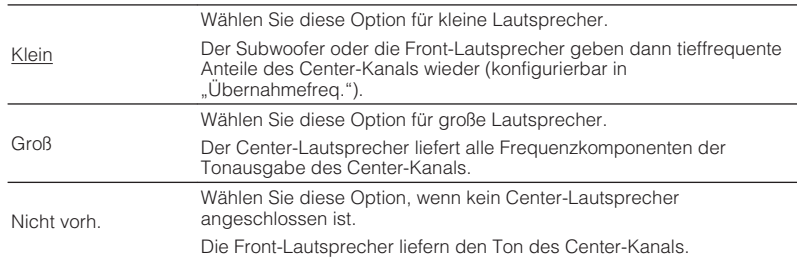

#### <span id="page-54-0"></span>**Surround**

Wählt aus, ob Surround-Lautsprecher angeschlossen sind, sowie deren Größen.

#### **Einstellungen**

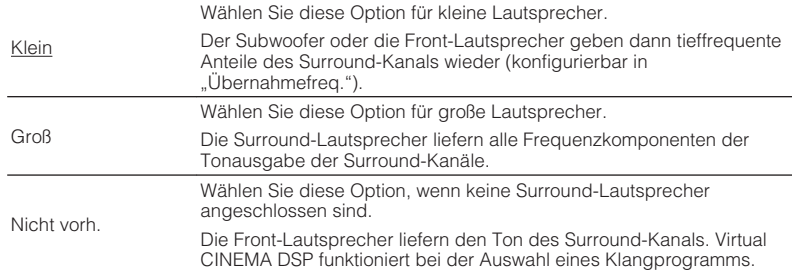

### **Übernahmefreq.**

Stellt den unteren Grenzwert für die tieffrequenten Tonsignalanteile (Bässe) ein, die von einem Lautsprecher mit der Größeneinstellung "Klein" wiedergegeben werden sollen. Frequenzen unterhalb des angegebenen Werts werden vom Subwoofer oder von den Front-Lautsprechern produziert.

#### **Einstellungen**

40 Hz, 60 Hz, 80 Hz, 90 Hz, 100 Hz, 110 Hz, 120 Hz, 160 Hz, 200 Hz

#### **Hinweis**

Wenn Lautstärke und Trennfrequenz an Ihrem Subwoofer eingestellt werden können, stellen Sie die Lautstärke auf 50% und die Übergangsfrequenz auf Maximum.

#### **SWFR Phase**

Stellt die Phasenlage des Subwoofers ein. Wenn Bässe fehlen oder indifferent wirken, schalten Sie die Subwoofer-Phasenlage um.

#### **Einstellungen**

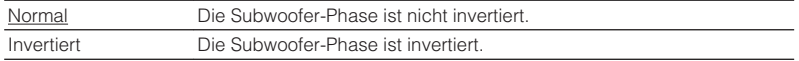

#### **Extra Bass**

Aktiviert/deaktiviert den Extra Bass. Wenn die Extra Bass aktiviert ist, können Sie verbesserte Bassklänge genießen, unabhängig von der Größe der Front-Lautsprecher und geachtet davon, ob ein Subwoofer vorhanden ist.

#### **Einstellungen**

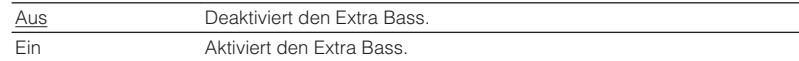

#### **Hinweis**

Sie können auch BASS auf der Fernbedienung verwenden, um den Extra Bass ([S. 36\)](#page-35-0) zu aktivieren/ deaktivieren.

#### **Virtual CINEMA FRONT**

Wählt aus, ob die Konfiguration der 5-Kanal-Front-Lautsprecher (Virtual CINEMA FRONT) verwendet werden soll.

#### **Einstellungen**

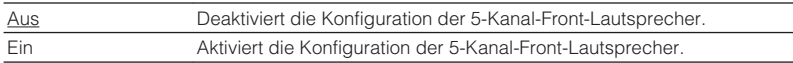

#### **Hinweis**

- Wählen Sie "Ein" nur, wenn die Konfiguration Virtual CINEMA FRONT verwendet wird [\(S. 13](#page-12-0)).
- Diese Einstellung ist nicht verfügbar, wenn "Surround" auf "Nicht vorh." gestellt ist.

### **Nabstand**

Stellt den Abstand zwischen den einzelnen Lautsprechern und der Hörposition ein, damit der Ton von den Lautsprechern gleichzeitig die Hörposition erreicht. Wählen Sie zunächst die Entfernungseinheit aus, "Meter" oder "Fuss".

#### **Wahlmöglichkeiten**

Front L, Front R, Center, Surround L, Surround R, Subwoofer

#### **Einstellbereich**

0,30 m bis 24,00 m (1,0 ft bis 80,0 ft), in Schritten von 0,05 m (0,2 ft)

#### **Grundeinstellung**

Front L, Front R, Subwoofer: 3,00 m (10,0 ft) Center: 2,60 m (8,6 ft) Sonstige: 2,40 m (8,0 ft)

## <span id="page-55-0"></span>**nPegel**

Stellt die Lautstärke der einzelnen Lautsprecher ein.

#### **Wahlmöglichkeiten**

Front L, Front R, Center, Surround L, Surround R, Subwoofer

**Einstellbereich**  $-10.0$  dB bis  $+10.0$  dB (in Schritten von  $0.5$  dB)

**Grundeinstellung** Front L, Front R, Subwoofer: 0,0 dB

Sonstige: -1,0 dB

## **nEqualizer**

Stellt den Klang mit einem Equalizer (Klangregelung) ein.

### **EQ auswählen**

Wählt die Art des zu verwendenden Equalizers aus.

#### **Einstellungen**

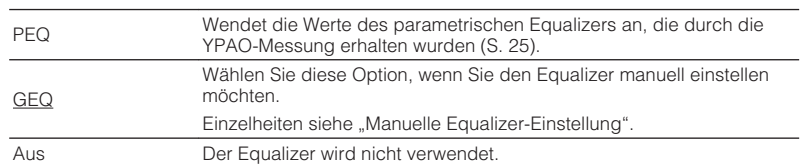

#### **Hinweis**

"PEQ" steht nur zur Auswahl, wenn YPAO ausgeführt wurde ([S. 25\)](#page-24-0).

#### **n** Manuelle Equalizer-Einstellung

**1 Stellen Sie "EQ auswählen" auf "GEQ" ein.**

- **2 Verwenden Sie die Cursortasten (**q**/**w**) zur Auswahl von "Kanal" und die Cursortasten (** $\langle \overrightarrow{\text{A}} \rangle$ **) zur Auswahl des gewünschten Lautsprecherkanals.**
- **3 Verwenden Sie die Cursortasten (**q**/**w**) zur Auswahl des gewünschten Frequenzbandes und die Cursortasten (** $\triangleleft$ **/** $\triangleright$ **) zum Einstellen der Verstärkung.**

#### **Einstellbereich**

-6,0 dB bis +6,0 dB

### **4 Um das Menü zu verlassen, drücken Sie SETUP.**

## **n**Testton

Aktiviert/deaktiviert die Testton-Ausgabe. Die Testton-Ausgabe hilft Ihnen, die Lautsprecherbalance oder den Equalizer einzustellen, während Sie die Wirkung der Einstellungen prüfen.

#### **Einstellungen**

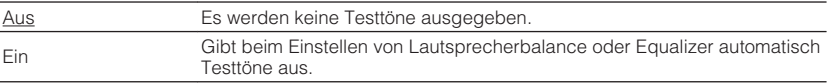

<span id="page-56-0"></span>Konfiguriert die HDMI-Einstellungen.

#### **Hinweis**

Die Standardeinstellungen sind unterstrichen.

## **HDMI-Steuerung**

Aktiviert/deaktiviert die HDMI-Steuerung ([S. 79\)](#page-78-0).

#### **Einstellungen**

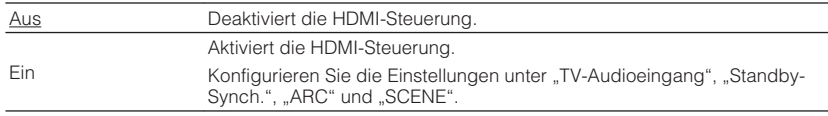

#### **Hinweis**

Um die HDMI-Steuerung verwenden zu können, müssen Sie nach dem Anschluss von mit HDMI-Steuerung kompatiblen Geräten das Setup für die HDMI-Steuerungskopplung [\(S. 79\)](#page-78-0) durchführen.

## **n**Audioausgang

Wählt ein Gerät für die Audioausgabe aus.

#### **Hinweis**

Diese Einstellung ist nur verfügbar, wenn "HDMI-Steuerung" auf "Aus" gestellt ist.

#### **Verstärker**

Aktiviert/deaktiviert die Audioausgabe über die am Gerät angeschlossenen Lautsprecher.

#### **Einstellungen**

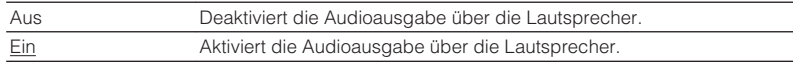

### **HDMI OUT (TV)**

Aktiviert/deaktiviert die Audioausgabe über einen an der Buchse HDMI OUT angeschlossenen Fernseher.

#### **Einstellungen**

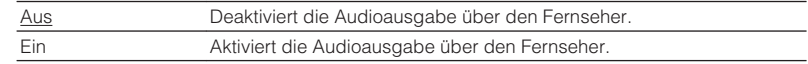

## **n**TV-Audioeingang

Wählt eine Audioeingangsbuchse am Gerät zur Verwendung für die Fernsehton-Eingabe, wenn "HDMI-Steuerung" auf "Ein" gestellt ist. Die Eingangsquelle des Geräts schaltet automatisch auf Fernsehton, wenn der Eingang des Fernsehers auf dessen integrierten Empfänger umgeschaltet wird.

#### **Einstellungen**

AV 1–3, AUDIO 1–2

#### **Grundeinstellung**

AV 2

#### **Hinweis**

Bei Verwendung von ARC für die Zuführung des Fernsehtons zum Gerät können Sie nicht die hier ausgewählten Eingangsbuchsen zum Anschluss eines externen Geräts verwenden, weil der Eingang für die Zuführung des Fernsehtons verwendet wird.

## <span id="page-57-0"></span>**No. Standby-Synch.**

Wählen Sie aus, ob die HDMI-Steuerung verwendet werden soll, um das Standby-Verhalten von Fernseher und Gerät miteinander zu koppeln, wenn "HDMI-Steuerung" auf "Ein" eingestellt ist.

#### **Einstellungen**

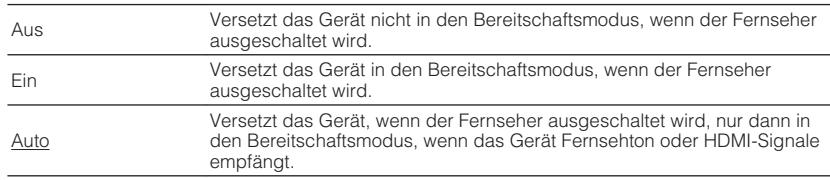

### n**ARC**

Aktiviert/deaktiviert ARC ([S. 19\)](#page-18-0), wenn "HDMI-Steuerung" auf "Ein" gestellt ist.

#### **Einstellungen**

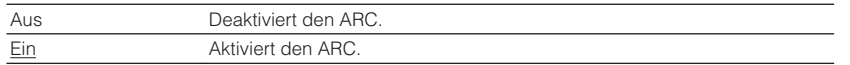

#### **Hinweis**

Sie brauchen diese Einstellung nicht manuell zu ändern. Falls die am Gerät angeschlossenen Lautsprecher Störgeräusche erzeugen, weil der über ARC zugeführte Fernsehton vom Gerät nicht unterstützt wird, stellen Sie "ARC" auf "Aus", und verwenden Sie die Lautsprecher des Fernsehers.

## **n**SCENE

Aktiviert/deaktiviert die SCENE-gekoppelte Wiedergabe, wenn "HDMI-Steuerung" auf "Ein" gestellt ist.

Wenn die SCENE-gekoppelte Wiedergabe aktiviert ist, funktionieren HDMI-steuerbare Geräte, die per HDMI am Gerät angeschlossen sind, bei einer Szenenumschaltung automatisch wie folgt.

- Fernsehgerät: Wird eingeschaltet und zeigt das Videosignal vom Abspielgerät an
- Abspielgerät: Startet die Wiedergabe

#### **Wahlmöglichkeiten (SCENE-Tasten)**

BD / DVD, TV, CD, RADIO

#### **Einstellungen**

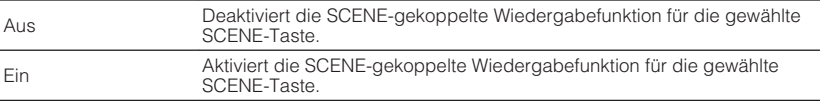

#### **Grundeinstellung**

BD / DVD, TV: Ein CD, RADIO: Aus

#### **Hinweis**

Die SCENE-gekoppelte Wiedergabe arbeitet eventuell nicht korrekt aufgrund von Kompatibilitätsproblemen zwischen den Geräten. Wir empfehlen, Fernseher und Abspielgeräte vom selben Hersteller zu verwenden, so dass die HDMI-Steuerfunktion besser arbeitet.

<span id="page-58-0"></span>Konfiguriert die Einstellungen für die Audioausgabe.

#### **Hinweis**

Die Standardeinstellungen sind unterstrichen.

## n**DSP-Parameter**

Konfiguriert die Einstellungen des Surround-Dekoders.

#### **Panorama**

Aktiviert/deaktiviert den Basisbreiteneffekt des vorderen Schallfelds (Front). Wenn diese Funktion aktiviert ist, können Sie die Basis der vorderen Kanäle Links und Rechts zu beiden Seiten des Feldes so verbreitern, dass in Kombination mit dem Surround-Schallfeld ein sehr räumliches Schallfeld entsteht. Diese Einstellung ist wirksam, wenn "DPLII Music" ausgewählt ist.

#### **Einstellungen**

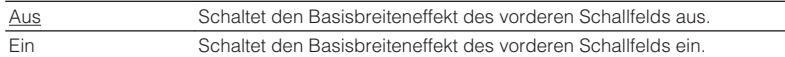

#### **Centerweite**

Stellt den Basisbreiteneffekt des Center-Schallfelds ein. Höher, um den Basisbreiteneffekt zu intensivieren, und niedriger, um ihn zu reduzieren (näher zur Mitte). Diese Einstellung ist wirksam, wenn "DPLII Music" ausgewählt ist.

#### **Einstellbereich**

0 über 3 bis 7

#### **Ausdehnung**

Stellt den Pegelunterschied zwischen vorderem und Surround-Schallfeld ein. Höher, um das vordere Schallfeld zu verstärken, und niedriger, um das Surround-Schallfeld zu verstärken. Diese Einstellung ist wirksam, wenn "DPLII Music" ausgewählt ist.

#### **Einstellbereich**

-3 über 0 bis +3

### **Center Abbildung**

Stellt den Grad der Mittenausrichtung (Basisbreiteneffekt) des vorderen Schallfelds ein. Höher, um den Grad der Mittenausrichtung zu verstärken (weniger Basisbreite), und niedriger, um ihn abzuschwächen (mehr Basisbreite). Diese Einstellung ist wirksam, wenn "Neo:6 Music" ausgewählt ist.

#### **Einstellbereich**

0,0 über 0,3 bis 1,0

## **n**Lippensynchr.

Zur Einstellung einer Verzögerung zwischen der Video- und Audioausgabe.

#### **Hinweis**

Sie können die Lippensynchronisationsfunktion aktivieren/deaktivieren, indem Sie Signalquellen unter ["Lippensync. \(Lipsync\)" \(S. 49\)](#page-48-0) im "Optionen"-Menü eintragen.

#### **Auswählen**

Wählt die Methode, um die Verzögerung zwischen der Video- und Audioausgabe einzustellen.

#### **Einstellbereich**

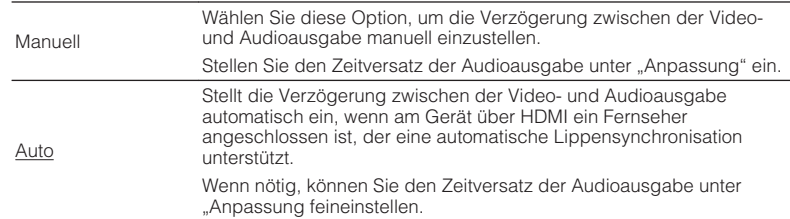

#### **Hinweis**

"Auswählen" wird je nach dem am Gerät angeschlossenen Fernseher automatisch auf "Manuell" eingestellt.

#### <span id="page-59-0"></span>**Anpassung**

Stellt die Verzögerung zwischen der Video- und Audioausgabe manuell ein, wenn "Auswählen" auf "Manuell" gestellt ist. Sie können den Zeitversatz der Audioausgabe feineinstellen, wenn "Auswählen" auf "Auto" gestellt ist.

#### **Einstellbereich**

0 ms bis 500 ms (in Schritten von 1 ms)

## n**Dial Norm**

Stellt die Lautstärke von Dialogton ein.

#### **Dialogpegel**

Stellt die Lautstärke für in der Mitte angeordnete Klänge wie Dialoge ein.

#### **Einstellbereich**

0 bis 3 (höher zur Betonung)

### **nllautstärke**

Konfiguriert die Lautstärkeeinstellungen.

#### **Skala**

Wechselt die Einheit der Lautstärkeanzeige.

#### **Einstellungen**

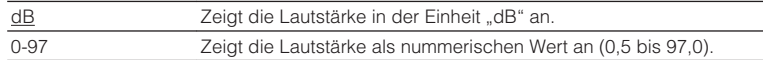

#### **Dynamikumfang**

Wählt die Methode zur Anpassung des Dynamikumfangs für die Wiedergabe von Audio-Bitströmen (Dolby Digital- und DTS-Signale).

#### **Einstellungen**

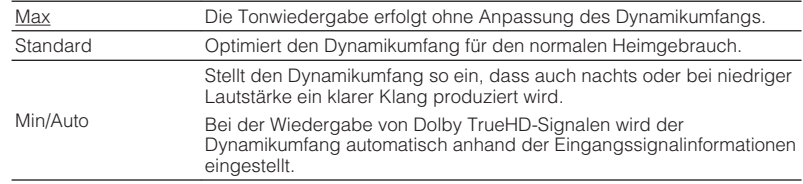

#### **Max. Lautstärke**

Stellt den Lautstärke-Grenzwert ein.

#### **Einstellbereich**

-30,0 dB bis +15,0 dB (in Schritten von 5,0 dB),  $+16,5$  dB [50,0 bis 95,0 (in Schritten von 5,0 dB), 97,0]

#### **Grundlautstärke**

Stellt die Grundlautstärke beim Einschalten des Receivers ein.

#### **Einstellungen**

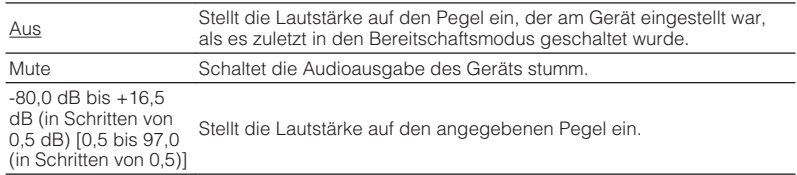

<span id="page-60-0"></span>Konfiguriert die Einstellungen für die Stromversorgung.

#### **Hinweis**

Die Standardeinstellungen sind unterstrichen.

## **n**Auto Power Standby

Stellt ein, wie viel Zeit bis zum automatischen Umschalten in den Bereitschaftsmodus vergeht.

#### **Einstellungen**

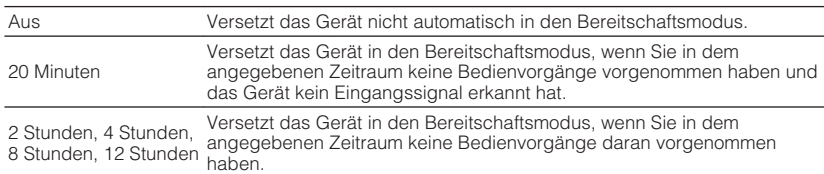

#### **Standard**

Modelle für Großbritannien und Europa: 20 Minuten

Andere Modelle: Aus

#### **Hinweis**

Direkt vor dem Umschalten in Bereitschaft erscheint "AutoPowerStdby", und dann zählt ein Countdown im Frontblende-Display abwärts.

## n**ECO-Modus**

Sie können den Stromverbrauch des Geräts verringern, indem Sie den ECO-Modus auf "Ein" setzen. Drücken Sie nach der Einstellung unbedingt ENTER, um das Gerät neu zu starten.

Wenn der ECO-Modus aktiviert ist, können Sie den Stromverbrauch des Geräts verringern.

#### **Einstellungen**

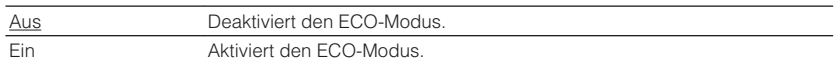

#### **Hinweis**

• Wenn "ECO-Modus" auf "Ein" eingestellt ist, kann das Frontblende-Display dunkel werden.

• Wenn Sie Audio mit hoher Lautstärke abspielen möchten, stellen Sie "ECO-Modus" auf "Aus".

## <span id="page-61-0"></span>**Funktion**

Konfiguriert die Funktionen, welche die Bedienung des Geräts erleichtern.

#### **Hinweis**

Die Standardeinstellungen sind unterstrichen.

## n**Eingang umbenennen**

Ändert den Namen des Eingangs, so wie er auf dem Frontblende-Display angezeigt wird. Sie können auch einen der voreingestellten Namen wählen, oder einen automatisch erzeugten Namen.

#### **Eingangsquellen**

HDMI 1-4, AUDIO 1-2, AV 1-3, USB, Bluetooth, AUX

#### **Grundeinstellung**

HDMI 1-4: Auto Sonstige: Manuell (Für USB, Bluetooth, AUX kann nur "Manuell" gewählt werden.)

#### **Automatische Umbenennung**

- **1 Verwenden Sie die Cursortasten (**q**/**w**) zur Auswahl einer umzubenennenden Eingangsquelle.**
- **22 Verwenden Sie die Cursortasten (** $\langle$ **/** $\rangle$ **) zur Auswahl von "Auto".**

 Das Gerät erzeugt automatisch einen Namen entsprechend dem angeschlossenen Gerät.

**3 Zum Prüfen eines erzeugten Namens drücken Sie ENTER.**

#### **Hinweis**

Bei Auswahl von "Auto" wird der erzeugte Name gespeichert, auch nachdem die Geräteverbindung getrennt wird. Zum Wiederherstellen der Standardeinstellung schalten Sie die Einstellung einmal auf "Manuell" um, und dann erneut auf "Auto".

- **4 Zum Ändern des Namens einer weiteren Eingangssignalquelle wiederholen Sie Schritte 1 bis 3.**
- **5 Um das Menü zu verlassen, drücken Sie SETUP.**

### **Manuelle Umbenennung**

- **1 Verwenden Sie die Cursortasten (**q**/**w**) zur Auswahl einer umzubenennenden Eingangsquelle.**
- **22 Verwenden Sie die Cursortasten (** $\langle$ **/** $\rangle$ **) zur Auswahl von "Manuell", und drücken Sie ENTER.**

#### **Hinweis**

Zum Auswählen des voreingestellten Namens verwenden Sie die Cursortasten (<//><//>>).

### **3 Drücken Sie ENTER.**

Der Bildschirm zur Bearbeitung wird angezeigt.

**4 Verwenden Sie die Cursortasten und die ENTER-Taste, um den** Namen zu bearbeiten, und wählen Sie dann "OK", um den **neuen Namen zu bestätigen.**

**Hinweis** Zum Löschen der Eingabe wählen Sie "ABBR.".

- **5 Zum Ändern des Namens einer weiteren Eingangssignalquelle wiederholen Sie Schritte 1 bis 4.**
- **6 Um das Menü zu verlassen, drücken Sie SETUP.**

## <span id="page-62-0"></span>n**Eing. Überspringen**

Stelle ein, welche Eingangsquelle übersprungen wird, wenn die Taste INPUT betätigt wird.

Sie können die gewünschte Eingangsquelle mit dieser Funktion schnell wählen.

#### **Eingangsquellen**

HDMI 1-4, AUDIO 1-2, AV 1-3, TUNER, USB, Bluetooth, AUX

#### **Einstellungen**

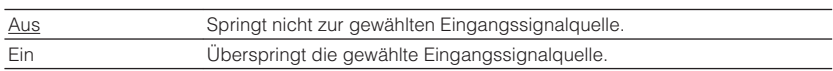

### **n**Dimmer

Stellt die Helligkeit des Frontblende-Displays ein.

#### **Einstellbereich**

-4 bis 0 (höher für hellere Einstellung)

#### **Hinweis**

Das Frontblende-Display kann dunkel werden, wenn ["ECO-Modus" \(S. 61\)](#page-60-0) auf "Ein" eingestellt ist.

## **n**Speicherschutz

Verhindert versehentliche Änderungen an den Einstellungen.

#### **Einstellungen**

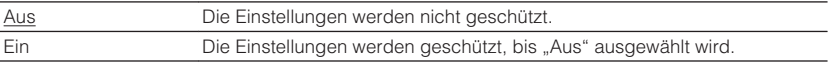

#### **Hinweis**

Wenn "Speicherschutz" auf "Ein" eingestellt ist, wird das Schlosssymbol (@) auf dem Menübildschirm angezeigt.

## <span id="page-63-0"></span>**n**Fern-Farbtaste

Stellen Sie die Gerätefunktionen für die Taste RED/GREEN/YELLOW/BLUE der Fernbedienung ein.

#### **Einstellungen**

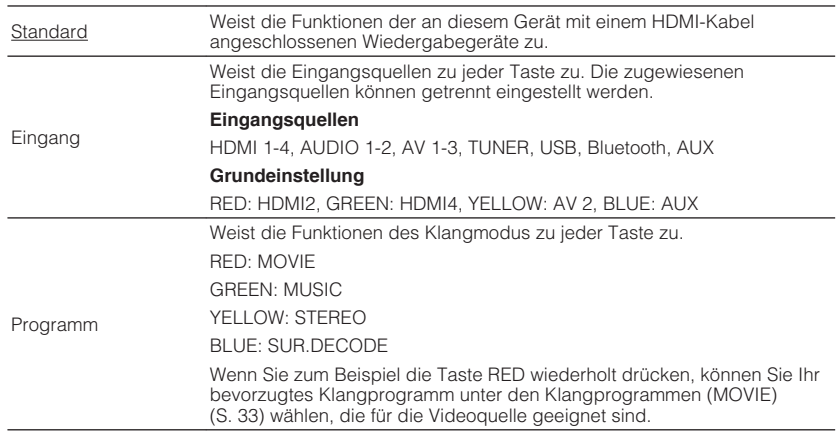

### **Sprache**

Wählt eine Sprache für die Bildschirmmenüs aus.

#### **Hinweis**

Die Standardeinstellungen sind unterstrichen.

#### **Einstellungen**

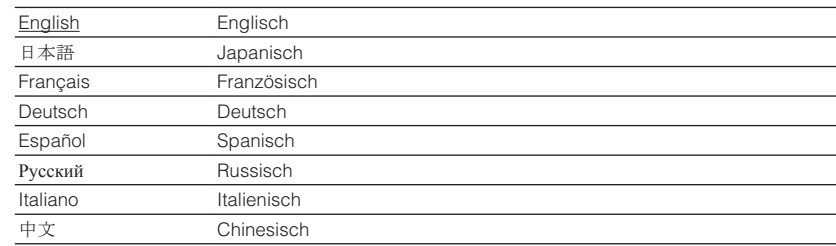

#### **Hinweis**

Die Informationen auf dem Frontblende-Display werden nur in englischer Sprache dargestellt.

## <span id="page-64-0"></span>**Konfigurieren der Systemeinstellungen (ADVANCED SETUP-Menü)**

Konfigurieren Sie die Systemeinstellungen des Geräts bei Betrachtung des Frontblende-Displays.

#### **1 Schalten Sie das Gerät in Bereitschaftsmodus.**

#### **2 Drücken Sie, während Sie gleichzeitig STRAIGHT an der** Frontblende gedrückt halten,  $\circlearrowleft$  (Netz).

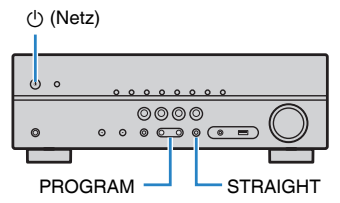

- **3 Drücken Sie PROGRAM zur Auswahl eines Eintrags.**
- **4 Drücken Sie STRAIGHT zur Auswahl einer Einstellung.**
- **5 Drücken Sie**  $\circled{}$  **(Netz), um das Gerät in den Bereitschaftsmodus zu schalten, und schalten Sie es dann wieder ein.**

Die neuen Einstellungen sind nun wirksam.

## **Einträge im ADVANCED SETUP-Menü**

#### **Hinweis**

Die Standardeinstellungen sind unterstrichen.

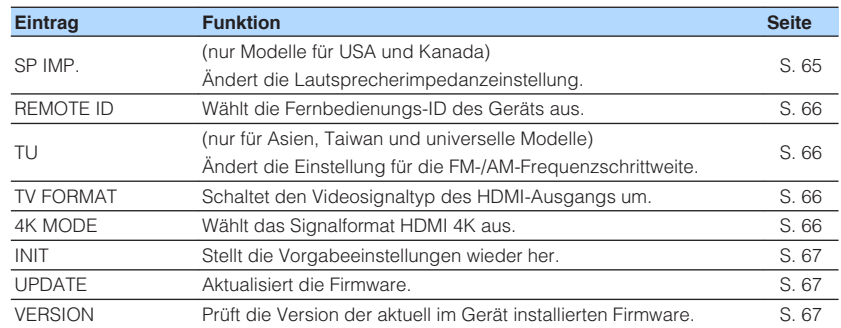

## **Ändern der Lautsprecherimpedanzeinstellung (SP IMP.)**

(nur Modelle für USA und Kanada)

## ADAPTIVE DRC VIRTUAL SP IMP.••8¬MIN

Ändern Sie die Lautsprecherimpedanzeinstellungen des Geräts je nach der Impedanz der angeschlossenen Lautsprecher.

#### **Einstellungen**

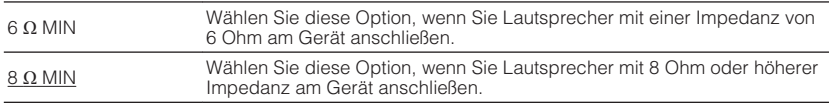

## <span id="page-65-0"></span>**Auswählen der Fernbedienungs-ID (REMOTE ID)**

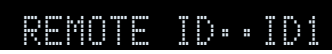

Ändern Sie die Fernbedienungs-ID des Geräts so, dass sie der ID der Fernbedienung entspricht (Grundeinstellung: ID1). Wenn Sie mehrere Yamaha AV-Receiver einsetzen, können Sie jeder Fernbedienung eine eindeutige Fernbedienungs-ID für den zugehörigen Receiver zuweisen.

#### **Einstellungen**

ID1, ID2

## n**Ändern der Fernbedienungs-ID der Fernbedienung**

**1 Um ID1 zu wählen, drücken Sie bei gehaltener Cursortaste (**e**) die Taste SCENE (BD/DVD) länger als 3 Sekunden. Um ID2 zu wählen, drücken Sie bei gehaltener Cursortaste ( < ) die Taste SCENE (TV) länger als 3 Sekunden.**

## **Ändern der Einstellung für die FM-/AM-Frequenzschrittweite (TU)**

(nur für Asien, Taiwan und universelle Modelle)

## ADAPTIVE DRC VIRTUAL TU••••FM50/AM9

Ändern Sie die Einstellung des Geräts für die Frequenzschrittweite der FM-/AM-Frequenzabstimmung je nach Ihrem Land oder Ihrer Region.

#### **Einstellungen**

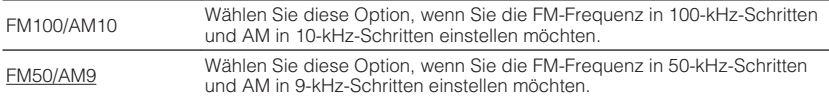

## **Umschalten des Videosignaltyps (TV FORMAT)**

## **FORMAT•NTSC**

Schalten Sie den Videosignaltyp der HDMI-Ausgabe so um, dass er der Fernsehnorm Ihres Fernsehers entspricht.

Da das Gerät automatisch den Videosignaltyp passend zum Fernseher umschaltet, muss diese Einstellung normalerweise nicht geändert werden. Ändern Sie die Einstellung nur dann, wenn Bilder auf dem Fernsehbildschirm nicht richtig erscheinen.

#### **Einstellungen**

NTSC, PAL

#### **Standard**

Modelle für USA, Kanada, Korea, Taiwan sowie Universalmodell: NTSC Andere Modelle: PAL

## **Auswählen des Signalformats HDMI 4K (4K MODE)**

## 4K MODE•MODE 2

Wählt das Eingangs-/Ausgangssignalformat des Geräts, wenn ein Fernseher und ein Wiedergabegerät, die HDMI 4K (60 Hz/50 Hz) unterstützen, mit dem Gerät verbunden sind.

#### **Einstellungen**

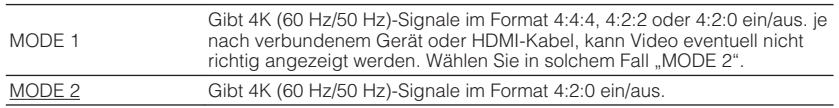

#### **Hinweis**

Wenn "MODE 1" gewählt ist, verwenden Sie ein HDMI-Kabel mit hoher Übertragungsrate, das 18 Gbps unterstützt.

## <span id="page-66-0"></span>**Wiederherstellen der Standardeinstellungen (INIT)**

## ADAPTIVE DRC VIRTUAL INIT••••CANCEL

Stellt die Vorgabeeinstellungen des Geräts wieder her.

#### **Wahlmöglichkeiten**

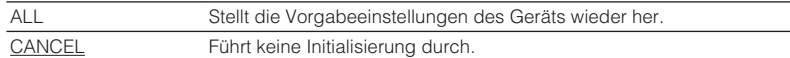

## **Aktualisieren der Firmware (UPDATE) (Außer den Modellen für USA, Kanada und Australien)**

## UPDATE••••••••USB

Es wird je nach Bedarf neue Firmware mit zusätzlichen Funktionen oder Produktverbesserungen veröffentlicht. Updates können von unserer Website heruntergeladen werden. Einzelheiten hierzu finden Sie in den mit Updates bereitgestellten Informationen.

## n**Vorgehensweise für die Firmware-Aktualisierung**

Führen Sie diesen Vorgang nur dann aus, wenn die Firmware aktualisiert werden muss. Achten Sie auch darauf, vor der Aktualisierung die mit dem Firmware-Update gelieferten Informationen zu lesen.

- **1 Speichern Sie die heruntergeladene Firmware im Stammverzeichnis eines USB-Speichergeräts.**
- **2 Drücken Sie an der Frontblende PROGRAM, um "UPDATE" auszuwählen.**
- **3 Schließen Sie das USB-Speichergerät an der Buchse USB an.**
- **4 Zum Starten des Firmware-Updates drücken Sie INFO an der Frontblende.**

## **Prüfen der Firmware-Version (VERSION)**

## $\overline{\mathsf{U}}$ FRSTON $\cdots$ xx. $\overline{\mathsf{x}}$ x

Prüfen Sie die Version der aktuell im Gerät installierten Firmware.

#### **Hinweis**

Es kann eine Weile dauern, bis die Firmware-Version angezeigt wird.

# **ANHANG**

## **Häufig gestellte Fragen**

Nachstehend finden Sie häufig von Kunden gestellte Fragen mit entspechenden Antworten.

#### **Das neue Lautsprechersystem bietet keinen ideal ausgewogenen Klang...**

Wenn Sie bestimmte Lautsprecher verändert oder ein neues Lautsprechersystem erworben haben, verwenden Sie YPAO, um die Lautsprechereinstellungen erneut zu optimieren [\(S. 25](#page-24-0)). Wenn Sie die Lautsprechereinstellungen manuell ändern möchten, verwenden Sie "Lautsprecher" im "Setup"-Menü [\(S. 54](#page-53-0)).

#### **Wir möchten die Lautstärkeregelung begrenzen...**

Wenn jemand versehentlich die Regler des Hauptgeräts oder der Fernbedienung betätigt, kann die Lautstärke unvermittelt stark zunehmen. Dadurch könnten auch das Gerät oder die Lautsprecher beschädigt werden. Wir empfehlen daher, zunächst unter "Max. Lautstärke" im "Setup"-Menü eine Beschränkung der maximalen Lautstärke des Geräts einzustellen ([S. 60](#page-59-0)).

#### **Ich möchte die Lautstärke beim Einschalten des Geräts festlegen...**

Die Lautstärke wird per Grundeinstellung automatisch auf den Pegel eingestellt, der aktiv war, als das Gerät zuletzt in Bereitschaft geschaltet wurde. Wenn Sie die Anfangslautstärke festlegen möchten, verwenden Sie "Grundlautstärke" im "Setup"-Menü, um die Lautstärke beim Einschalten des Receivers festzulegen [\(S. 60\)](#page-59-0).

#### **Die Lautstärke ist je nach den Eingangsquellen unterschiedlich...**

Sie können die Lautstärkeunterschiede zwischen Eingangssignalquellen korrigieren, indem Sie "Eingangsanpassung" im "Optionen"-Menü verwenden ([S. 49\)](#page-48-0).

#### **HDMI-Steuerung arbeitet überhaupt nicht...**

Um die HDMI-Steuerung zu verwenden, müssen Sie die Einrichtung der HDMI-Steuerungskopplung einstellen [\(S. 79](#page-78-0)). Nachdem Sie die Geräte, die mit der HDMI-Steuerung kompatibel sind (wie BD/DVD-Player) an diesem Gerät angeschlossen haben, schalten Sie die HDMI-Steuerung bei jedem Gerät ein, und führen Sie das Setup für die HDMI-Steuerungskopplung durch. Dieses Setup ist immer dann erforderlich, wenn Sie neue HDMI-steuerbare Geräte an Ihrem System anschließen. Informationen darüber, wie die HDMI-Steuerfunktion zwischen Ihrem Fernseher und den Wiedergabegeräten funktioniert, entnehmen Sie bitte der Bedienungsanleitung für die jeweiligen Geräte.

#### **Ich möchte den Namen der Eingangsquelle ändern...**

In der Grundeinstellung werden die Bezeichnungen der Eingangssignalquellen (wie "HDMI1" und "AV 1") im Frontblende-Display angezeigt, wenn die entsprechende Quelle gewählt wird. Wenn Sie diese Quellen frei benennen möchten, verwenden Sie ["Eingang umbenennen" \(S. 62\)](#page-61-0) im "Setup"-Menü. Sie können auch einen der voreingestellten Namen wählen (wie "Blu-ray" und "DVD").

#### **Ich möchte versehentliche Änderungen der Einstellungen vermeiden...**

You can protect the settings configured on the unit (such as speaker settings) by utilizing "Speicherschutz" in the "Setup" menu ([S. 63](#page-62-0)).

#### **Die Fernbedienung des Geräts bedient neben dem Gerät gleichzeitig ein anderes Produkt von Yamaha...**

Wenn Sie mehrere Produkte von Yamaha verwenden, kann die mitgelieferte Fernbedienung auch mit anderen Produkten von Yamaha funktionieren, oder andere Fernbedienungen können das Gerät fernbedienen. Falls dies passiert, speichern Sie zuvor für jedes Gerät, das Sie mit der Fernbedienung bedienen möchten, eine eigene Fernbedienungs-ID ([S. 66](#page-65-0)).

#### **Die Kombination von Video-/Audio-Eingangsbuchsen passt nicht zu denen eines externen Geräts...**

Verwenden Sie "Audio-Eingang" im Menü "Optionen", um die Kombination der Video-/ Audio-Eingangsbuchsen so zu ändern, dass sie mit der/den Ausgangsbuchse(n) Ihres externen Geräts übereinstimmt ([S. 21\)](#page-20-0).

#### **Video und Audio (Bild und Ton) sind nicht synchron...**

Verwenden Sie "Lippensynchr." im "Setup"-Menü, um die Verzögerung zwischen der Video- und Audioausgabe einzustellen ([S. 59\)](#page-58-0).

#### **Ich möchte den Ton aus den Fernsehlautsprechern hören...**

Verwenden Sie "Audioausgang" im "Setup"-Menü, um das Ausgabeziel für die dem Gerät zugeführten Signale auszuwählen [\(S. 57](#page-56-0)). Ihre Fernsehlautsprecher können als Ausgabeziel ausgewählt werden.

#### **Ich möchte die Sprache des Bildschirmmenüs ändern...**

Verwenden Sie "Sprache" im "Setup"-Menü, um eine der Sprachen Englisch, Japanisch, Französisch, Deutsch, Spanisch, Russisch, Italienisch oder Chinesisch auszuwählen [\(S. 24](#page-23-0)).

#### **Ich möchte die Firmware aktualisieren...**

Verwenden Sie "UPDATE" im "ADVANCED SETUP"-Menü, um die Firmware des Geräts [\(S. 67\)](#page-66-0) zu aktualisieren.

## **Problembehebung**

Schlagen Sie in der nachfolgenden Tabelle nach, wenn das Gerät nicht richtig funktionieren sollte.

Falls das aufgetretene Problem in der nachfolgenden Tabelle nicht aufgeführt ist, oder wenn die nachfolgenden Anweisungen nicht helfen, schalten Sie das Gerät aus, ziehen Sie den Netzstecker, und wenden Sie sich an den nächsten autorisierten Yamaha-Fachhändler oder -Kundendienst.

## **Prüfen Sie zunächst folgende Dinge:**

- **1 Die Netzkabel von Gerät, Fernseher und Abspielgeräten (wie BD/DVD-Player) sind sicher an einer Wandsteckdose angeschlossen.**
- **2 Das Gerät, der Subwoofer, der Fernseher und Abspielgeräte (wie BD/DVD-Player) sind eingeschaltet.**
- **3 Die Anschlüsse aller Kabel sind sicher und fest an den Buchsen der Geräte angeschlossen.**

### **Netzstrom, System und Fernbedienung**

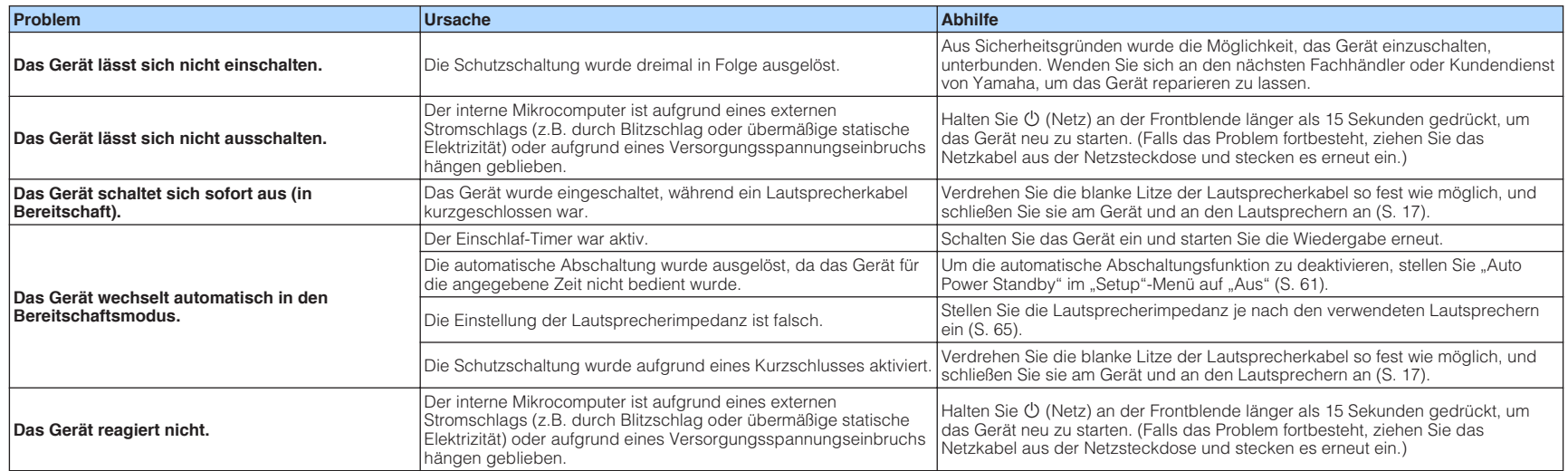

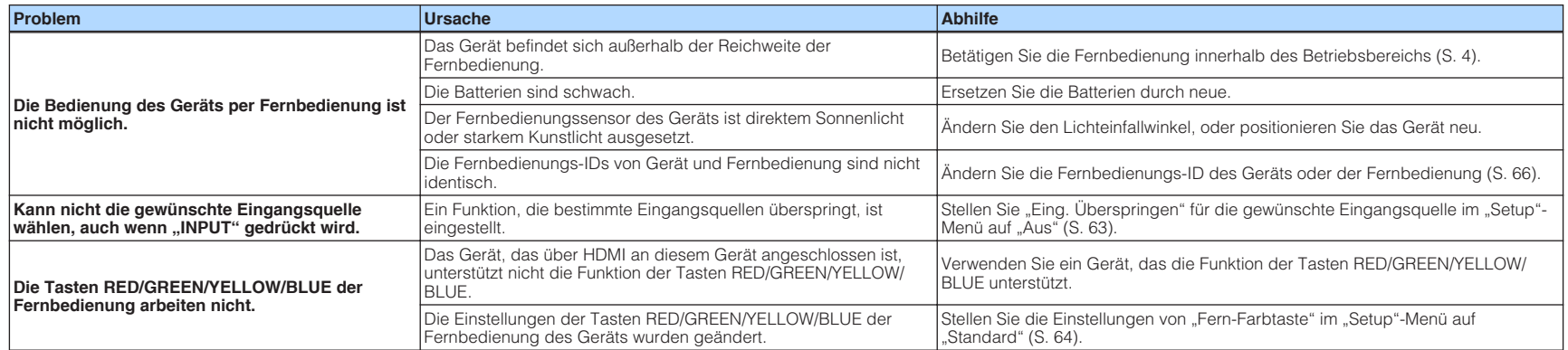

## **Audio**

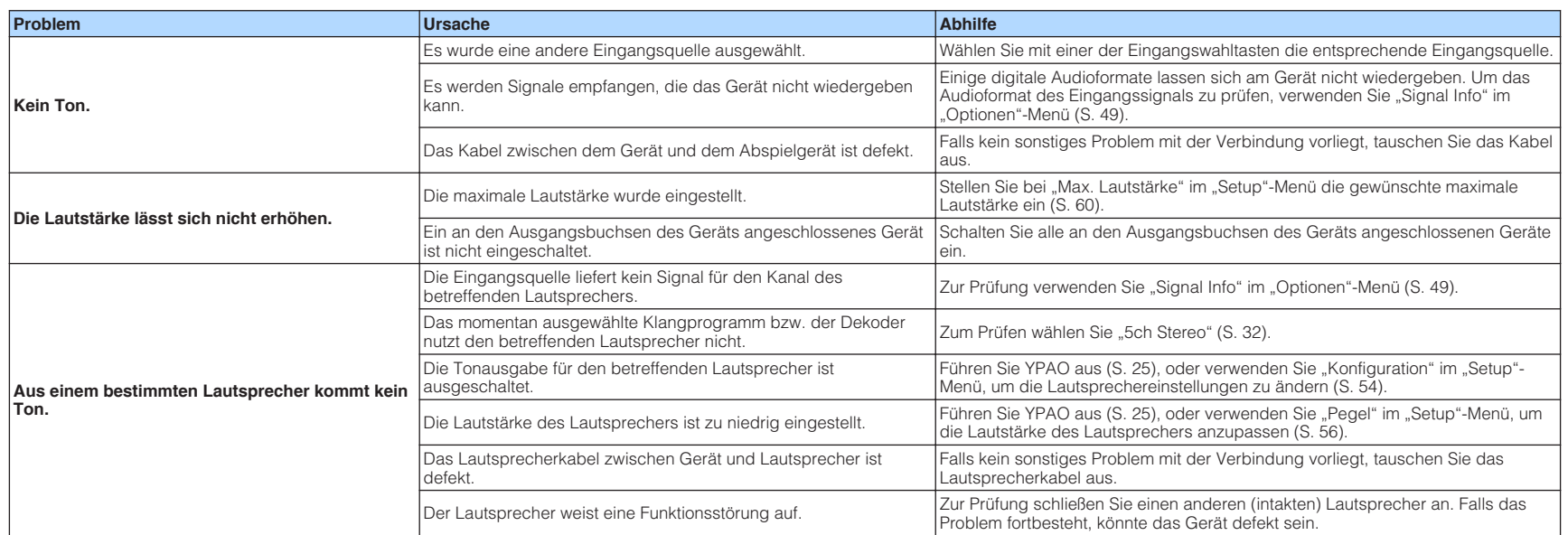

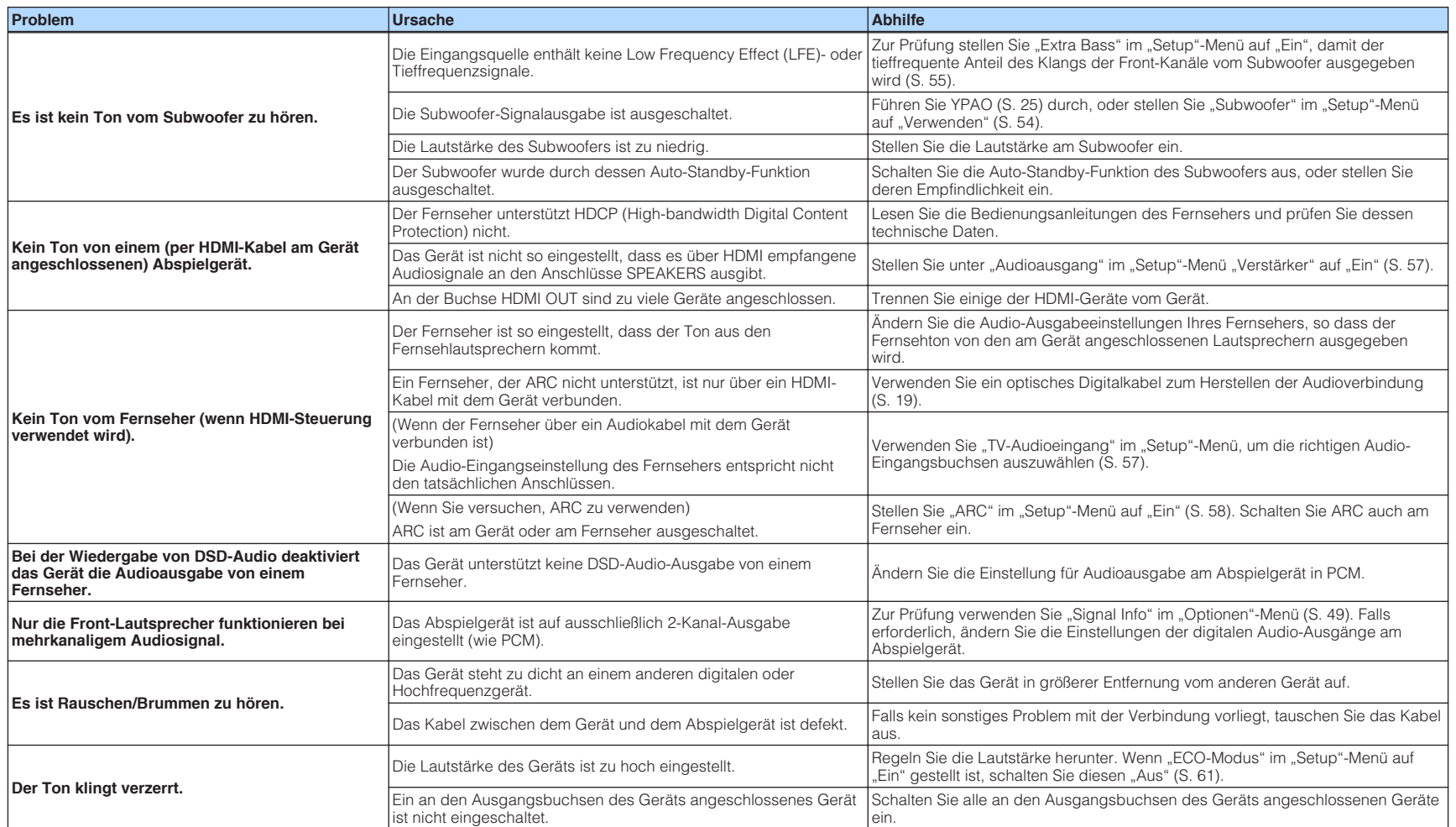

## **Video**

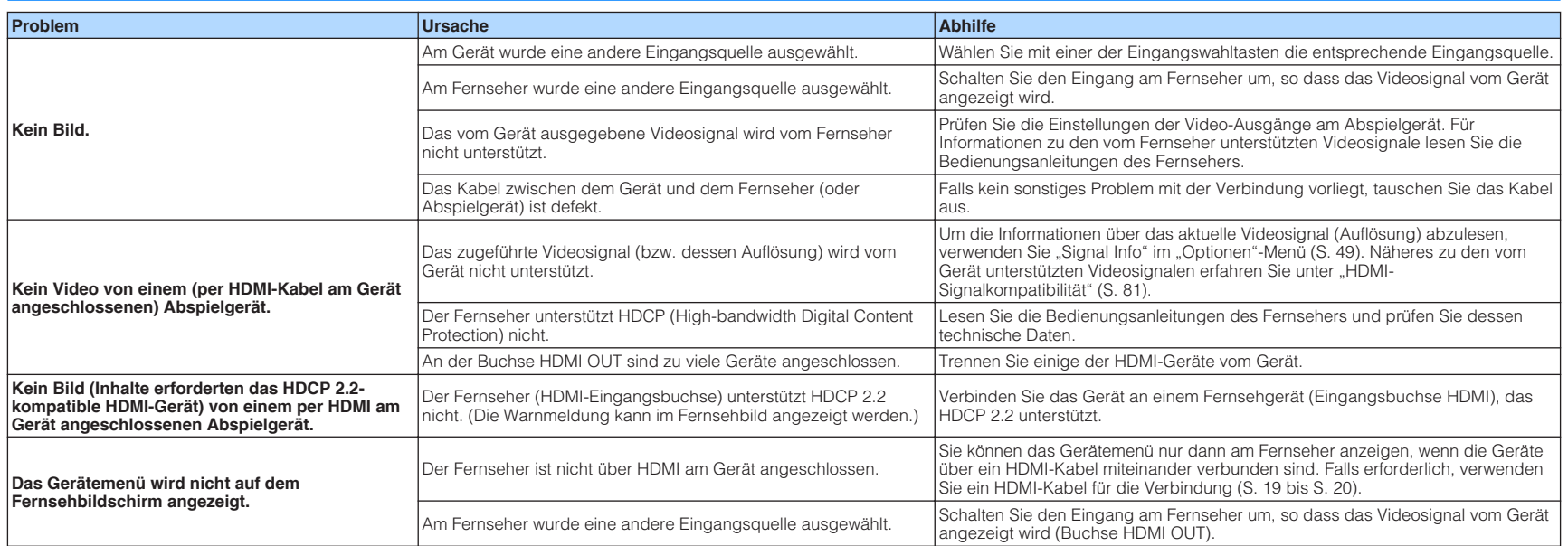
# **FM-/AM-Radioempfang**

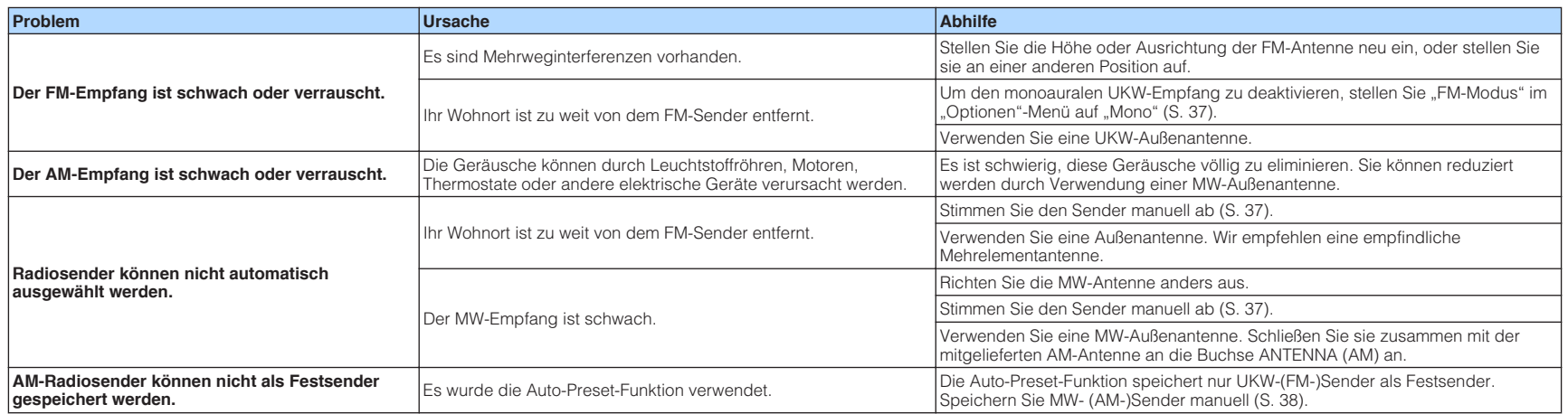

# **USB (Außer den Modellen für USA, Kanada und Australien)**

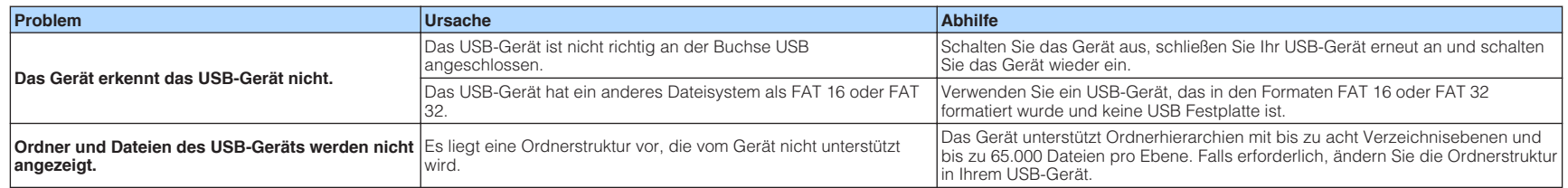

# **Bluetooth®**

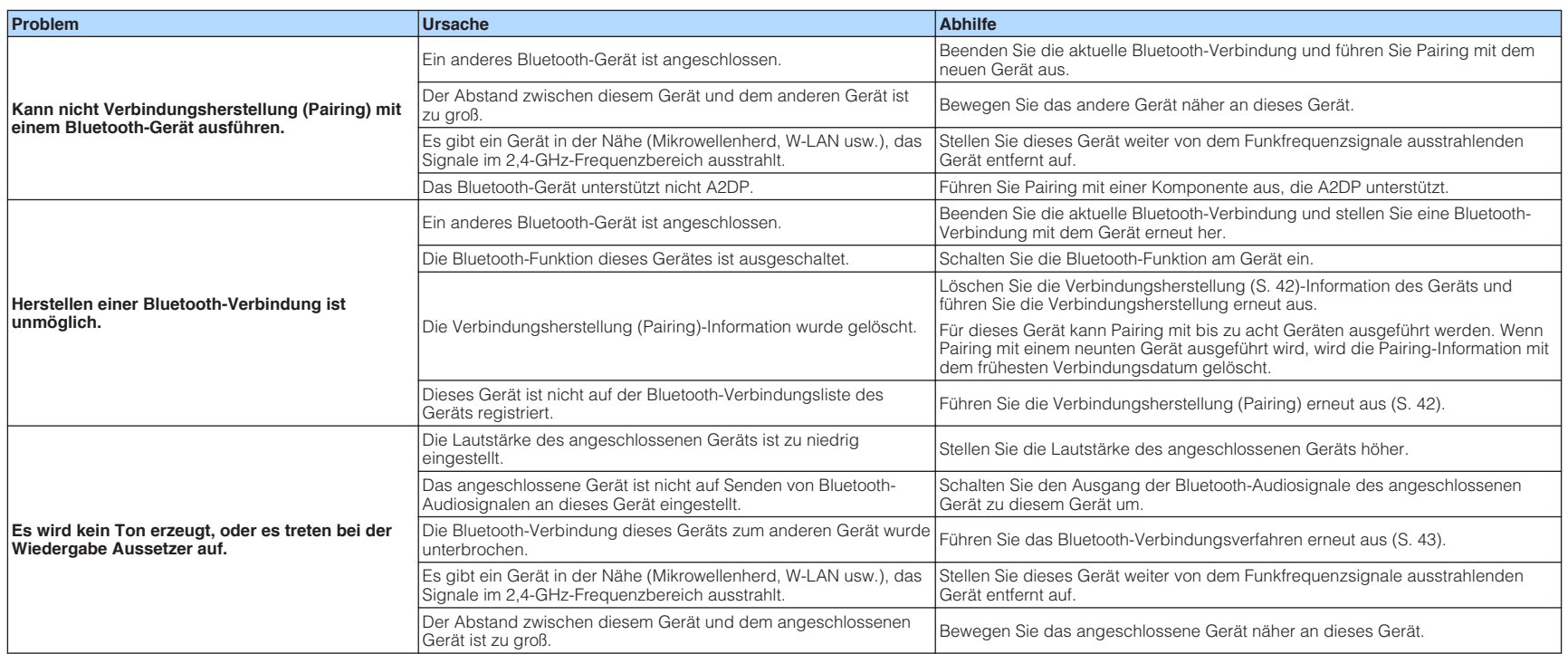

# **Fehleranzeigen im Frontblende-Display**

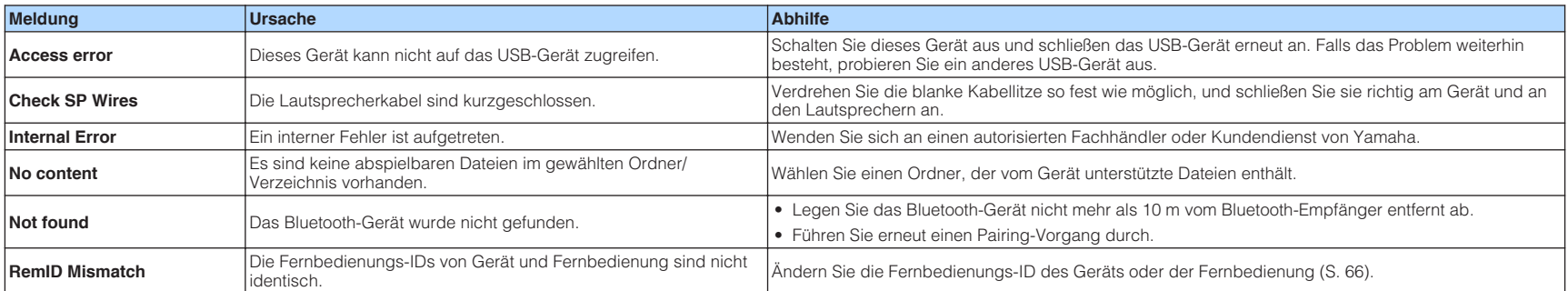

Wenn im Frontblende-Display eine Fehlermeldung angezeigt wird, sehen Sie in der nachstehenden Tabelle nach.

# **Glossar**

Dieses Glossar fasst die in der Anleitung verwendeten technischen Ausdrücke zusammen.

# **Audio-Informationen**

# **nAudio-Dekodierungsformat**

### **Dolby Digital**

Dolby Digital ist ein komprimiertes digitales Audioformat, das von Dolby Laboratories, Inc entwickelt wurde und 5.1-Kanal-Audio unterstützt. Diese Technologie wird auf den meisten DVD-Discs für Audio verwendet.

### **Dolby Pro Logic II**

Dolby Pro Logic II ermöglicht eine 5-Kanal-Wiedergabe von 2-kanaligen Signalquellen. Es stehen drei Modi zur Verfügung: "Music mode" für Musik, "Movie mode" für Filme und "Game mode" für Videospiele.

## **Dolby TrueHD**

Dolby TrueHD ist ein weiterentwickeltes, verlustloses Audioformat, entwickelt von Dolby Laboratories, Inc., das ein hochauflösendes Heimkinoerlebnis in Studio-Master-Qualität bietet. Dolby TrueHD liefert bis zu acht Kanäle mit 96-kHz-/24-Bit-Audio (bis zu sechs Kanäle mit 192 kHz-/24-Bit-Audio) gleichzeitig. Diese Technologie wird auf den meisten BD (Blu-ray Disc) für Audio verwendet.

### **DTS 96/24**

DTS 96/24 ist ein komprimiertes, digitales Audioformat, das 5.1-Kanal-Audio mit 96 kHz/24 Bit unterstützt. Dieses Format ist außerdem mit bestehenden Mehrkanal-Audiosystemen, in denen DTS Digital Surround integriert ist, voll kompatibel. Diese Technologie wird für Musik-DVDs usw. verwendet.

### **DTS Digital Surround**

DTS Digital Surround ist ein komprimiertes digitales Audioformat, das von DTS, Inc entwickelt wurde und 5.1-Kanal-Audio unterstützt. Diese Technologie wird auf den meisten DVD-Disks für Audio verwendet.

### **DTS-ES**

DTS-ES erzeugt insgesamt 6.1-Kanal-Audio aus 5.1-Kanal-Signalquellen, die mit DTS-ES aufgenommen wurden. Dieser Dekoder fügt dem ursprünglichen 5.1-Kanal-Sound einen hinteren Surround-Kanal hinzu. Im DTS-ES Matrix 6.1-Format ist ein hinteres Surround-Signal in den Surround-Kanälen enthalten, und im DTS-ES Discrete 6.1-Format ist ein gesonderter hinterer Surround-Kanal enthalten.

### **DTS Express**

DTS Express ist ein komprimiertes, digitales Audioformat, das 5.1-Kanal-Audio unterstützt und eine höhere Kompressionsrate als das von DTS, Inc entwickelte Format DTS Digital Surround erlaubt. Diese Technologie wurde für Audio-Streaming-Dienste im Internet sowie für eine zweite Audiospur-Ebene auf BD (Blu-ray Disc) entwickelt.

### **DTS-HD High Resolution Audio**

DTS-HD High Resolution Audio ist ein von DTS, Inc entwickeltes komprimiertes digitales Audioformat, das 7.1-Kanal-Audio mit 96 kHz/24 Bit unterstützt. DTS-HD High Resolution Audio ist außerdem mit bestehenden Mehrkanal-Audiosystemen, in denen DTS Digital Surround integriert ist, voll kompatibel. Diese Technologie wird auf den meisten BD (Blu-ray Disc) für Audio verwendet.

### **DTS-HD Master Audio**

DTS-HD Master Audio ist ein weiterentwickeltes, verlustloses Audioformat, entwickelt von DTS, Inc, Inc., das ein hochauflösendes Heimkinoerlebnis in Studio-Master-Qualität bietet. DTS-HD Master Audio liefert bis zu acht Kanäle mit 96-kHz-/24-Bit-Audio (bis zu sechs Kanäle mit 192 kHz-/24-Bit-Audio) gleichzeitig. Diese Technologie wird auf den meisten BD (Blu-ray Disc) für Audio verwendet.

### **DTS Neo: 6**

DTS Neo: 6 ermöglicht eine 6-Kanal-Wiedergabe von 2-kanaligen Signalquellen. Es stehen zwei Modi zur Verfügung: "Music mode" für Musik-Signalquellen und "Cinema mode" für Film-Signalquellen. Diese Technologie bietet diskrete Matrixkanäle mit Surround-Sound in voller Bandbreite.

### **DSD (Direct Stream Digital)**

Die DSD-Technologie (Direct Stream Digital) speichert Audiosignale auf digitalen Speichermedien wie SACD (Super Audio CDs). Die Signale werden mit einer Hochfrequenz-Sampling-Rate von 2,8224 MHz gespeichert. Der mögliche Frequenzgang reicht bis zu 100 kHz, mit einem Dynamikumfang bis 120 dB. Diese Technologie bietet eine bessere Audioqualität als diejenige, die für CDs verwendet wird.

### **MP3**

Eines der von MPEG verwendeten komprimierten digitalen Audioformate. Durch psychoakustische Technologien erreicht diese Kompressionsmethode eine hohe Kompressionsrate. Sie soll in der Lage sein, die Datenmenge auf etwa 1/10 zu reduzieren und gleichzeitig eine gewisse Audioqualität aufrechtzuerhalten.

### **MPEG-4 AAC**

Ein MPEG-4-Audiostandard. Sie wird für Mobiltelefone, tragbare Audiowiedergabegeräte und Audio-Streaming-Dienste im Internet verwendet, da sie eine hohe Kompressionsrate ermöglicht bei gleichzeitig besserer Audioqualitt als MP3.

### **PCM (Pulse Code Modulation)**

PCM ist ein Signalformat, unter dem ein analoges Audiosignal unkomprimiert digitalisiert, aufgezeichnet und übertragen wird. Diese Technologie ist die Grundlage aller anderen Audioformate. Diese Technologie wird als verlustloses Audioformat namens Linear PCM für Audiodaten auf vielen Medien verwendet, einschließlich CDs und BD (Blu-ray Disc).

### **Sampling-Frequenz/Quantisierungsbits**

Die Sampling-Frequenz und die Quantisierungsbits zeigen die Menge der Informationen an, wenn ein analoges Audiosignal digitalisiert wird. Diese Werte werden wie in folgendem Beispiel angegeben: "48 kHz/24 Bit".

• Sampling-Frequenz

Die Sampling-Frequenz (wie oft das Signal pro Sekunde gemessen wird) wird Sampling-Rate (oder Abtastfrequenz) genannt. Ist die Sampling-Frequenz höher, ist der Frequenzumfang der wiedergegebenen Signale größer.

• Quantisierungsbits

Die Anzahl der Quantisierungsbits zeigt den Grad der Genauigkeit der Umwandlung des Signalpegels in einen Zahlenwert an. Je höher die Anzahl der Quantisierungsbits, desto genauer erfolgt die Wiedergabe des Signalpegels.

### **WAV**

Windows-Standard-Audiodateiformat, das festlegt, wie die aus der Umwandlung analoger Signale hervorgehenden digitalen Daten aufgezeichnet werden. In der Grundeinstellung wird die PCM-Methode (keine Kompression) verwendet, Sie können jedoch auch eines der Kompressionsverfahren auswählen.

### **WMA (Windows Media Audio)**

Eines der komprimierten digitalen Audioformate, die von der Microsoft Corporation entwickelt wurden. Durch psychoakustische Technologien erreicht diese Kompressionsmethode eine hohe Kompressionsrate. Sie soll in der Lage sein, die Datenmenge auf etwa 1/20 zu reduzieren und gleichzeitig eine gewisse Audioqualität aufrechtzuerhalten.

# **n**Sonstige

### **LFE (Low Frequency Effects) 0.1 channel**

Dieser Kanal liefert tieffrequente Basssignale und hat einen Frequenzumfang von 20 bis 120 Hz. Dieser Kanal wird den Kanälen aller Bänder mit Dolby Digital oder DTS hinzugefügt, um tieffrequente Audioeffekte zu verstärken. Dieser Kanal wird als "0.1" bezeichnet, da er auf tieffrequente Audiosignale begrenzt ist.

### **Lip sync**

Die Videoausgabe hängt manchmal aufgrund der Komplexität der Signalverarbeitung durch Erhöhung der Rechenleistung für die Videosignale hinter der Audioausgabe hinterher. Die Lip sync ist eine Technik zur automatischen Korrektur des Zeitversatzes zwischen Audio- und Videosignalausgabe.

# **HDMI und Video-Informationen**

### **Composite-Video-Signal**

Beim Composite-Video-Signalsystem werden Farbe, Helligkeit und Synchronisierungsdaten kombiniert und über ein einziges Kabel übertragen.

### **Deep Color**

Deep Color ist eine Technologie, welche von der HDMI-Spezifikation unterstützt wird. Deep Color erhöht die Anzahl der verfügbaren Farben innerhalb der Grenzen, die durch den RGB- oder YCbCr-Farbraum vorgegeben sind. Konventionelle Farbsysteme verarbeiten die Farben mit 8 Bit. Deep Color verarbeitet die Farben mit 10, 12 oder 16 Bit. Diese Technologie erlaubt es HDTV-Fernsehern und anderen Bildschirmen, anstatt Millionen von Farben Milliarden von Farben darzustellen und dadurch Farbstufenbildung (Color Banding) zu beseitigen, sodass gleichmäßige Farbtonübergänge und feine Abstufungen zwischen Farben erzielt werden.

#### **HDMI**

HDMI (High-Definition Multimedia Interface) ist eine weltweite Standardschnittstelle für die digitale Audio-/Videosignalübertragung. Diese Schnittstelle überträgt sowohl digitale Audio- als auch digitale Videosignale über ein einziges Kabel ohne jeglichen Verlust. HDMI entspricht HDCP (High-bandwidth Digital Content Protection) und bietet eine sichere Audio-/Video-Schnittstelle. Für weitere Informationen über HDMI besuchen Sie bitte die HDMI-Website unter "http://www.hdmi.org/".

#### **x.v.Color**

"x.v.Color" ist eine Technologie, welche von der HDMI-Spezifikation unterstützt wird. Der Farbraum ist größer als sRGB und erlaubt die Darstellung von Farben, die bisher nicht darstellbar waren. Unter Gewährleistung der Kompatibilität mit der Farbskala der sRGB-Standards erweitert "x.v.Color" den Farbraum und kann so die Wiedergabe von lebhafteren, natürlicheren Bildern ermöglichen.

# **Technologien von Yamaha**

### **CINEMA DSP (Digital Sound Field Processor)**

Da die Systeme Dolby Surround und DTS ursprünglich für die Verwendung in Kinos ausgelegt wurden, wird ihr Effekt in einem Saal mit vielen für akustische Effekte entwickelten Lautsprechern am besten wahrgenommen. Da die Gegebenheiten im Wohnbereich (wie Raumgröße, Wandmaterial und die Anzahl der Lautsprecher) sehr unterschiedlich sein können, ist es unvermeidbar, dass auch Unterschiede im wahrgenommenen Klang auftreten. Aufgrund eine großen Menge von Messdaten bietet die eigene DSP-Technologie CINEMA DSP von Yamaha die audiovisuelle Erfahrung eines Kinosaals in Ihrem Zuhause.

#### **Compressed Music Enhancer**

Die Funktion Compressed Music Enhancer ergänzt fehlende Obertöne in komprimierten Musikformaten (wie MP3). Im Ergebnis bietet diese Technologie eine verbesserte Performance für das gesamte Tonsystem.

### **SILENT CINEMA**

Yamaha hat einen natürlichen, realistischen DSP-Soundeffekt-Algorithmus für Kopfhörer entwickelt. Die Parameter für Kopfhörer wurden für jedes Klangprogramm eingestellt, sodass Sie auch über Kopfhörer eine getreue Wiedergabe aller Klangprogramme genießen können.

#### **Virtual CINEMA DSP**

Virtual CINEMA DSP erlaubt dem System, das Schallfeld der Surround-Lautsprecher nur mit den vorderen Lautsprechern links und rechts virtuell zu reproduzieren. Auch dann, wenn die Surround-Lautsprecher nicht angeschlossen sind, erzeugt das Gerät ein realistisches Schallfeld in einem Hörraum.

### **YPAO (Yamaha Parametric room Acoustic Optimizer)**

Bei Einsatz der Funktion Yamaha Parametric room Acoustic Optimizer (YPAO) misst das Gerät die Abstände der angeschlossenen Lautsprecher von Ihrer Hörposition / Ihren Hörpositionen und optimiert dann automatisch die Lautsprechereinstellungen, wie Lautstärkebalance und akustische Parameter, passend zu Ihrem Raum.

# **Unterstützte Geräte und Dateiformate**

Die nachstehend aufgeführten Geräte und Dateiformate können mit diesem Gerät verwendet werden.

# **Unterstützte Geräte**

## n**USB-Geräte (Außer den Modellen für USA, Kanada und Australien)**

- Das Gerät unterstützt USB-Massenspeichergeräte (z. B. Flashspeicher oder tragbare Audioplayer) in den Formaten FAT16 oder FAT32.
- Schließen Sie nur Geräte wie USB-Massenspeichergeräte (beispielsweise USB-Ladegeräte oder USB-Hubs), PCs, Kartenlesegeräte, externe Festplatten usw. an.
- USB-Geräte mit Verschlüsselung können nicht verwendet werden.
- Einige Funktionen sind je nach Modell oder Hersteller des USB-Speichergeräts eventuell nicht kompatibel.

# n**Bluetooth®-Geräte**

- Bluetooth-Geräte, die A2DP unterstützen, können verwendet werden.
- Yamaha garantiert nicht die Verbindung von Bluetooth-Geräten.

# **Dateiformate**

# n**USB (Außer den Modellen für USA, Kanada und Australien)**

- Das Gerät unterstützt WAV (nur PCM-Format), MP3, WMA und MPEG-4 AAC-Dateien (nur 1- oder 2-Kanal-Audio).
- Das Gerät ist kompatibel mit Sampling-Frequenzen von bis zu 48 kHz.
- Digital Rights Management (DRM)-Inhalte können nicht wiedergegeben werden.

# **Video-Signalfluss**

Videosignale, die von einem Videogerät an das Gerät gesendet werden, werden wie unten gezeigt an einen Fernseher ausgegeben.

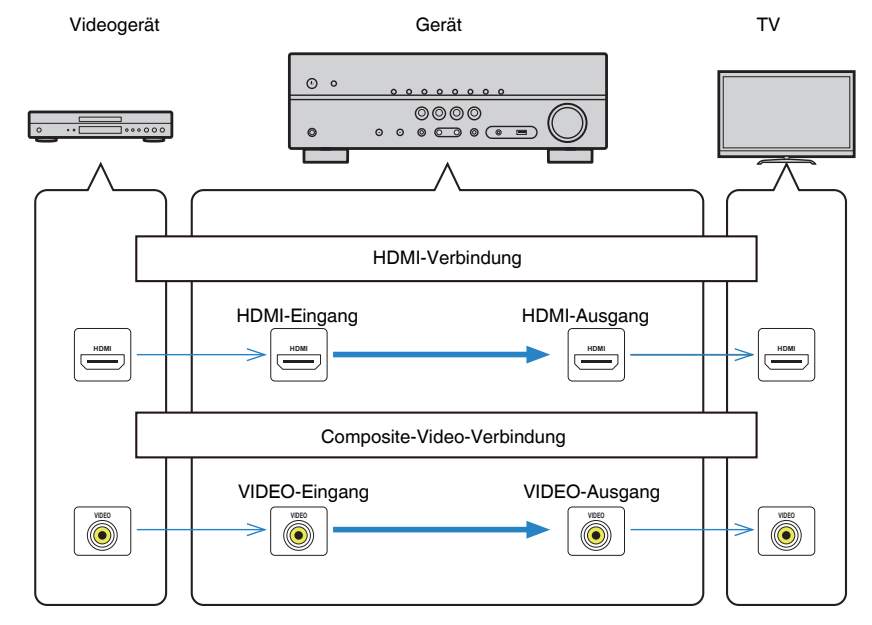

# **Informationen über HDMI**

Nachstehend finden Sie zusätzliche Informationen zu HDMI.

# **HDMI-Steuerung**

HDMI-Steuerung ermöglicht eine Bedienung externer Geräte über HDMI. Wenn Sie einen Fernseher anschließen, der HDMI-Steuerung über dieses Gerät per HDMI-Kabel ermöglicht, können Sie Funktionen des Geräts (wie Einschalten, Lautstärkeregelung) über die Fernbedienung Ihres Fernsehers bedienen. Sie können auch Abspielgeräte steuern (wie HDMI-steuerbare BD/DVD-Player), die über ein HDMI-Kabel am Gerät angeschlossen sind.

# n **Mögliche Bedienvorgänge mit der Fernbedienung des Fernsehers**

- Standby-Synchronisation
- Lautstärkeregelung einschl. Stummschaltung
- Umschalten auf Audioeingabe vom Fernseher, wenn der Eingang des Fernsehers auf dessen integrierten Tuner umgeschaltet wird
- Umschalten auf Eingabe von Video/Audio vom gewählten Abspielgerät
- Umschalten zwischen Audio-Ausgabegeräten (Lautsprecher des Geräts oder des Fernsehers)

## **(Beispiel)**

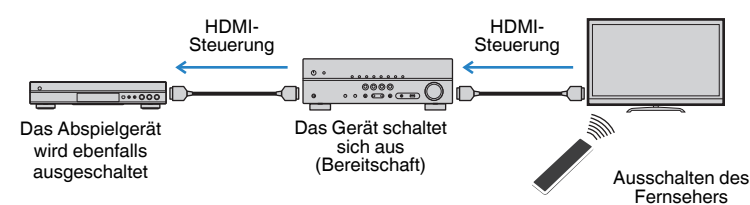

## n **Mögliche Bedienvorgänge mit der Fernbedienung des Geräts**

- Starten der Wiedergabe am Abspielgerät und Einschalten des Fernsehers bei einer Szenenanwahl ([S. 31](#page-30-0))
- Umschalten des Eingangs des Fernsehers für Anzeige des "Setup"-Menüs (wenn SETUP gedrückt wird)
- Steuern des Abspielgeräts (Wiedergabe- und Menübedienung)

## **(Beispiel)**

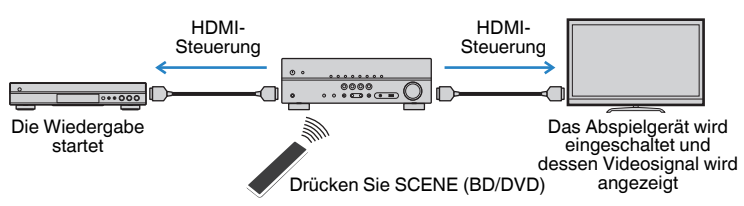

Um die HDMI-Steuerung zu verwenden, müssen Sie nach Anschluss des Fernsehers und der Abspielgeräte die folgende Einrichtung der HDMI-Steuerungskopplung vornehmen.

Einzelheiten zu Einstellungen und zur Bedienung Ihres Fernsehers entnehmen Sie bitte dessen Bedienungsanleitung.

## **Hinweis**

Dieses Setup ist immer dann erforderlich, wenn Sie neue HDMI-steuerbare Geräte an Ihrem System anschließen.

- **1 Schalten Sie das Gerät, den Fernseher sowie die Abspielgeräte ein.**
- **2 Konfigurieren Sie die Einstellungen des Geräts.**
	- **1 Schalten Sie den Eingang am Fernseher um, so dass das Videosignal vom Gerät angezeigt wird.**
	- **2 Drücken Sie SETUP.**

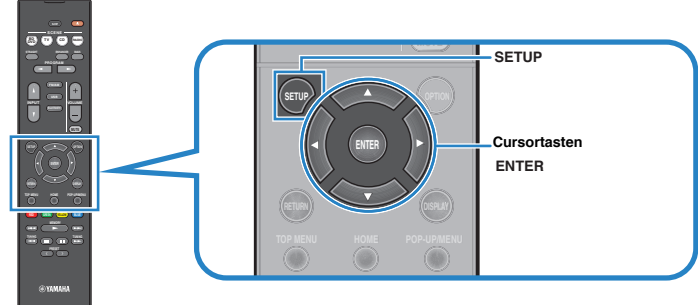

**3** Verwenden Sie die Cursortasten zur Auswahl von "HDMI", und drücken **Sie ENTER.**

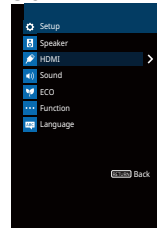

**4 Verwenden Sie die Cursortasten (△/▽) zur Auswahl von "HDMI-Steuerung**" und die Cursortasten ( $\langle \rangle$ / $\rangle$ ) zur Auswahl von "Ein", wie **unten gezeigt.**

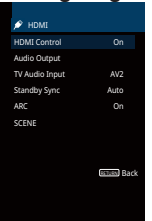

- **5 Wenn Sie das Fernsehgerät und dieses Gerät über ein optisches Digitalkabel verbunden haben, verwenden Sie die Cursortasten (△/▽), um** "TV-Audioeingang" auszuwählen und die Cursortasten (√/▷), um **"AUDIO1" auszuwählen.**
- **6 Drücken Sie SETUP.**
- **3 Schalten Sie die HDMI-Steuerung am Fernseher und den Abspielgeräten (wie HDMI-steuerbare BD /DVD-Player) ein.**
- **4 Schalten Sie den Fernseher aus, und schalten Sie dann das Gerät und die Abspielgeräte aus.**
- **5 Schalten Sie das Gerät sowie die Wiedergabegeräte ein, und schalten Sie dann den Fernseher ein.**
- **6 Schalten Sie den Eingang am Fernseher um, so dass das Videosignal vom Gerät angezeigt wird.**

## **7 Prüfen Sie Folgendes.**

**Am Gerät:** Es ist der Eingang gewählt, mit dem das Wiedergabegerät verbunden ist. Falls nicht, wählen Sie die Eingangsquelle manuell aus.

**Am Fernseher:** Das Videosignal vom Abspielgerät wird angezeigt.

**8 Prüfen Sie durch Ein-/Ausschalten oder Lautstärkeregelung an der Fernbedienung des Fernsehers, ob das Gerät richtig mit dem Fernseher synchronisiert ist.**

#### **Hinweis**

- Wenn die HDMI-Steuerfunktion nicht richtig funktioniert, probieren Sie es damit, das Netzkabel des Fernsehers in Schritt 2 herauszuziehen und in Schritt 3 erneut anzuschließen. Dies kann das Problem beheben. Die HDMI-Steuerung funktioniert ebenfalls nicht richtig, wenn zu viele HDMI-Geräte angeschlossen sind. In diesem Fall sollten Sie die HDMI-Steuerung bei nicht verwendeten Geräten ausschalten.
- Wenn das Gerät nicht zu den Ein-/Ausschaltvorgängen des Fernsehers synchronisiert, prüfen Sie die Priorität der Audio-Ausgangseinstellungen am Fernseher.
- Wenn Sie das HDMI-Kabel erneut angeschlossen haben, führen Sie das Verfahren 5-8 erneut aus.
- Wir empfehlen, Fernseher und Abspielgeräte vom selben Hersteller zu verwenden, so dass die HDMI-Steuerfunktion besser arbeitet.

# **Audio Return Channel (ARC)**

Mit ARC kann der Fernsehgeräteton über ein HDMI-Kabel, welches Videosignale an den Fernseher überträgt, in das Gerät eingespeist werden.

Überprüfen Sie nach dem Vornehmen der Einstellungen für HDMI-Steuerung Folgendes:

## **1 Wählen Sie mit der Fernbedienung ein Fernsehprogramm.**

**2 Überprüfen Sie, dass die Eingangsquelle des Geräts automatisch auf "AV 2" gestellt und der Fernsehton am Gerät ausgegeben wird.**

Überprüfen Sie Folgendes, wenn kein Fernsehgeräteton zu hören ist:

- · Dass ["ARC" \(S. 58\)](#page-57-0) im "Setup"-Menü auf "Ein" steht.
- Dass das HDMI-Kabel an die ARC-kompatible Buchse HDMI (mit "ARC" markierte Buchse HDMI) des Fernsehgeräts angeschlossen ist.

 Einige Buchsen HDMI am Fernsehgerät sind nicht mit ARC kompatibel. Näheres erfahren Sie in der Anleitung für das Fernsehgerät.

#### **Hinweis**

- Wenn bei Verwendung von ARC Tonunterbrechungen auftreten, stellen Sie ["ARC" \(S. 58\)](#page-57-0) im "Setup"-Menü auf "Aus" und verwenden Sie ein optisches Digitalkabel, um den Fernsehton zu diesem Gerät zu führen [\(S. 19\)](#page-18-0).
- Schließen Sie bei der Verwendung von ARC einen Fernseher, der ARC kompatibel ist, über ein HDMI-Kabel an.
- "AV 2" ist werksseitig als Fernsehton-Eingang voreingestellt. Wenn Sie ein anderes externes Gerät an den Buchsen AV 2 angeschlossen haben, verwenden Sie ["TV-Audioeingang" \(S. 57\)](#page-56-0) im "Setup"-Menü, um die Fernsehton-Eingangszuordnung zu ändern. Um die SCENE-Funktion zu verwenden [\(S. 31](#page-30-0)), müssen Sie zusätzlich die Eingangszuordnung für SCENE (TV) ändern.

# **HDMI-Signalkompatibilität**

# **nAudiosignale**

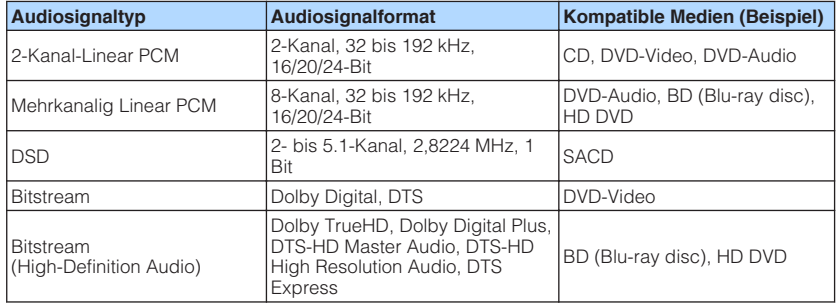

## **Nideosignale**

Das Gerät ist mit Videosignalen der folgenden Auflösungen kompatibel:

- - VGA 720p/60 Hz, 50 Hz
	- 480i/60 Hz 1080i/60 Hz, 50 Hz
	- 576i/50 Hz 1080p/60 Hz, 50 Hz, 24 Hz
	- 480p/60 Hz 4K/60Hz, 50Hz, 30 Hz, 25 Hz, 24 Hz
	- 576p/50 Hz

### **Hinweis**

- Bei der Wiedergabe von mit CPPM-Kopierschutz versehenem DVD-Audio werden die Video-/ Audiosignale je nach Typ des DVD-Players eventuell nicht richtig ausgegeben.
- Das Gerät ist mit HDCP-inkompatiblen HDMI- oder DVI-Geräten nicht kompatibel. Näheres erfahren Sie in den Anleitungen für die einzelnen Geräte.
- Zum Dekodieren von Audio-Bitstream-Signalen am Gerät stellen Sie das als Eingangsquelle fungierende Gerät entsprechend ein, so dass es die Bitstream-Audiosignale direkt ausgibt (und diese nicht im Abspielgerät dekodiert werden). Näheres erfahren Sie in der Anleitung für das Abspielgerät.

# **Warenzeichen**

Die nachstehend angeführten Warenzeichen werden in dieser Anleitung verwendet.

# **N DOLBY AUDIO**

In Lizenz von Dolby Laboratories hergestellt. Dolby, Pro Logic und das Doppel-D-Symbol sind Warenzeichen von Dolby Laboratories.

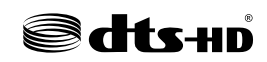

Für DTS-Patente siehe http://patents.dts.com. In Lizenz von DTS Licensing Limited hergestellt. DTS, DTS-HD, das Symbol, & DTS und das Symbol zusammen sind eingetragene Warenzeichen von DTS, Inc. © DTS, Inc. Alle Rechte vorbehalten.

## HƏMI **HIGH DEFINITION MILLTIMEDIA INTERFACT**

HDMI, das HDMI-Logo, und High-Definition Multimedia Interface sind Warenzeichen oder eingetragene Warenzeichen von HDMI Licensing LLC in den USA und anderen Ländern.

## **x.v.Color™**

"x.v.Color" ist ein Warenzeichen von Sony Corporation.

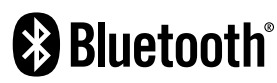

Die Bluetooth® Wortmarke und Logos sind eingetragene Warenzeichen im Besitz von Bluetooth SIG, Inc. und jegliche Verwendung solcher Marken durch Yamaha Corporation geschieht unter Lizenz.

App Store ist eine Dienstleistungsmarke von Apple Inc. Android™ ist ein Warenzeichen von Google Inc.

SILENT<sup>"</sup> **CINEMA** "SILENT CINEMA" ist ein Warenzeichen von Yamaha Corporation.

# **Technische Daten**

Nachtehend sind die technischen Daten dieses Geräts aufgeführt.

## **Eingangsbuchsen**

Audio analog

• Audio x 3

Digital Audio (Unterstützte Frequenzen: 32 kHz bis 96 kHz)

- Optisch x 1
- Koaxial x 2

### Video

• Composite x 3

## HDMI-Eingang

 $\bullet$  HDMI  $\times$  4

## Weitere Buchsen

• USB x 1 (USB2.0) (Außer den Modellen für USA, Kanada und Australien)

## **Ausgangsbuchsen**

Audio analog

- Lautsprecherausgang x 5 (FRONT L/R, CENTER, SURROUND L/R)
- Subwoofer-Ausgang x 1
- Kopfhörer x 1

### Video

• Composite x 1

## HDMI-Ausgang

• HDMI OUT x 1

## **Weitere Buchsen**

YPAO MIC x 1

## **HDMI**

### HDMI Merkmale:

• 4K UltraHD Video (einschließlich 4K/60, 50Hz 10/12 Bit), 3D Video, ARC (Audio Return Channel), HDMI-Steuerung (CEC), Auto Lip Sync, Deep Color, "x.v.Color", HD-Tonwiedergabe, 21:9 Bildseitenverhältnis, BT.2020 Farbmessung, kompatibel mit HDR

### Video-Format (Repeater-Modus)

- VGA
- 480i/60 Hz
- 576i/50 Hz
- 480p/60 Hz
- 576p/50 Hz
- 720p/60 Hz, 50 Hz
- 1080i/60 Hz, 50 Hz
- 1080p/60 Hz, 50 Hz, 24 Hz
- 4K/60Hz, 50Hz, 30 Hz, 25 Hz, 24 Hz

### Audio-Format

- Dolby TrueHD
- Dolby Digital Plus
- Dolby Digital
- DTS-HD Master Audio
- DTS-HD High Resolution Audio
- DTS Express
- DTS
- DSD 2-Kan. bis 6-Kan.
- PCM 2-Kan. bis 8-Kan. (max. 192 kHz/24 Bit)

Schutz der Inhalte: Kompatibel mit HDCP 2.2

Kopplungsfunktion: CEC unterstützt

## **TUNER**

Analoger Tuner

- [Modelle für Großbritannien und Europa] FM/AM mit Radio Data System x 1 (TUNER)
- [Andere Modelle] FM/AM x 1 (TUNER)

## **USB (Außer den Modellen für USA, Kanada und Australien)**

Geeignet für Mass Storage Class USB-Speicher

Stromausgabe: 0,5 A

## **Bluetooth**

## Bluetooth Version

• Ver. 2.1+EDR

## Unterstütztes Profil

• A2DP

Unterstützter Codec

• SBC

Wireless-Ausgang

• Bluetooth Klasse 2

## Maximaler Kommunikationsabstand

• 10 m ohne Störungen

## **Kompatible Dekodierungsformate**

Dekodierungsformat

- Dolby TrueHD, Dolby Digital Plus
- Dolby Digital
- DTS-HD Master Audio, DTS-HD High Resolution Audio, DTS Express
- DTS, DTS 96/24, DTS-ES Matrix 6.1, DTS-ES Discrete 6.1

## Nachdekodierungsformat

- Dolby Pro Logic
- Dolby Pro Logic II Music, Dolby Pro Logic II Movie, Dolby Pro Logic II Game
- DTS Neo: 6 Music, DTS Neo: 6 Cinema

## **Audiosektion**

Nennausgangsleistung (2 Kanäle betrieben)

- [Modelle für USA und Kanada] (20 Hz bis 20 kHz, 0,09% THD, 8  $\Omega$ )
- [Andere Modelle] (20 Hz bis 20 kHz, 0,09% THD, 6  $\Omega$ )

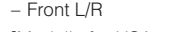

- [Modelle für USA und Kanada] (1 kHz, 0,9% THD, 8  $\Omega$ )
- Front L/R 85 W+85 W – Center 85 W – Surround L/R 85 W+85 W
	- Signal-Rauschabstand (IHF-A-Schaltung)

Nennausgangsleistung (1 Kanal betrieben)

• AV 2 usw. (Eingang 1 kΩ kurzgeschlossen, Lautsprecherausgang) 110 dB oder mehr

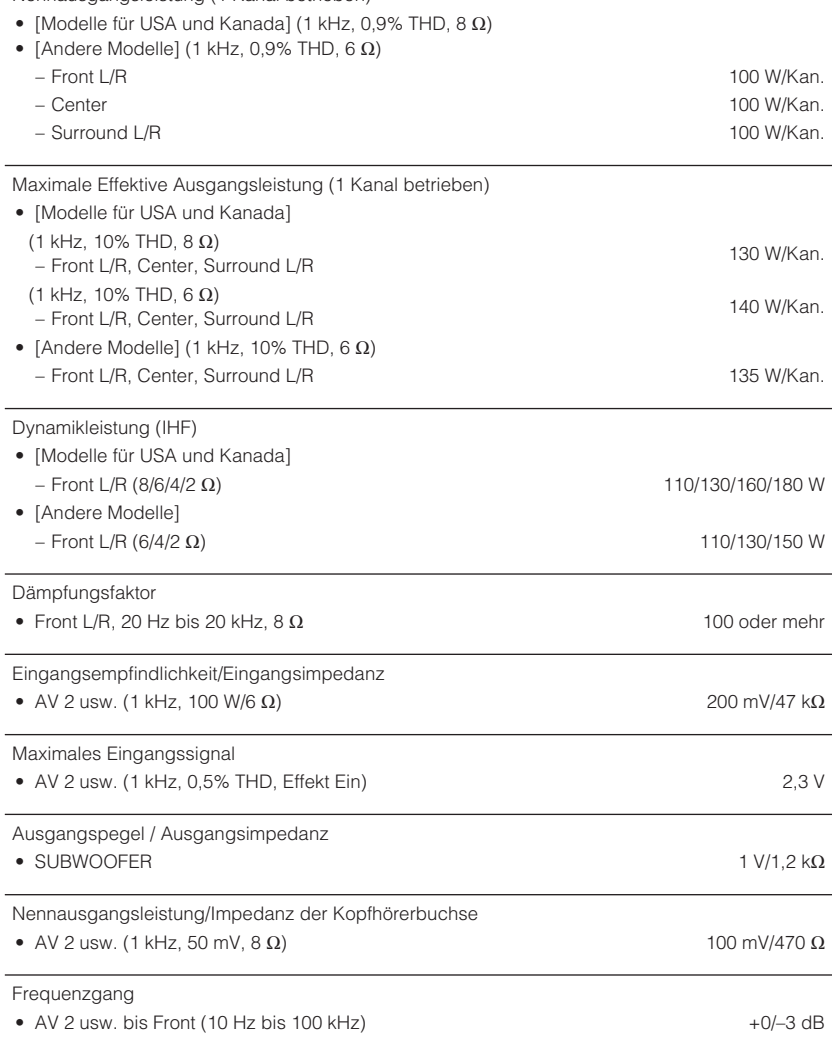

70 W+70 W

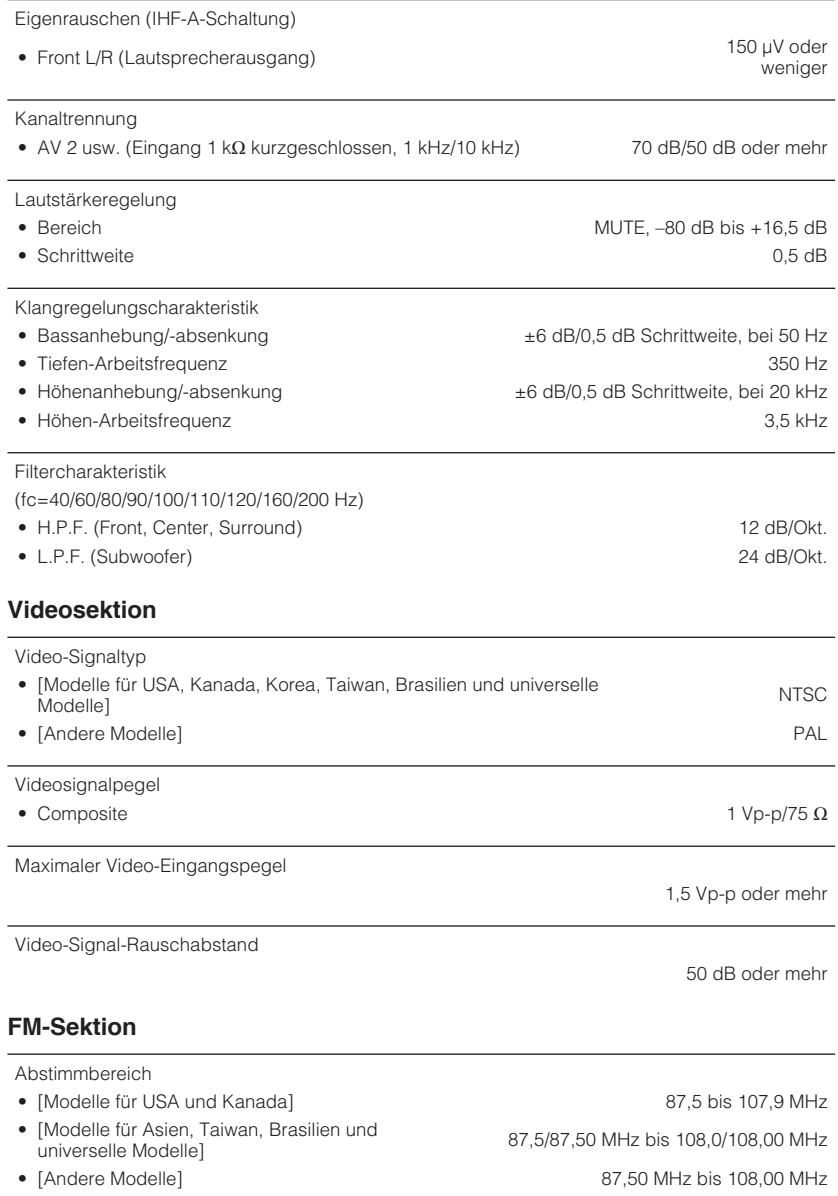

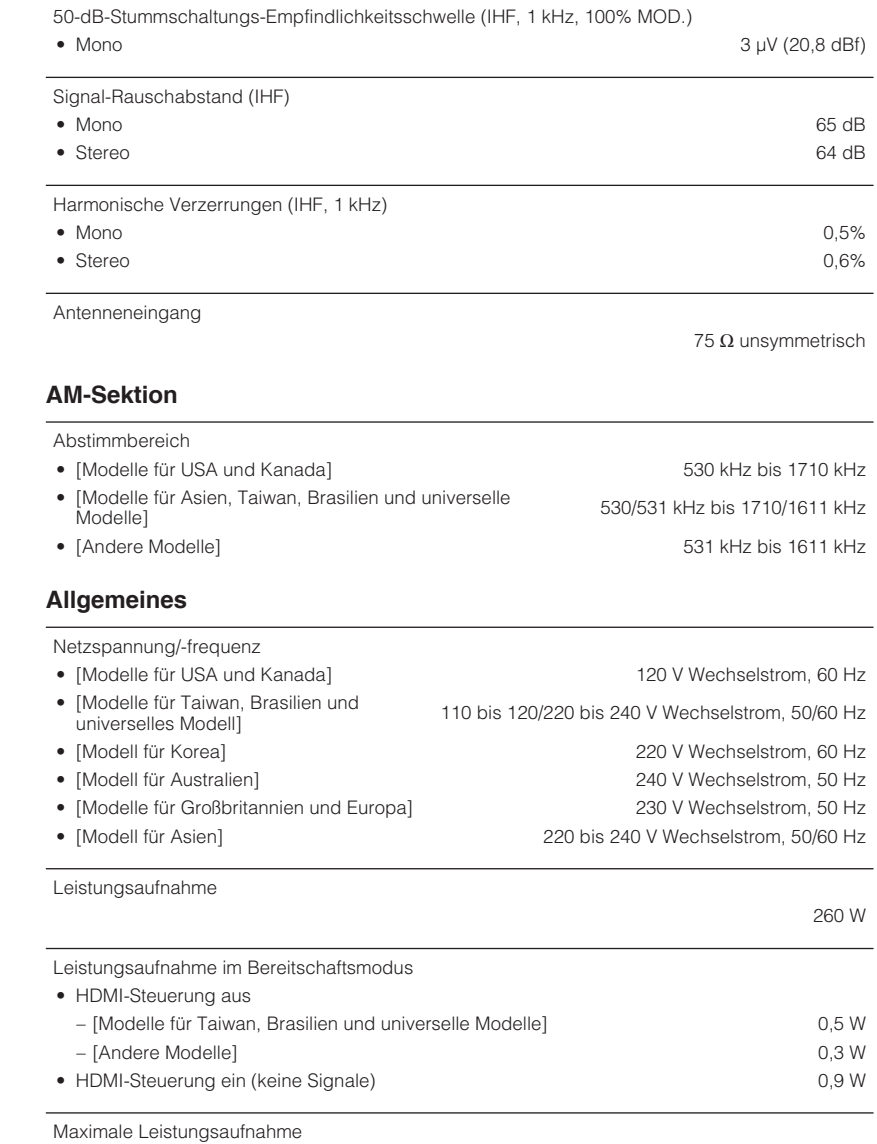

• [Modelle für Taiwan, Brasilien und universelle Modelle] 470 W

## Abmessungen (B x H x T)

435 x 151 x 315 mm

Gewicht

### 7,4 kg

\* Der Inhalt dieser Bedienungsanleitung gilt für die neuesten Technischen Daten zum Zeitpunkt<br>der Veröffentlichung. Um die neueste Version der Anleitung zu erhalten, rufen Sie die Website<br>von Yamaha auf und laden Sie dann

Yamaha Global Site **http://www.yamaha.com/**

Yamaha Downloads **http://download.yamaha.com/**

Manual Development Department © 2016 Yamaha Corporation

Published 01/2016 NV-A0

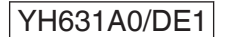